#### **PROPRIETARY NOTICE AND LIABILITY DISCLAIMER**

The information disclosed in this document, including all designs and related materials, is the valuable property of NEC Corporation (NEC) and/or its licensors. NEC and/or its licensors, as appropriate, reserve all patent, copyright and other proprietary rights to this document, including all design, manufacturing, reproduction, use, and sales rights thereto, except to the extent said rights are expressly granted to others.

The NEC product(s) discussed in this document are warranted in accordance with the terms of the Warranty Statement accompanying each product. However, actual performance of each such product is dependent upon factors such as system configuration, customer data, and operator control. Since implementation by customers of each product may vary, the suitability of specific product configurations and applications must be determined by the customer and is not warranted by NEC.

To allow for design and specification improvements, the information in this document is subject to change at any time, without notice. Reproduction of this document or portions thereof without prior written approval of NEC is prohibited.

MultiSync and PowerMate are U.S. registered trademarks of NEC Technologies, Inc.

FastFacts is a U.S. trademark of NEC Technologies, Inc.

All other product, brand, or trade names used in this publication are the trademarks or registered trademarks of their respective trademark owners.

First Printing — August 1996

NEC Technologies, Inc. NEC Corporation Boxborough, MA 01719 Tokyo 108-01, Japan

Copyright 1996 Copyright 1996 1414 Massachusetts Avenue 7-1 Shiba 5-Chome, Minato-Ku All Rights Reserved All Rights Reserved

# **Contents**

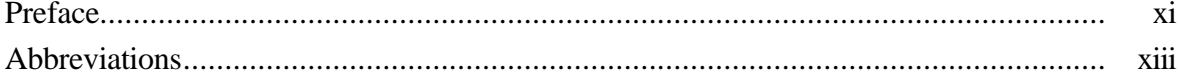

#### **Section 1 Technical Information**

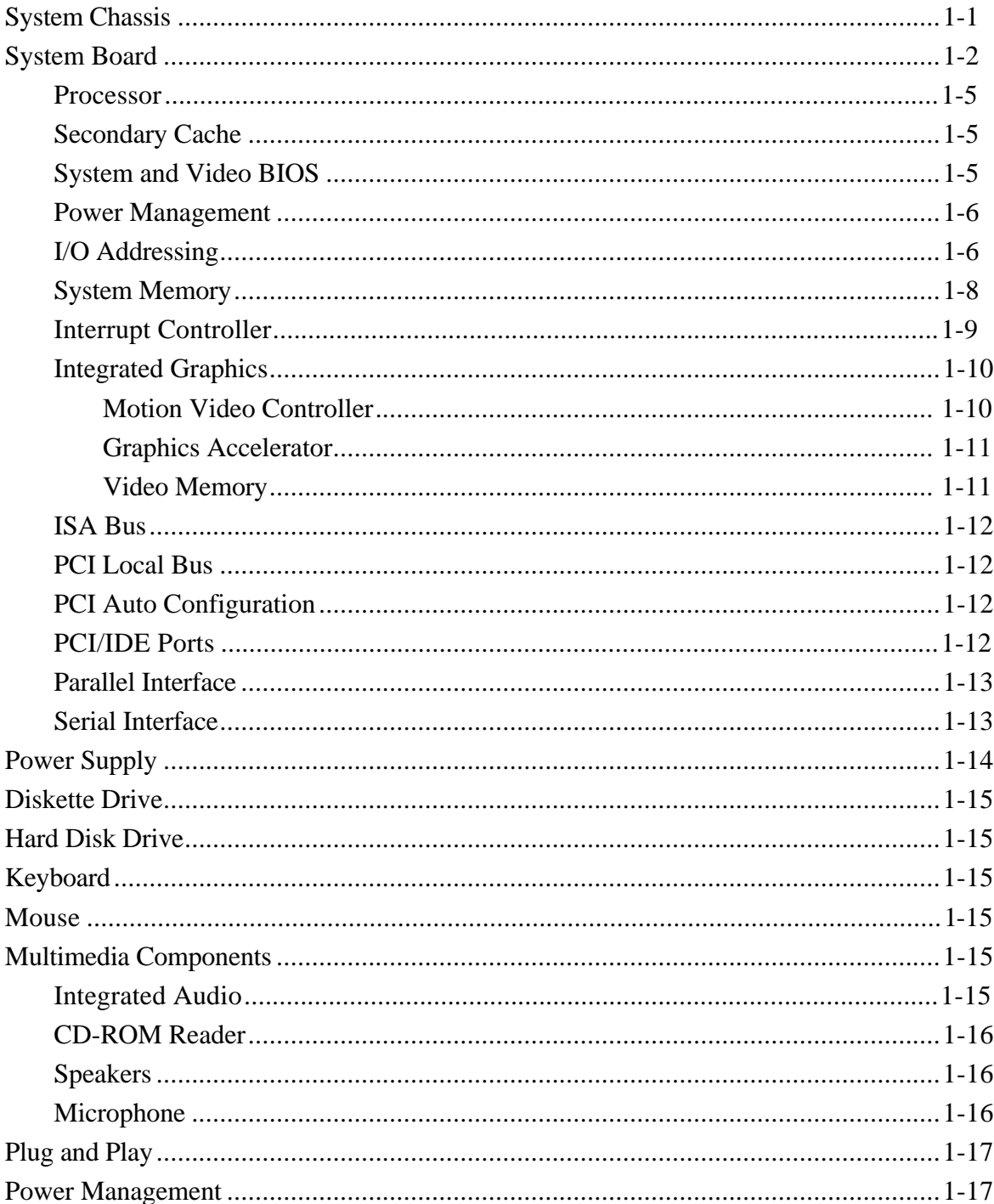

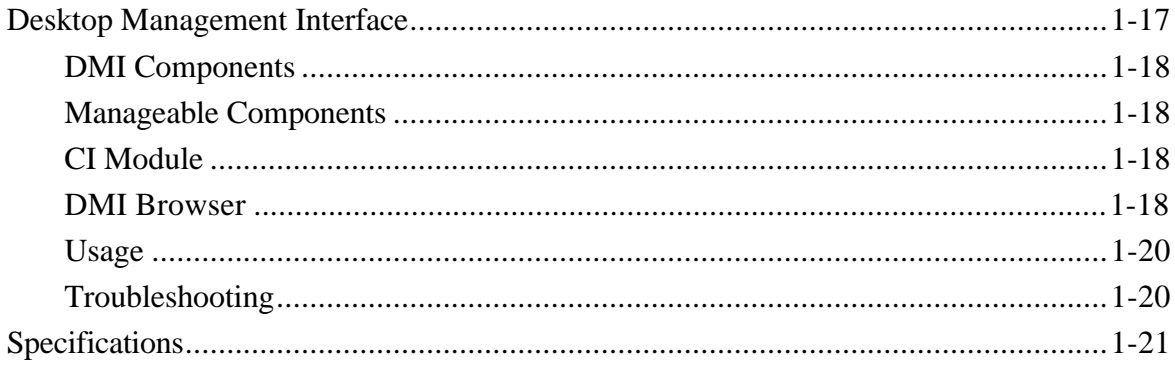

#### **Section 2 Setup and Operation**

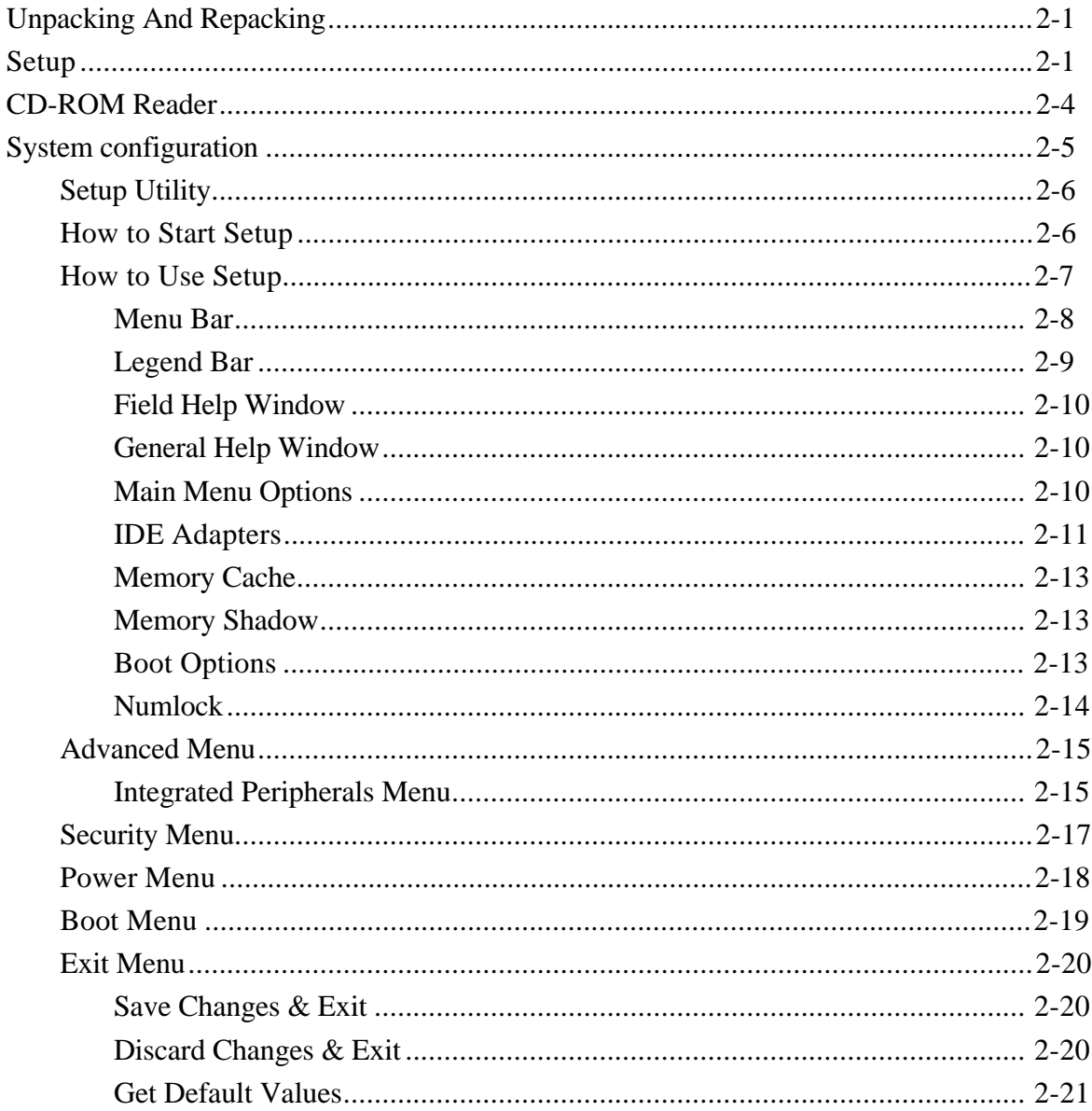

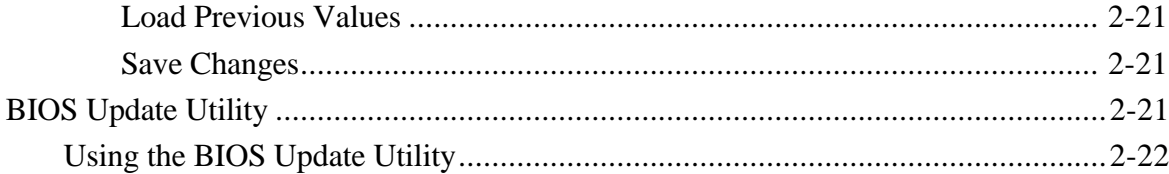

#### **Section 3 Option Installation**

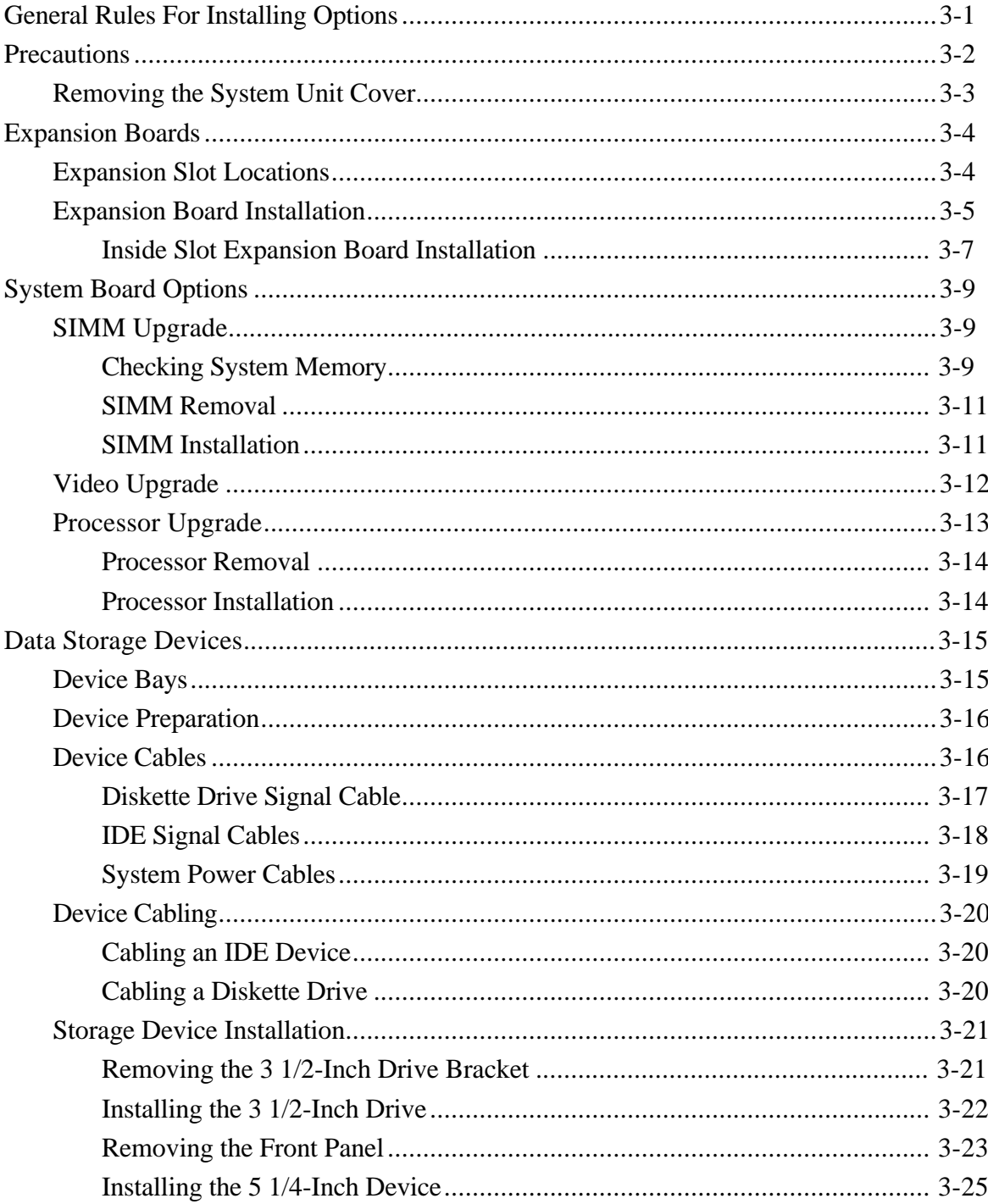

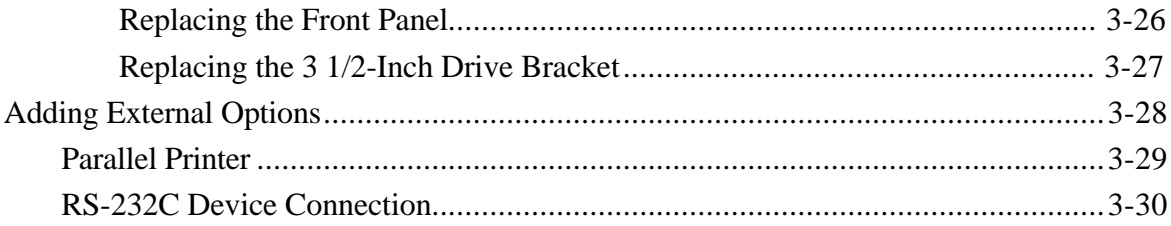

#### **Section 4 Maintenance and Troubleshooting**

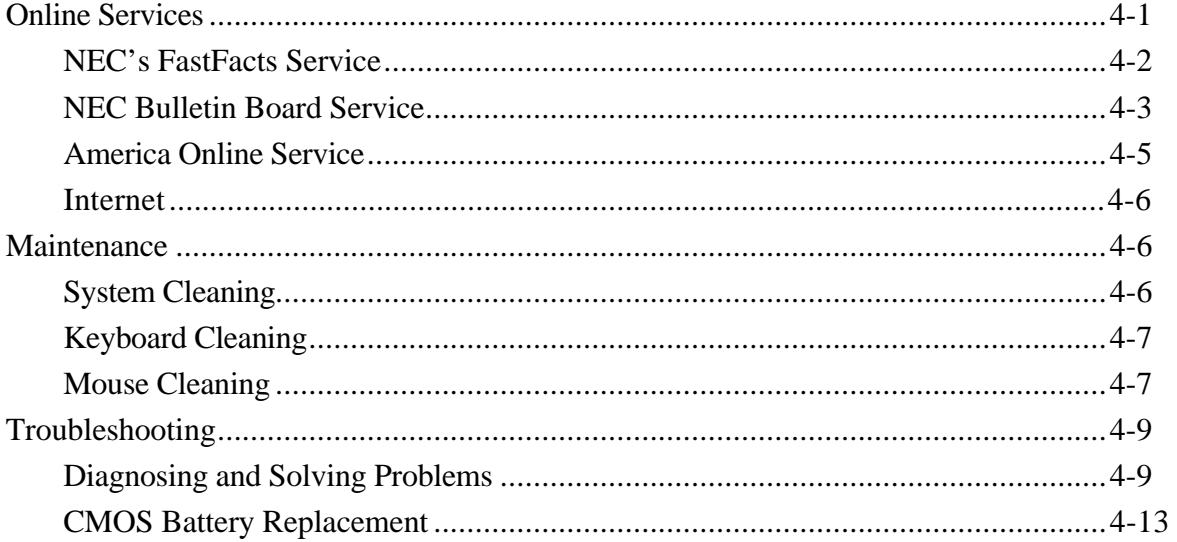

#### **Section 5 System Unit Repair**

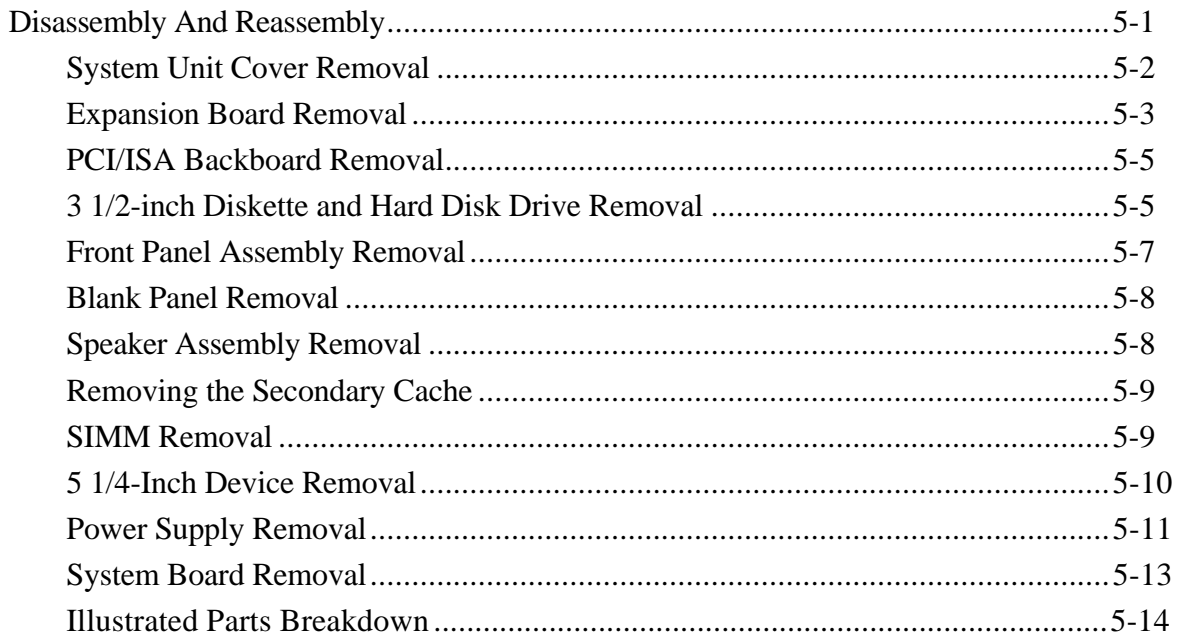

#### **Appendix A Connector Pin Assignments**

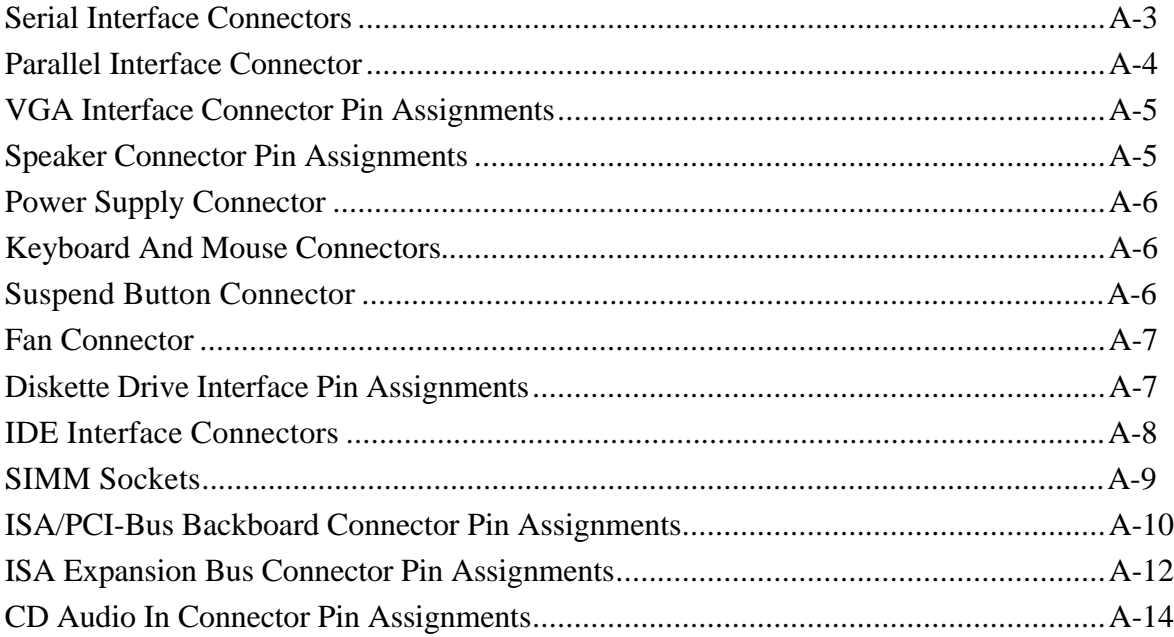

#### **Appendix B System Board Jumpers**

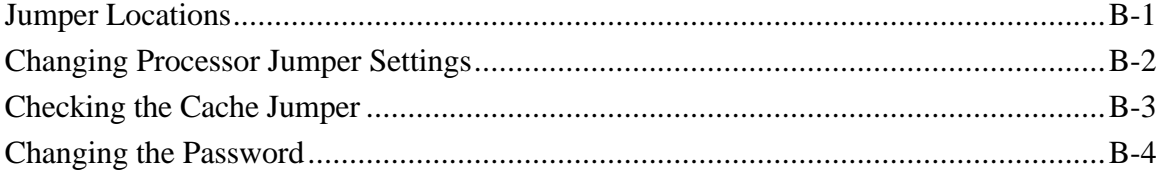

#### **Appendix C Hard Disk Drive Specifications and Jumper Settings**

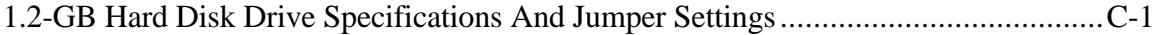

#### **Appendix D CD-ROM Reader Specifications and Jumper Settings**

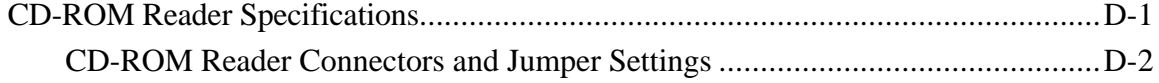

#### **List of Figures**

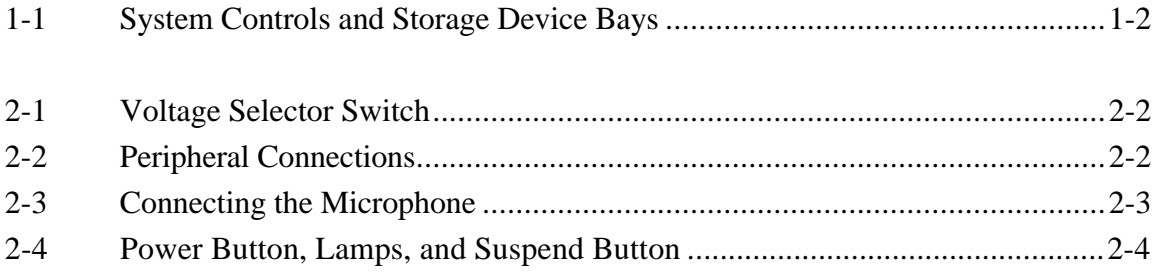

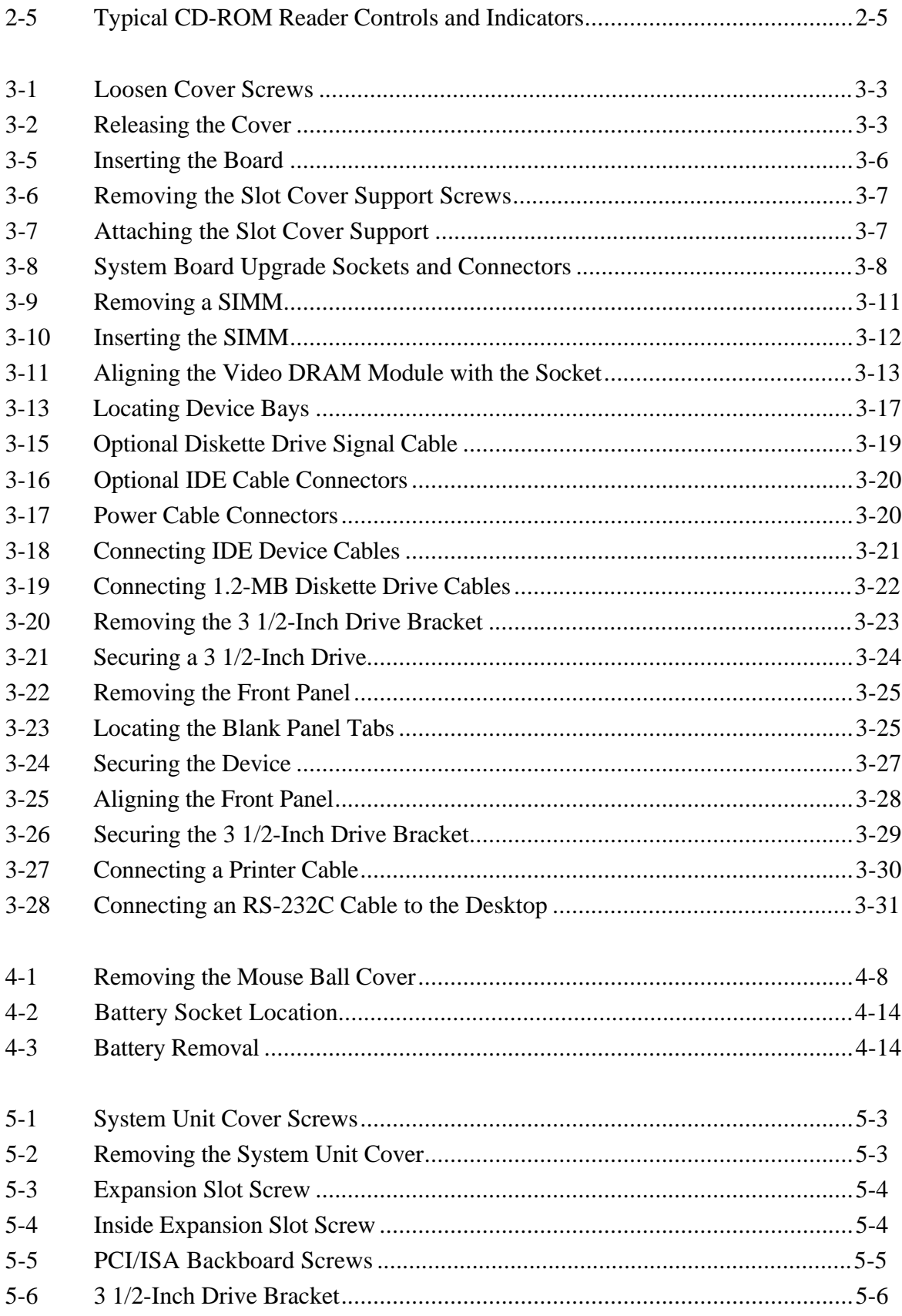

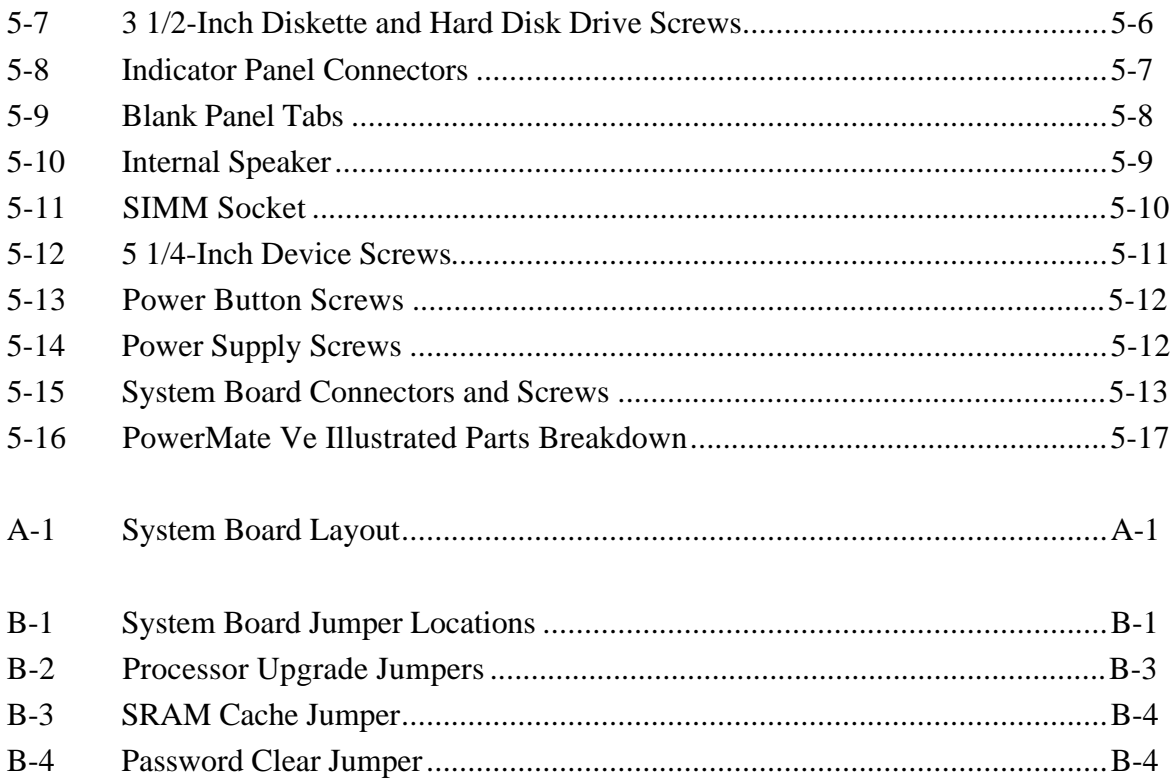

#### **List of Tables**

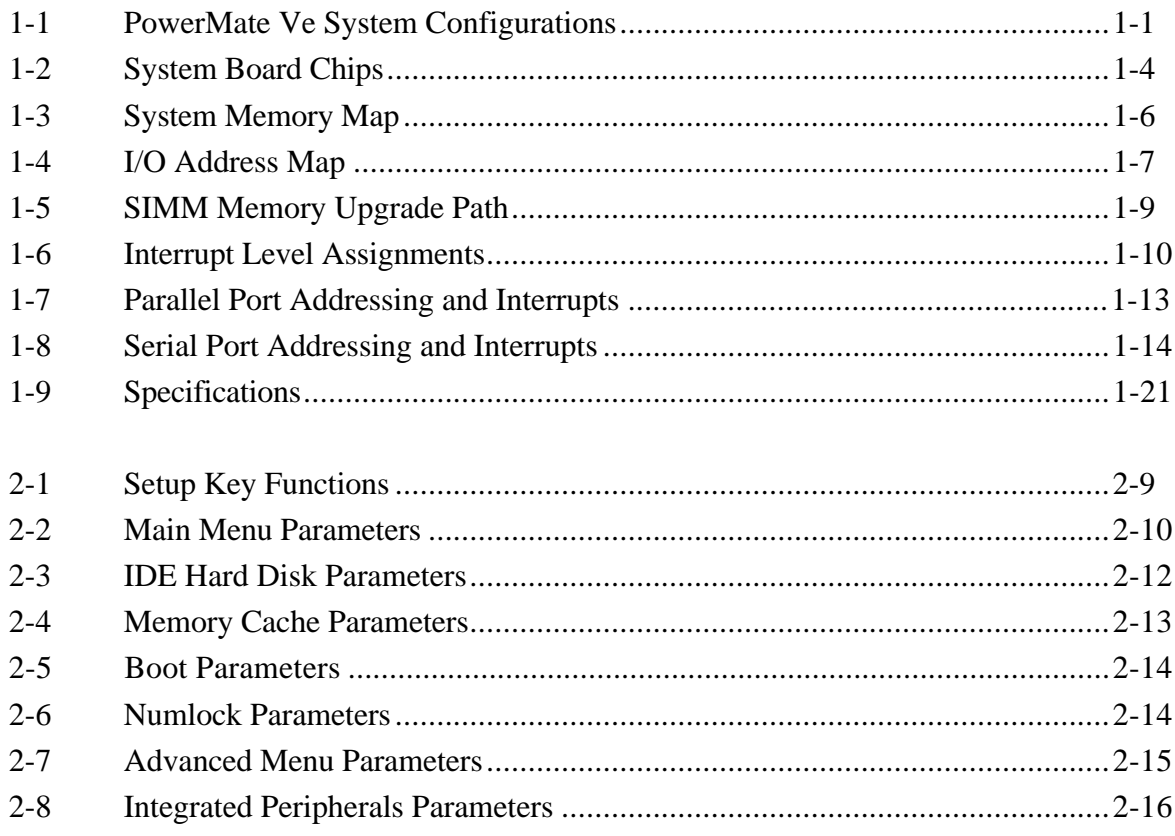

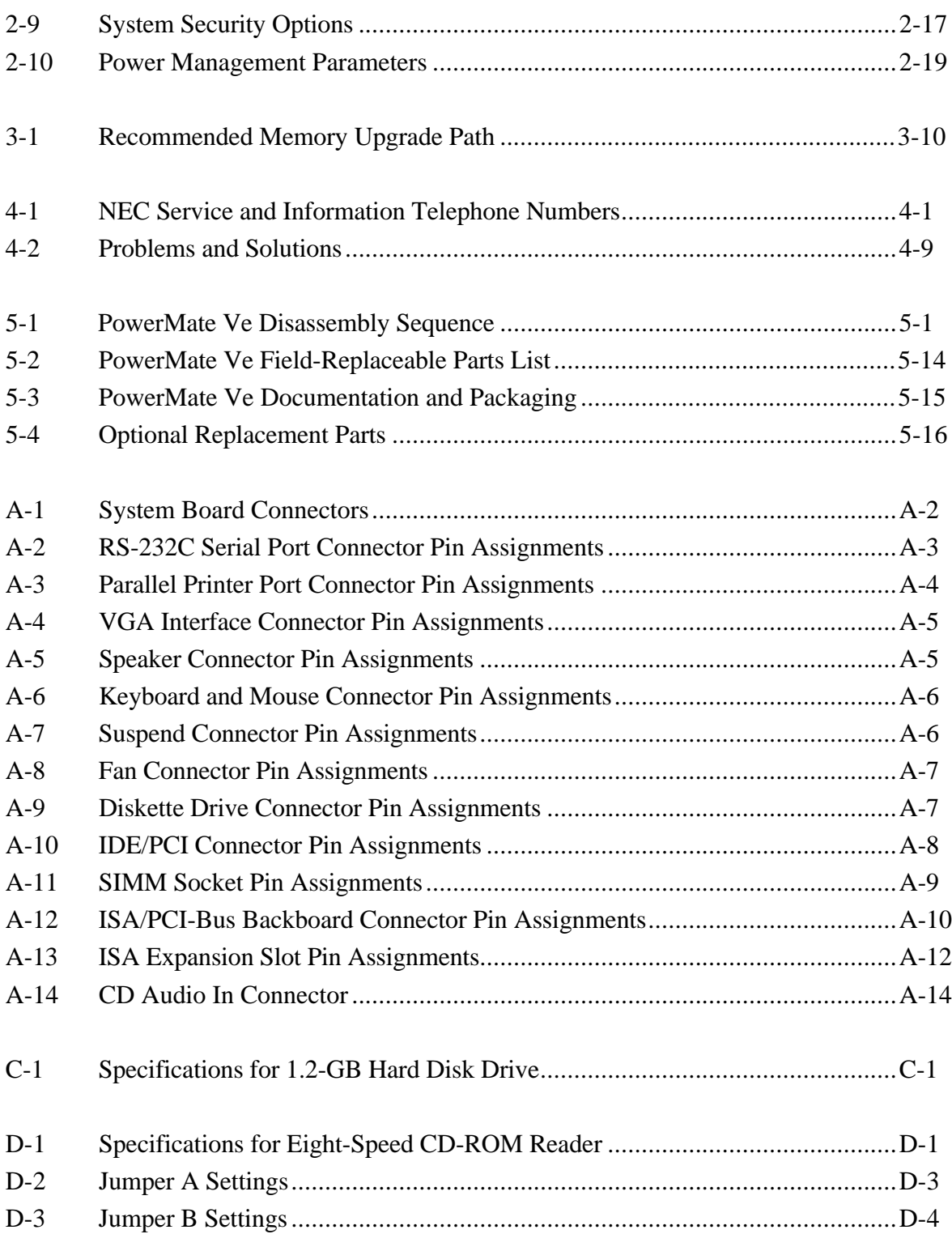

# **Preface**

This service and reference manual contains the technical information necessary to set up, maintain, troubleshoot, and repair the NEC PowerMate<sup>®</sup> Ve series computer systems. It also provides hardware and interface information for users who need an overview of the computer system design. The manual is written for NEC-trained customer engineers, system analysts, service center personnel, and dealers.

The manual is organized as follows:

**Section 1, Technical Information**, provides an overview of the computer features, hardware design, interface ports, internal devices and system unit specifications.

**Section 2, Setup and Operation**, gives general setup and operation information. Included is a description of the system Setup utility and the factory default configuration settings. A procedure is provided for obtaining the latest Flash ROM BIOS.

**Section 3, Options**, provides safety precautions and installation procedures for installing options.

**Section 4, Maintenance and Troubleshooting**, includes a list of NEC service information and telephone numbers that provide access to the NEC Bulletin Board System (BBS), FastFacts, and Technical Information Bulletins. Included are recommended maintenance information and a lists possible problem and solutions for computer.

**Section 5, System Unit Repair**, provides disassembly and reassembly procedures along with an illustrated parts breakdown. NEC service and spare parts ordering information is also provided.

**Appendix A, Connector Pin Assignments**, provides a list of the system boards' internal connector pin assignments and a list of external pin assignments for the keyboard/mouse, serial port, parallel port, and video port.

**Appendix B, System Board Jumpers**, provides jumper information for configuring the system for a particular requirement.

**Appendix C, Hard Disk Drive Specifications and Jumper Settings**, provides specifications and jumper settings for the hard disk drives that ship with the PowerMate Ve series systems.

**Appendix D, CD-ROM Reader Specifications and Jumper Settings**, provides specifications and jumper settings for the CD-ROM readers that ship with the PowerMate Ve series systems.

# **Abbreviations**

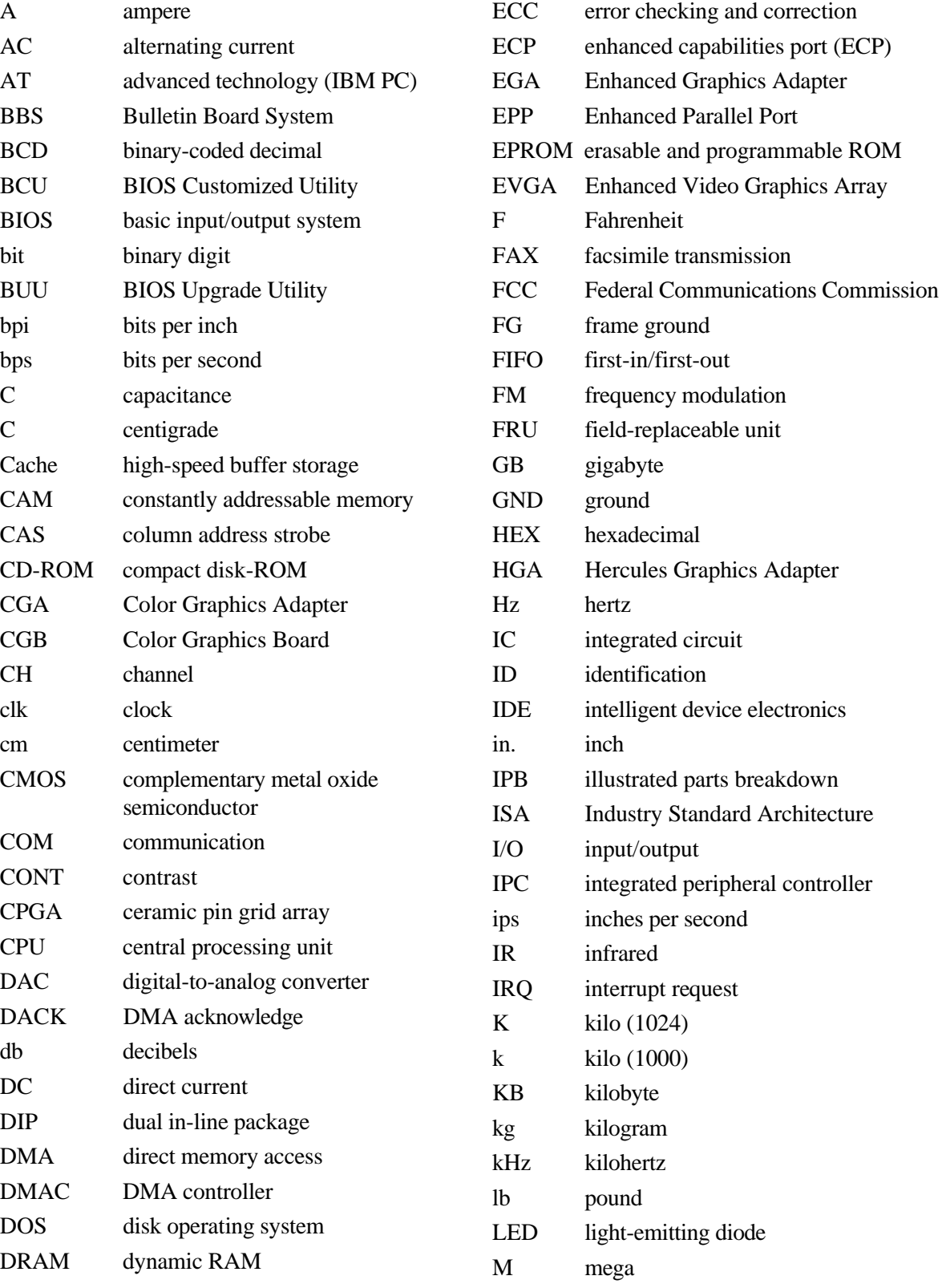

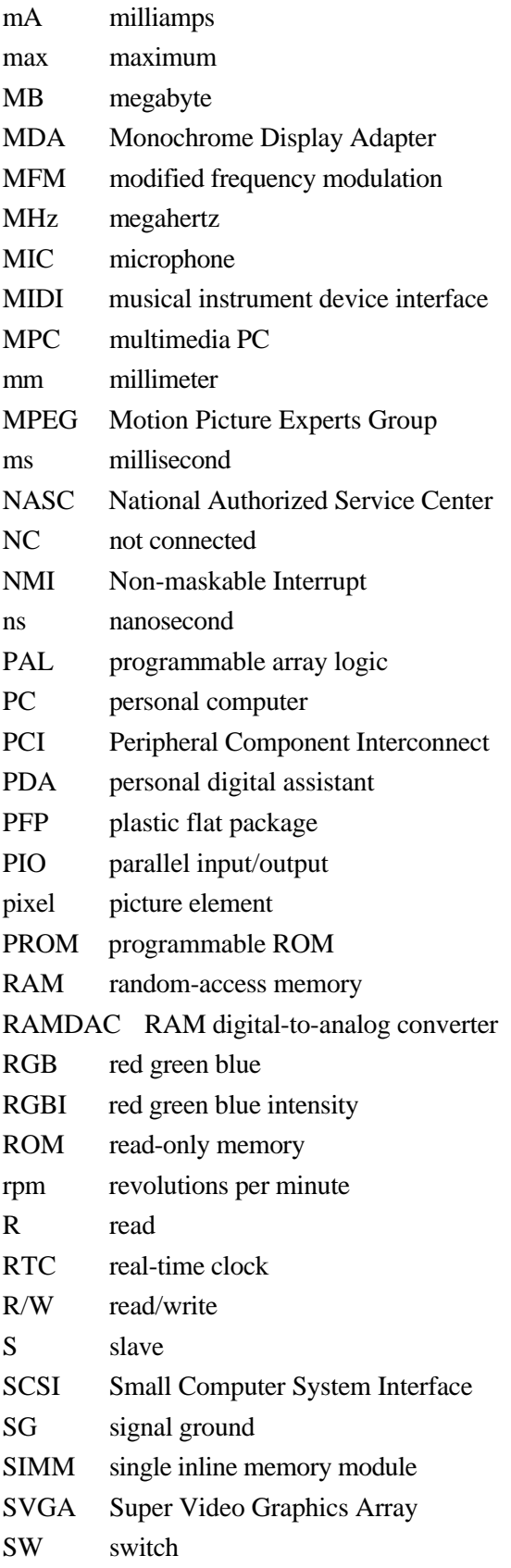

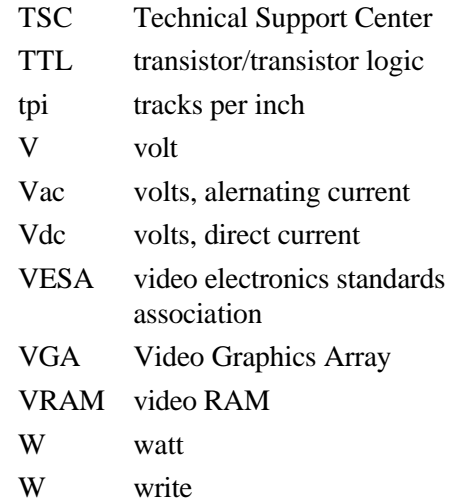

# **Section 1**

# **Technical Information**

The PowerMate<sup>®</sup> Ve Series come standard with an Intel Pentium<sup>TM</sup> processor, a 3 1/2-inch 1.44 megabyte (MB) diskette drive, 8- or 16-MB random access memory (RAM), and 1 MB of video dynamic random access memory (DRAM).

The PowerMate Ve system configurations are listed in Table 1-1.

| <b>Configurations</b> | <b>PowerMate V100e</b><br>(100 MHz)                                                                                                    | <b>PowerMate V133e</b><br>(133 MHz)                                                                                                    |
|-----------------------|----------------------------------------------------------------------------------------------------|----------------------------------------------------------------------------------------------------|
| Hard disk system      | 3 1/2-inch diskette drive<br>1.2 GB hard disk<br>256 KB secondary cache<br>8 MB of RAM                                                                                        | 3 1/2-inch diskette drive<br>1.2 GB hard disk<br>256 KB secondary cache<br>8 MB or 16 MB of RAM                                                                               |
| Multimedia            | 3 1/2-inch diskette drive<br>1.2 GB hard disk<br>256 KB secondary cache<br>eight-speed CD-ROM reader<br>System board w/audio<br>16 MB of RAM<br>8 Watt Speakers<br>Microphone | 3 1/2-inch diskette drive<br>1.2 GB hard disk<br>256 KB secondary cache<br>eight-speed CD-ROM reader<br>System board w/audio<br>16 MB of RAM<br>8 Watt Speakers<br>Microphone |

**Table 1-1 PowerMate Ve System Configurations**

# **SYSTEM CHASSIS**

The system chassis provides an enclosure for the system board, power supply, four expansion slots, a five-connector PCI/ISA backboard, and four storage device bays. The expansion slots include two 8-/16-bit ISA slots, one dedicated 32-bit PCI slot, and one shared PCI/ISA (32-bit PCI or 8-/16-bit ISA) slot.

The four storage device bays accommodate up to three accessible devices and one internal hard disk drive device. The accessible devices include the standard one-inch high 3 1/2-inch 1.44-MB diskette drive and up to two 1.6-inch high 5 1/4-inch storage devices. The nonmultimedia hard disk systems ship with an accessible 3 1/2-inch diskette drive and an internal 3 1/2-inch hard disk drive, leaving two accessible 5 1/4-inch storage device bays available for optional devices. The multimedia systems ship with an accessible 3 1/2-inch diskette drive, an internal 3 1/2-inch hard disk drive, and an accessible 5 1/4-inch CD-ROM reader, leaving one accessible 5 1/4-inch storage device bay available for an optional device. Figure 1-1 shows front panel features and locations of the accessible storage devices in a desktop system. Multimedia systems come with a CD-ROM reader installed in the top accessible device bay.

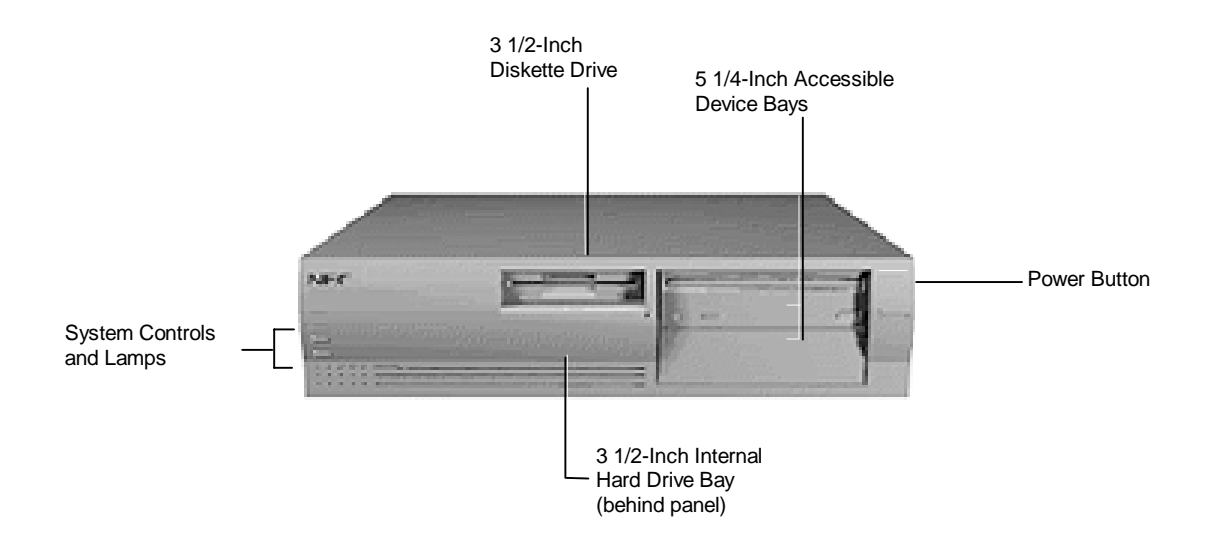

 **Figure 1-1 System Controls and Storage Device Bays**

# **SYSTEM BOARD**

Key features of the system board include the following:

- Intel Pentium 100- or 133-MHz Pentium processor, depending on system configuration
- 16-KB internal dual write-back cache integrated on the processor
- 256-KB synchronous pipeline burst secondary cache
- system Setup program built into the BIOS
- flash ROM for fast economical BIOS upgrades
- integrated input/output (I/O) controller with keyboard, diskette drive, and hard disk drive controllers. Supports two serial ports and a parallel port.
- PCI local bus for fast data transfer
- support for Intel OverDrive™ processors
- 8-MB or 16-MB EDO RAM (16 MB in multimedia configurations)
	- ships with 32-bit, non-parity, 60-ns single-inline memory modules (SIMMs)
	- RAM expandable up to 128 MB
- $\blacksquare$  1.2 GB hard disk
- integrated graphics
	- Peripheral Component Interconnect (PCI) graphical user interface (GUI) accelerator and motion video playback controller using SiS 6205 Graphics and Video Accelerator
	- standard 1-MB (two 512K x 16) video DRAM, expandable to 2 MB
	- standard 1-MB video DRAM supports resolutions of 640 x 480 with up to 16.8 million colors, 800 x 600 with up to 64K colors, 1024 x 768 with up to 256 K colors, and 1280 x 1024 with up to 16 colors
- integrated sound (multimedia configurations only)
	- ESS ES1788 Sound Blaster compatible chip on system board
	- Yamaha OPL3 FM synthesis chip on system board
	- built-in 16-bit stereo and FM synthesis
	- Wavetable sound upgradeable
	- 3D sound effects
- two intelligent drive electronics (IDE) interface channels
	- one IDE/PCI channel (primary connector) used by the hard disk drive to transfer data at the hard disk's optimum rate
	- one standard IDE channel (secondary connector) for the CD-ROM reader
	- supports up to four IDE devices, two to each channel
- **power management for placing system in power save mode when idle for a** specified amount of time
- 3 1/2-inch, 1.44-MB diskette drive standard all configurations
- four expansion slots: two ISA, one PCI, and one shared ISA/PCI connectors
- external connectors for connecting the following external devices:
	- VGA-compatible monitor (standard, super, high-resolution VGA)
	- personal system/2 (PS/2<sup>®</sup>)-style mouse
- PS/2-style keyboard
- bidirectional Enhanced Parallel Port (EPP) and enhanced capabilities port (ECP) are supported for a parallel printer
- $-$  serial devices through two buffered 16C550 UART serial ports, each supporting up to 19.2 KB per second
- external speakers, microphone, and headphone connectors (multimedia configurations only)
- **MIDI**/joystick connector on the system board for installation of an optional MIDI/joystick kit
- Audio Wave upgrade connector on the system board for installation of an optional Wave upgrade.

Table 1-2 lists the major chips on the system board. See Appendix A, Connector Pin Assignments, for a list of the system board connectors. See Appendix B, System Board Jumpers, for a description of board jumpers.

| Chip                                                        | <b>Description</b>                                                                              |
|-------------------------------------------------------------|-------------------------------------------------------------------------------------------------|
| P54C (CPGA)                                                 | 100/66-MHz Intel Pentium processor<br>133/66-MHz Intel Pentium processor                        |
| SiS PCI/ISA Chip Set<br>5511<br>5512<br>5513                | System controller<br>PCI/ISA cache memory controller<br>PCI local data buffer<br>PCI system I/O |
| SMC FDC37C665                                               | Integrated Plug and Play Ultra I/O controller                                                   |
| SiS 6205                                                    | PCI GUI graphics controller                                                                     |
| U24                                                         | 128k x 8 Flash ROM                                                                              |
| SiS 5513<br>Toshiba CR2032 Coin Cell Battery                | Real-time clock<br>3 Volt Lithium CMOS battery (SMC 935)                                        |
| ESS ES1788 Sound Chip<br>(multimedia systems only)          | Onboard PC sound system                                                                         |
| Yamaha OPL3-L Synthesizer Chip<br>(multimedia systems only) | Frequency modulated synthesizer                                                                 |

**Table 1-2 System Board Chips**

#### **Processor**

The PowerMate Ve series of computers use the following Pentium processors:

- PowerMate V100e 100-MHz processor with internal speed of 100 MHz and external speed of 66 MHz.
- PowerMate V133e 133-MHz processor with internal speed of 133 MHz and external speed of 66 MHz.

Each processor has 16 KB of write-back primary cache and a math coprocessor. The 16 KB primary cache provides 8 KB for instructions and 8 KB for data.

The processor is an advanced pipelined 32-bit addressing, 64-bit data processor designed to optimize multitasking operating systems. The 64-bit registers and data paths support 64-bit addresses and data types.

The processor is compatible with 8-, 16-, and 32-bit software written for the Intel386<sup>TM</sup>, Intel486™, and Pentium processors.

To accommodate future technologies and work requirements, the Pentium processor comes in a 320-pin zero insertion force (ZIF) socket. The socket provides an upgrade path to the next generation processor.

# **Secondary Cache**

The system board contains 256 KB, 15-ns synchronous pipeline-burst secondary cache, external to the processor.

Cache allows data to be sent or received from cache with one wait state burst. Cache memory improves read performance by holding copies of code and data that are frequently requested from the system memory by the processor. Cache memory is not considered part of the expansion memory.

# **System and Video BIOS**

The system and video BIOS are stored in a 1 MB (128 KB by 8) flash memory device (Flash ROM). The system BIOS uses 64 KB, the video BIOS uses 32 KB, and 32 KB is reserved. The system BIOS is capable of being shadowed and cached through the system's Setup utility (see Section 2 for Setup information). System BIOS is write protected and automatically enabled.

The BIOS programs execute the Power-On Self-Test, initialize processor controllers, and interact with the display, diskette drives, hard disks, communication devices, and peripherals. The system BIOS also contains the Setup utility. The hardware setup default copies the ROM BIOS into RAM (shadowing) for maximum performance.

The Flash ROM allows the system and video BIOS to be upgraded with the BIOS Update utility, without removing the ROM (see Section 2 for further information on the BIOS Update utility). The Flash ROM supports the reprogramming of the system BIOS and the video BIOS.

The system memory map is shown in Table 1-3.

| <b>Memory Space</b> | <b>Size</b> | <b>Function</b>                                                                |
|---------------------|-------------|--------------------------------------------------------------------------------|
| FFF80000-FFFFFFFF   | 512 KB      | <b>BIOS ROM</b>                                                                |
| 04000000-07FFFFFF   | 64 MB       | L2 cache (Non-Cacheable with less than 512 KB<br>SRAM)<br>L1 cache (Cacheable) |
| 01000000-03FFFFFF   | 48 MB       | Always cachable                                                                |
| 00F00000-00FFFFFF   | 1 MB        | Optional memory space gap                                                      |
| 00100000-00EFFFFF   | 14 MB       | Cachable                                                                       |
| 000F0000-000FFFFF   | 64 KB       | System BIOS (Shadowed in DRAM)                                                 |
| 000C8000-000EFFFF   | 160 KB      | Expansion region (Shadowed in DRAM)                                            |
| 000C0000-000C7FFF   | 32 KB       | Video BIOS (Shadowed in DRAM)                                                  |
| 000A0000-000BFFFF   | 128 KB      | Video Buffer (SMM space Non-Cacheable)                                         |
| 00080000-0009FFFF   | 128 KB      | Optional memory space gap (DOS Apps)                                           |
| 00000000-0007FFFF   | 512 KB      | DOS applications (No read/write protect) (Always<br>cacheable)                 |

**Table 1-3 System Memory Map**

#### **Power Management**

Each system incorporates power management features that lower power consumption when there is no activity detected from the keyboard, mouse, diskette drive, CD-ROM reader, or hard disk drive after a predefined period of time. As soon as activity is detected the system resumes where it left off.

With Power Management enabled (shipped enabled), the system automatically activates the power-saving features and enters a suspend mode whenever inactivity is sensed.

# **I/O Addressing**

The processor communicates with I/O devices by I/O mapping. The hexadecimal (hex) addresses of I/O devices are listed in Table 1-4.

| <b>Address (Hex)</b> | <b>I/O Device Name</b>              |
|----------------------|-------------------------------------|
| 0000-000F            | DMA controller 1 (channel 0-3)      |
| 0020-0021            | Interrupt controller 1              |
| 0040-0043            | Timer 1                             |
| 0048-004B            | Timer 2                             |
| 0060                 | Keyboard controller data byte       |
| 0061                 | NMI status and speaker control      |
| 0064                 | Keyboard controller cmd/status byte |
| 0070-007F            | Real-time clock, NMI mask           |
| 0080-008F            | DMA page registers                  |
| 00A0-00A1            | Interrupt controller 2              |
| 00C0-00DE            | DMA controller 2                    |
| 00E0-00EF            | Reserved                            |
| 00F <sub>0</sub>     | Clear math coprocessor error        |
| 00F1                 | Reset math coprocessor              |
| OF8-OFF              | Math coprocessor                    |
| 170-177              | Secondary IDE channel               |
| 1F0-1F7              | Primary IDE channel                 |
| 200, 202, 207        | Game I/O                            |
| 220-22F              | Sound port                          |
| 238-23F              | Serial port 4 (used for remapping)  |
| 278-27F              | Parallel port 2                     |
| 2B0-2DF              | Alternate EGA adapter               |
| 2F8-2FF              | Serial port 2                       |
| 338-33F              | Serial port 3 (used for remapping)  |
| 370-375              | Floppy cont. (secondary address)    |
| 376                  | Secondary IDE channel CMD port      |
| 377                  | Secondary IDE channel stat port     |
|                      |                                     |

**Table 1-4 I/O Address Map**

| <b>Address (Hex)</b> | I/O Device Name                |
|----------------------|--------------------------------|
| 378-37F              | Parallel port 1                |
| 3B0-3BF              | Mono display & printer adapter |
| 3C0-3CF              | EGA adapter                    |
| 3D0-3DF              | CGA adapter                    |
| 3F0-3F5, 3F7         | Floppy controller (primary)    |
| 3F8-3FF              | Serial port 1                  |
| CF8-CFF              | PCI configuration space        |

**Table 1-4 I/O Address Map**

# **System Memory**

The non-multimedia V100e systems come standard with 8 MB of EDO memory: 640 KB of base memory and 7 MB of extended memory. The non-multimedia V133e systems come standard with either 8 MB or 16 MB of EDO memory. All multimedia configurations come standard with 16 MB of EDO memory: 640 KB of base memory and 15 MB of extended memory. System memory can be expanded up to 128 MB, using optional single in-line memory modules (SIMMs) installed in SIMM sockets on the system board.

Four SIMM sockets are integrated on the system board. Non-multimedia systems ship with two 4-MB SIMMs (8 MB total) installed in two sockets. The multimedia and V133e nonmultimedia configurations ship with two 8-MB SIMMs (16 MB total) installed in two sockets.

The SIMM memory sockets accept 32-bit (non-parity) 4-, 8-, 16-, or 32-MB 70 ns SIMMs. The SIMMs are 1 MB x 32 bit (4 MB), 2 MB x 32 bit (8 MB), 4 MB x 32 bit (16 MB), and 8 MB x 32 bit (32 MB). When the standard SIMMs are removed, four 32-MB SIMMs may be installed for a total of 128 MB.

> **CAUTION:** SIMMs must match the tin metal plating used on the system board SIMM sockets. When adding SIMMs, use tin-plated SIMMs.

SIMMs install directly in the four sockets on the system board. The four sockets are assigned as SIMM 1 through SIMM 4. For non-multimedia configurations, the two standard 4 MB SIMMs are installed in SIMM 1 and SIMM 2. For multimedia configurations, the two standard 8 MB SIMMs are installed in SIMM 1 and SIMM 2. SIMMs must be installed in pairs of the same memory type and speed. Jumpers are not required to set memory size or type as the system BIOS automatically detects the SIMMs. SIMM banks 1 and 2 must always be filled for the system to operate. Table 1-5 shows the SIMM memory upgrade path.

| Total Memory SIMM 1 |              |              | SIMM 2 SIMM 3 | SIMM <sub>4</sub> |
|---------------------|--------------|--------------|---------------|-------------------|
| 8 MB                | 4 MB         | 4 MB         | Empty Empty   |                   |
| <b>16 MB</b>        | 4 MB         | 4 MB         | 4 MB          | 4 MB              |
| <b>16 MB</b>        | 8 MB         | 8 MB         | Empty         | Empty             |
| 24 MB               | 4 MB         | 4 MB         | 8 MB          | 8 MB              |
| 24 MB               | 8 MB         | 8 MB         | 4 MB          | 4 MB              |
| 32 MB               | 8 MB         | 8 MB         | 8 MB          | 8 MB              |
| 32 MB               | <b>16 MB</b> | 16 MB        | Empty Empty   |                   |
| 40 MB               | 4 MB         | 4 MB         | 16 MB         | <b>16 MB</b>      |
| 40 MB               | 16 MB        | 16 MB        | 4 MB          | 4 MB              |
| 48 MB               | 8 MB         | 8 MB         | 16 MB         | <b>16 MB</b>      |
| 48 MB               | <b>16 MB</b> | <b>16 MB</b> | 8 MB          | 8 MB              |
| 64 MB               | <b>16 MB</b> | 16 MB        | 16 MB         | <b>16 MB</b>      |
| 64 MB               | 32 MB        | 32 MB        | Empty         | Empty             |
| <b>72 MB</b>        | 4 MB         | 4 MB         | 32 MB         | 32 MB             |
| <b>72 MB</b>        | 32 MB        | 32 MB        | 4 MB          | 4 MB              |
| 80 MB               | 8 MB         | 8 MB         | 32 MB         | 32 MB             |
| 80 MB               | 32 MB        | 32 MB        | 8 MB          | 8 MB              |
| 96 MB               | 16 MB        | 16 MB        | 32 MB         | 32 MB             |
| 96 MB               | 32 MB        | 32 MB        | 16 MB         | <b>16 MB</b>      |
| 128 MB              | 32 MB        | 32 MB        | 32 MB         | 32 MB             |

**Table 1-5 SIMM Memory Upgrade Path**

#### **Interrupt Controller**

The interrupt controller operates as an interrupt manager for the entire AT system environment. The controller accepts requests from peripherals, issues interrupt requests to the processor, resolves interrupt priorities, and provides vectors for the processor to determine which interrupt routine to execute. The interrupt controller has priority assignment modes that can be reconfigured at any time during system operations.

The interrupt levels are described in Table 1-6. Interrupt-level assignments 0 through 15 are in order of decreasing priority. See Section 2, Setup and Operation, for information on changing the interrupts using Setup.

| <b>Interrupt Priority</b> | <b>Interrupt Device</b>                |
|---------------------------|----------------------------------------|
| IRQ00                     | <b>System Timer</b>                    |
| IRQ01                     | Keyboard                               |
| IRQ02                     | Audio (multimedia configurations only) |
| IRQ03                     | COM <sub>2</sub>                       |
| IRQ04                     | COM1                                   |
| IRQ05                     | Audio (multimedia configurations only) |
| IRQ06                     | <b>Diskette Drive Controller</b>       |
| IRQ07                     | <b>Parallel Port LPT1</b>              |
| IRQ08                     | Clock/Calendar                         |
| IRQ09                     | Audio (multimedia configurations only) |
| IRQ10                     | Available                              |
| IRQ11                     | Available                              |
| IRQ12                     | PS/2 mouse                             |
| IRQ13                     | Coprocessor                            |
| IRQ13                     | Coprocessor                            |
| IRQ14                     | Primary IDE                            |
| <b>IRQ15</b>              | Secondary IDE                          |

**Table 1-6 Interrupt Level Assignments**

# **Integrated Graphics**

The system has an SiS 6205 PCI local bus motion video playback controller and graphics accelerator integrated on the system board. State of the art techniques are used for optimizing performance in computer graphic intensive applications and graphical user interfaces (GUI).

The integrated graphics controller integrates a motion video controller, a high-performance GUI accelerator, 24-bit high frequency DAC and clock generator, VESA®-compliant feature connector, and 1 MB of fast 64-bit DRAM (upgradeable to 2 MB).

#### **Motion Video Controller**

The motion video controller integrates a powerful Windows® GUI engine and unique motion video playback hardware for superior performance. The graphics engine includes an on-chip color space converter to accelerate decompression and a hardware scaler to scale continuously from native size up to full screen at full speed. The graphics engine delivers a full screen, smooth display of motion video data up to 30 frames per second (fps). Support includes MPEG-1 (multimedia systems only) and Video for Windows.

MPEG is a compression/decompression standard developed by the Motion Picture Experts Group. MPEG produces full-screen 30 fps, broadcast-quality digital video. The video controller architecture maximizes the motion video performance and removes bandwidth bottlenecks to display multimedia data at its full speed.

#### **Graphics Accelerator**

The graphics accelerator is specifically designed for graphics-intensive operations, text and color pixel amplification, and scrolling. The graphics accelerator provides 64-bit, ultra-high performance for demanding True Color, High Color, and pseudocolor GUI and CAD applications.

The accelerator minimizes bus traffic by off-loading the tasks normally performed by the processor. The dedicated bit-block transfers (BitBLT) engine maximizes performance by speeding the movement of large blocks of image data in video memory.

#### **Video Memory**

The system comes with 1 MB of on-board video DRAM, upgradeable to 2 MB. The standard 1 MB DRAM consists of two 512 KB by 16 DRAM devices soldered to the system board. The optional 1 MB of DRAM consists of two 512 KB by 16 modules that install in two sockets on the system board.

With the standard 1 MB of video DRAM, the video hardware supports the following resolutions, colors, and refresh rates:

- $\blacksquare$  1280 by 1024 pixels, 16 colors, 60 Hz
- 1024 by 768 pixels, 16/256 colors, 60 Hz, 70 Hz, 75 Hz, and 85 Hz
- 800 by 600 pixels, 16/256/64K colors, 56 Hz, 60 Hz, 72 Hz, 75 Hz, and 85 Hz
- 640 by 480 pixels,  $16/256/64$ K/16 million colors, 60 Hz, 72 Hz, 75 Hz and 85 Hz

With 2 MB of video DRAM, the system supports the following additional resolutions, colors, and refresh rates:

- $\blacksquare$  1280 by 1024 pixels, 256 colors, 60 Hz and 75 Hz
- $\blacksquare$  1024 by 768 pixels, 64K/16 million colors, 60 Hz, 70 Hz, 75 Hz and 85 Hz
- 800 by 600 pixels, 16 million colors, 56 Hz, 60 Hz, 72 Hz, 75 Hz, and 85 Hz
- $\blacksquare$  640 by 480 pixels, 16 million colors, 60 Hz, 72 Hz, 75 Hz, and 85 Hz.

#### **ISA Bus**

The system board uses the ISA bus for transferring data between the processor and I/O peripherals and expansion boards. The ISA bus supports 16-bit data transfers and typically operates at 8 MHz. ISA expansion slot connector pin assignments are provided in Appendix A.

# **PCI Local Bus**

The 32-bit PCI-bus is the primary I/O bus for the system. The PCI-bus is a highly-integrated I/O interface that offers the highest performance local bus available for the Pentium processor. The bus supports burst modes that send large chunks of data across the bus, allowing fast displays of high-resolution images.

The PCI-bus operates at half the Pentium's processor speed, and supports memory transfer rates of up to 105 MB per second for reads and up to 120 MB per second for writes, depending on processor configuration.

The high-bandwidth PCI-bus eliminates the data bottleneck found in traditional systems, maintains maximum performance at high clock speeds, and provides a clear upgrade path to future technologies.

The PCI bus contains two embedded PCI devices, the PCI local bus IDE interface and the PCI video/graphics controller.

PCI expansion slot connector pin assignments are provided in Appendix A.

# **PCI Auto Configuration**

The system comes with a PCI auto configuration utility that operates in conjunction with the system's Setup utility. The utilities automatically configure interrupts, DMA channels, I/O space, and other parameters to allow addition of PCI boards with minimal user intervention. (See Section 2 for Setup information.)

# **PCI/IDE Ports**

The system board provides two high-performance PCI/IDE ports: a primary channel and a secondary channel. Each port supports up to two devices for a total of four IDE devices. The primary PCI/IDE port has an enhanced IDE interface which supports 11.1 MB per second 32-bit wide data transfers on the high-performance PCI local bus. The installed hard disk drive is connected to the primary PCI/IDE port. The installed CD-ROM reader (multimedia only) is connected to the secondary PCI/IDE port.

#### **Parallel Interface**

The system has a 25-pin parallel bidirectional enhanced parallel port on the system board. Port specifications conform to the IBM-PC standards. The port supports Enhanced Capabilities Port (ECP) and Enhanced Parallel Port (EPP) modes for devices that require ECP or EPP protocols. The protocols allow high-speed bidirectional transfer over a parallel port and increase parallel port functionality by supporting more devices.

The BIOS has automatic ISA printer port sensing. If the BIOS detects an ISA printer port mapped to the same address, the built-in printer port is disabled. The BIOS also sets the first parallel interface port it finds as LPT1 and the second port it finds as LPT2. The interrupt is selected to either IRQ5 or IRQ7 via Setup. Software selectable base addresses are 3BCh, 378h, and 278h.

I/O addresses and interrupts for the parallel port are given in Table 1-7.

**NOTE:** Any interrupts used for the built-in parallel port are not available for ISA parallel ports.

| <b>Starting I/O Address Interrupt Level</b> |       | <b>Port</b>      |
|---------------------------------------------|-------|------------------|
| 378                                         | IRQ05 | LPT <sub>1</sub> |
| 278                                         | IRQ05 | LPT1 or LPT2     |
| 3 <sub>BC</sub>                             | IRQ07 | LPT1 or LPT2     |
| 378                                         | IRQ07 | LPT1             |
| 278                                         | IRQ07 | LPT1 or LPT2     |
| 3 <sub>BC</sub>                             | IRQ07 | LPT1 or LPT2     |

**Table 1-7 Parallel Port Addressing and Interrupts**

Parallel interface signals are output through the system board's 25-pin, D-subconnector. The connector is located at the rear of the system unit. Pin locations for the parallel interface connector are given in Appendix A.

#### **Serial Interface**

The system has two 16C550 UART compatible serial ports (COM1 and COM2) integrated on the I/O controller. The serial ports support the standard RS-232C interface (see Table 1-8). The buffered high-speed serial ports supports transfer rates up to 19.2 KB. These ports allow the installation of high-speed serial devices for faster data transfer rates.

I/O addresses and interrupt levels for the two channels are given in Table 1-8. The interrupt level is selectable via Setup to either IRQ3 or IRQ4. Software selectable base addresses are 3F8h, 2F8h, 3E8h, and 2E8h.

> **NOTE:** Any interrupts used for the built-in serial ports are not available for ISA parallel ports.

| <b>Starting I/O Address</b> | <b>Interrupt Level</b> | Port               |
|-----------------------------|------------------------|--------------------|
| 3F8h                        | IRQ04                  | COM <sub>1</sub> * |
| 2F8h                        | IRQ03                  | COM <sub>2</sub>   |
| 3E8h                        | IRQ04                  | COM <sub>3</sub>   |
| 2E8h                        | IRQ03                  | COM <sub>4</sub>   |

**Table 1-8 Serial Port Addressing and Interrupts**

Disabled if fax/modem installed

Serial interface specifications include:

- Baud rate up to 19.2 KB per second
- Word length 5, 6, 7, or 8 bits
- Stop bit 1, 1.5, or 2 bits
- Start bit 1 bit
- Parity bit 1 bit (odd parity or even parity).

Serial interface signals are output through the system board's 9-pin, D-subconnector. The connectors are located at the rear of the system unit. Pin locations for the serial interface connector are shown in Appendix A.

# **POWER SUPPLY**

The power supply is mounted inside the system unit. It supplies power to the system board, option boards, diskette drives, hard disks, keyboard, and mouse. A fan inside the power supply provides system ventilation. The power supply supplies 145 watts of power. Connector locations are in Appendix A.

# **DISKETTE DRIVE**

Up to two diskette drives are supported. The installed 3 1/2-inch diskette drive is connected by a single ribbon cable with two drive connectors. The diskette drive cable plugs directly into the system board. Typically both diskette drives are terminated. Connector locations are given in Appendix A.

# **HARD DISK DRIVE**

Up to two IDE hard drives are supported. The system board has two IDE/PCI interface connectors (primary and secondary) for connecting various storage devices such as hard disk drives. Each connector supports up to two IDE devices.

The system ships with one internal 3 1/2-inch hard disk drive (1-inch high, thin-height) installed behind the front panel. The drive cable plugs into the primary (fast) connector on the system board.

# **KEYBOARD**

The PS/2-style 104 key keyboard is standard equipment for the system. The keyboard provides a numeric keypad, separate cursor control keys, and 12 function keys, capable of up to 48 functions. Status lamps on the keyboard indicate: Num (Numeric) Lock, Caps (Capital) Lock, and Scroll Lock key status. The keyboard's six-pin connector plugs into the rear of the system. The keyboard connector pin assignments are given in Appendix A.

# **MOUSE**

A PS/2-compatible mouse is standard equipment for the system. The mouse has a selfcleaning mechanism that prevents a buildup of dust or lint around the mouse ball and tracking mechanism. The mouse's six-pin connector plugs into the rear of the system. The mouse connector pin assignments are given in Appendix A.

# **MULTIMEDIA COMPONENTS**

Systems configured for multimedia come with audio integrated on the system board, a CD-ROM reader, a speaker set, and a microphone. The following briefly describes each. Information on setting up and operating the speakers, microphone, and CD-ROM reader is in Section 2, Setup and Operation.

# **Integrated Audio**

Multimedia systems come with audio components integrated on the system board. Nonmultimedia systems do not have the audio components on the system board. The audio components include an ESS ES1788 Sound Blaster-compatible chip, a Yamaha OPL3 FM synthesizer chip, and an SRS Labs Sound Retrieval System®. The system's integrated audio features the following:

- built-in 16-bit 128x oversampling Sigma-Delta Stereo Codec with 85dB S/N ratio
- built-in five-channel 16/32 step MPC compatible stereo mixer with master volume and sample rates up to 48 Hz stereo
- dual DMA channel and built-in FIFOs for full duplex simultaneous playback and record in 16-bit stereo
- WaveBlaster upgradeable for Wavetable synthesis
- 3D sound effects
- 20 voice FM synthesis.

The integrated components are compatible with the Sound Blaster™ board and the Microsoft<sup>®</sup> Windows Sound System<sup>™</sup> board. The components work with the preinstalled Voyetra multimedia sound software.

#### **CD-ROM Reader**

The eight-speed IDE CD-ROM reader is preinstalled as drive E on multimedia configurations. The reader can be used to load programs from a CD or it can be used to play audio CDs. The reader operates at different speeds depending on whether the CD contains music or data. The reader is fully compatible with Kodak Multisession Photo CDs™ and standard CDs. The reader is set as the master device on the secondary IDE/PCI connector port.

#### **Speakers**

The multimedia systems come with 8 watt high-quality Goldtron stereo speakers, an AC adapter, and connecting wires. The speaker set features treble, bass, and volume controls, power on/off switch, power lamp, and a headphone jack. Volume is controlled from the speaker or from the preinstalled sound system software. The speaker set connects to the speaker line out jack on the back of the system.

#### **Microphone**

The Goldtron microphone that comes with the multimedia systems allows recording of voice and sound into computer data files. The microphone connects to the MIC jack located on the back of the system. The microphone works in conjunction with the audio software shipped with the system.

# **PLUG AND PLAY**

The system comes with a Plug and Play BIOS which supports Plug and Play technology. Plug and Play eliminates complicated setup procedures for installing Plug and Play expansion boards. With Plug and Play, adding a Plug and Play expansion board is done by turning off the system, installing the board, and turning on the system. There are no jumpers to set and no system resource conflicts to resolve. Plug and Play automatically configures the board.

# **POWER MANAGEMENT**

Each system is Energy Star compliant and comes with the power-saving features enabled. If the keyboard, mouse, or drives are not used after 15 minutes, the screen goes blank and the system goes into a partial power shutdown. A blinking power lamp indicates that the system is in the power-saving mode. As soon as activity is detected, the system resumes where it left off.

The system can be manually put into a Suspend power-saving mode by pressing the suspend button. The Suspend mode provides the greatest power savings by putting the system in maximum power shutdown. When the system goes into Suspend mode, it saves data and system status and then shuts off power to all possible components. A blinking power lamp indicates that the system is in the power-saving mode. As soon as activity is detected, the system resumes where it left off.

The amount of inactive time is adjustable. Power management can also be disabled. Both can be set through Setup.

# **DESKTOP MANAGEMENT INTERFACE**

The Desktop Management Interface (DMI) is the standard interface used to manage system components on the computer. DMI acts as a layer of abstraction between management applications and managed components such as systems, network cards, and printers.

With DMI, a management application (such as Hewlett Packards Openview), provides a simplified method to collect information from different vendors computers operating on the network.

DMI is not a protocol but an interface that complements network protocols like the Simple Network Management Protocol (SNMP).

# **DMI Components**

The NEC DMI consists of two major functional components:

- the Component Interface (CI) module
- the NEC DMI Browser.

The CI module provides the instrumentation and interface between the BIOS and the DMI Service Layer (SL). The DMI Browser displays and manages existing attributes in the Management Information Format (MIF) database. The Desktop Management Task Force (DMTF) provides the DOS Service Layer, Windows Service Layer, and MIF database structure.

# **Manageable Components**

Manageable components are hardware, software, and peripherals installed or attached to a desktop computer or network server. These include hard disks, word processors, CD-ROMs, printers, operating systems, graphics boards, modems, etc. Manageable components can come with the system or be added later. Each component supplies information to the MIF database that contains the product's pertinent management information.

Each product may or may not include an instrumentation module in order to provide realtime support.

# **CI Module**

The Component Interface (CI) module is a Windows program that provides access to your system and its components. It runs minimized in Windows and should only be canceled if you are uninstalling DMI.

CI module is comprised of programs written by the component manufacturer to provide real-time attribute values to the network Service Layer as requested.

# **DMI Browser**

The NEC DMI Browser is a Windows application provided by NEC Technologies, Inc. The Browser uses the Management Interface (MI) to provide access to MIF attributes and their respective values. The Browser has the ability to set attributes and manage DMI components.

The NEC Browser can only access the local MIF database. The Browser lets you access MIF attributes according to the structure defined by the DMTF. It is not intended to be a general PC management application. If a more comprehensive management application is desired, use a product such as Intel's LANDesk Manager™.

The NEC DMI Browser has two sections: an Overview and a Detailed View. The Overview displays pertinent information on the system. In addition, you can click on each of eight buttons provided to obtain more information on each subject. The organization of the data in the Overview presents a comprehensive view of the system.

To display the Detailed View, select either the Detail tab or the Detail option on the View menu. This initiates a hierarchical view of the MIF database and allows the user to make some changes. For example, if a system is transferred to another department or user, the primary user name, telephone number and system location can be updated.

In the Browser, components and groups are expanded or collapsed by selecting the desired object and double clicking. You can also use the toolbar to access information in the MIF file.

The Browser provides seven buttons (Windows for Workgroups, only) in the toolbar which are defined as follows:

- Expand  $-$  to expand a component.
- Collapse to collapse a component.
- View Component Detail to review the selected component's details.
- View Group Detail to review the selected groups details.
- View Attribute Detail to review the selected attribute's details.
- DMI Browser Information to display program information, version number, and copyright.
- Help to display help information for clicked toolbar, buttons, and menus.

The Browser provides five buttons (Windows 95) in the toolbar which are defined as follows:

- $\blacksquare$  Overview to switch to Overview screen.
- Detailed View to switch to Detailed View screen.
- $\blacksquare$  Print to print.
- DMI Browser Information to display program information, version number, and copyright.
- Help to display help information for clicked toolbar, buttons, and menus.

Upon exiting the Browser, the program saves the current viewing configuration. The next time you use the Browser, it restores all the viewing screens to the last known position.

#### **Usage**

To start the NEC DMI Viewer, simply double click on the NEC DMI icon in the NEC Utilities group in Windows.

The initial display contains the system serial number, model number, asset tag number, processor information, serial and parallel ports and their status, video information, HDD information, and memory information. Click on any of the buttons to display even more information on the eight topics.

The service topic option invokes the Windows utility SYSEDIT. This utility displays all of the important system files.

> **CAUTION:** Using the SYSEDIT utility can put either the system or Windows into a state where it cannot operate. If you are not familiar with the use of these files and their maintenance, do not make any changes.

# **Troubleshooting**

If trouble is experienced in using the NEC DMI Browser, here are a few suggestions to follow.

Reboot the system after installation, otherwise you may have problems running the NEC DMI Browser.

If the product name, serial number, system boot time, or other attribute returns a N/A, check the following:

- Look at the AUTOEXEC.BAT file to see if the line DMIDIR%\WIN16\BIN\NECDMI.EXE is present.
- Make sure the file NECDMI.DAT is located in the DMIDIR%\WIN16\BIN subdirectory.
- Check that NECCI.EXE is running.

# **SPECIFICATIONS**

System specifications are included in Table 1-9.

| <b>Item</b>                                           | <b>Specification</b>                                                                                                    |
|-------------------------------------------------------|----------------------------------------------------------------------------------------------------|
| Dimensions and Weight                                 | Width: 17 inches (43.18 cm)<br>Depth: 16 inches (40.64 cm)<br>Height: 4 inches (10.6 cm)<br>Weight: 22 lb (11.1 kg) (dependent upon options)                                             |
| Keyboard                                              | Width: 19.0 inches (48.3 cm)<br>Depth: 8.4 inches (21.3 cm)<br>Height: 1.6 inches (4.1 cm)<br>Weight: 3.5 to 4.0 lb. (1.6 to 1.8 kg)                                                     |
| Device Bays                                           | Two 5 1/4-inch, front accessible bays<br>One 3 1/2-inch front accessible bay<br>One 3 1/2-inch internal bay                                                                              |
| <b>Expansion Slots</b>                                | Four slots:<br>two 16-bit ISA slots<br>one ISA/PCI shared slot<br>one PCI slot                                                                                                    |
| Peripheral Interface                                  | PS/2-style keyboard connector, rear panel<br>PS/2-style mouse connector, rear panel<br>Two RS-232C serial ports, rear panel<br>Parallel printer port, rear panel<br>VGA port, rear panel |
| <b>Front Panel</b>                                    | Power button<br>Power indicator lamp<br>Hard disk drive busy indicator lamp<br>Suspend button<br><b>Reset button</b>                                                                     |
| Processor                                             | Intel Pentium 100- or 133-MHz (dependent on system)                                                                                                    |
| Cache Memory                                          | 16 KB of primary cache (8 KB data, 8 KB instruction) integrated<br>in the processor, 256 KB secondary cache                                                                              |
| Flash ROM                                             | 128 KB (28F001) Flash ROM                                                                                                    |
| Chip Set                                              | SiS5511+/5512/5513 PCI/ISA                                                                                                    |
| <b>System Memory</b><br>V100e<br>V133e<br>Multimedia, | 8-MB EDO standard, expandable to 128 MB using SIMM sockets<br>16-MB EDO standard, expandable to 128 MB using SIMM<br>sockets                                                             |
| <b>Optional SIMMs</b>                                 | 4-, 8-, 16-, and 32-MB; 32-bit, non-parity, 70-ns SIMMs                                                                                                    |

**Table 1-9 Specifications** 

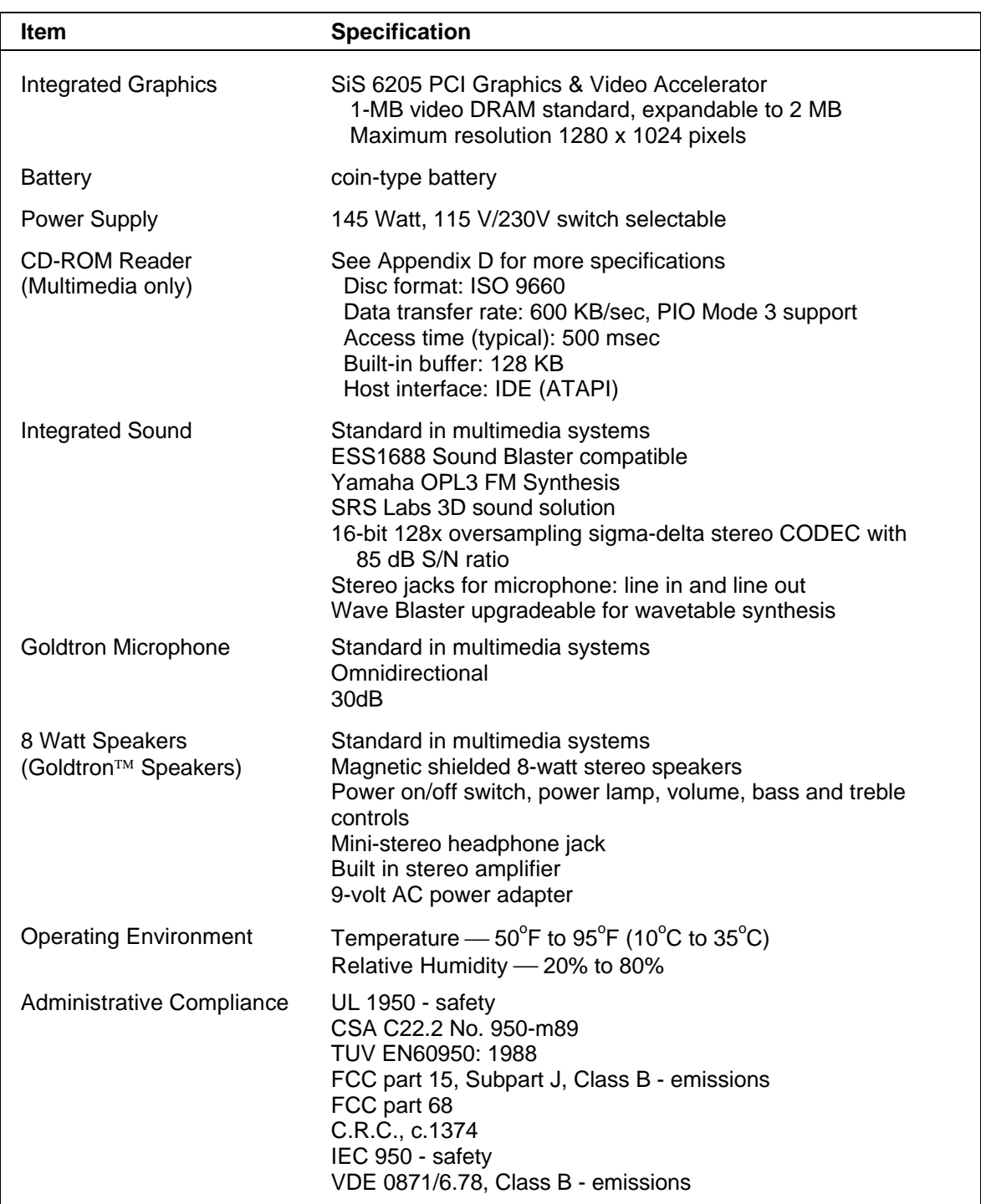

#### **Table 1-9 Specifications**

# **Section 2**

# **Setup and Operation**

This section provides information on hardware setup and operation for the PowerMate Ve series systems. Setup includes unpacking, setting up, and powering on the system. It also includes information for configuring the system with the setup program, using the NEC bulletin board service, and running the BIOS update utility. Setting system board jumpers is described in Appendix B, System Board Jumpers.

# **UNPACKING AND REPACKING**

Find an area away from devices that generate magnetic fields (electric motors, transformers, etc.). Place the carton on a sturdy surface, and carefully unpack the system. The carton contents for non-multimedia configurations include the system unit, keyboard, mouse, power cord, and user documentation. The carton contents for multimedia configurations include the system unit with a CD-ROM player, keyboard, mouse, speakers, microphone, power cord, and user documentation.

Repack the system using the original shipping carton and packing material. Part numbers for replacement shipping cartons and packing material are included in Section 5, "Illustrated Parts Breakdown."

#### **SETUP**

Set up the system by making the following connections.

**1.** Set the voltage selector switch to 115V (U.S. and Canada) or 230V (Asia and Australia) and plug the power cord into the system power socket (see Figure 2-1).

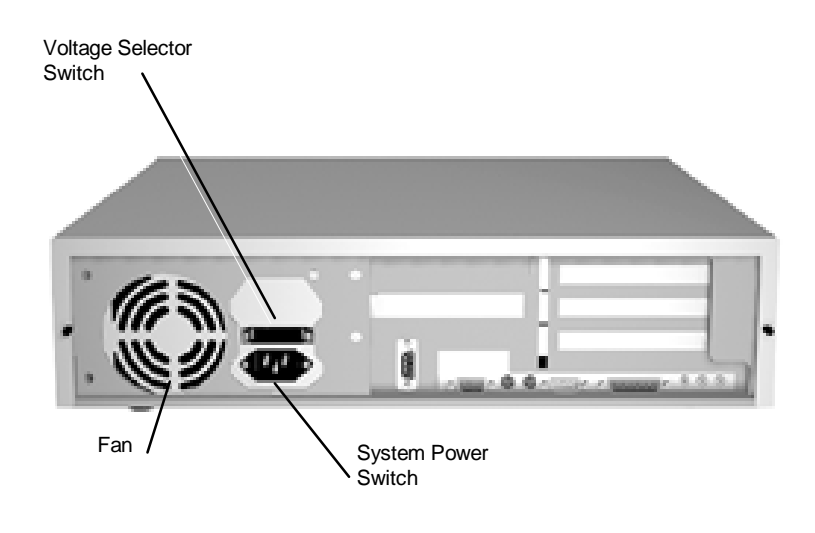

 **Figure 2-1 Voltage Selector Switch**

**NOTE:** The correct AC input voltage must be properly set. Select the appropriate voltage with the voltage selector switch located at the rear of the system.

**2.** Connect the keyboard, mouse, monitor, and printer cables to the back of the system unit (see Figure 2-2).

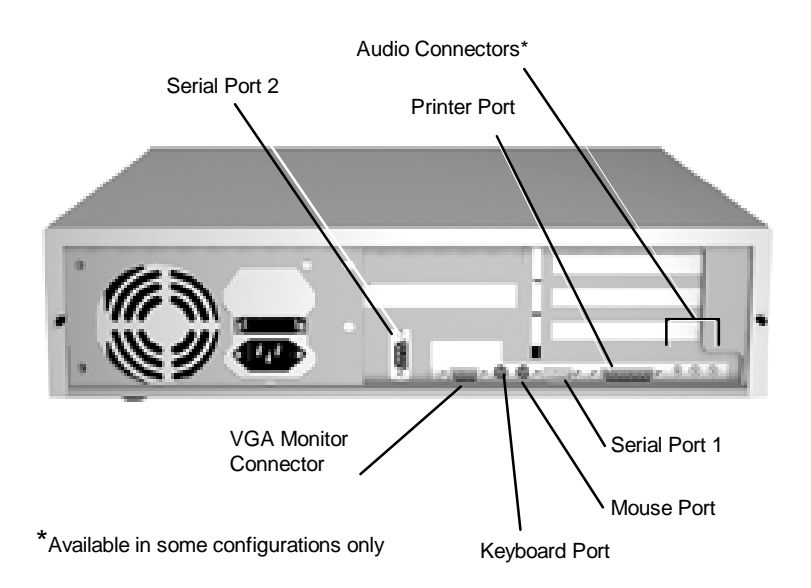

 **Figure 2-2 Peripheral Connections**
- **3.** If installing a multimedia system, connect the speakers as follows.
	- Attach the two-connector speaker cable to the left speaker and to the L SPEAKER OUTPUT jack on the right speaker.
	- Locate the three-connector speaker cable.

 Match and attach the color-coded red and white cable connectors to the colorcoded sockets on the right speaker.

 Connect the other end of the cable to the line out jack on your system (see Figure 2-3).

- $\blacksquare$  Connect the AC adapter to the right speaker and to a surge protector or wall outlet.
- П Connect the microphone cable to the microphone in jack on your system.
- $\blacksquare$ Press the power switch. The power lamp lights.
- $\blacksquare$ Adjust the volume, treble, and bass controls as required.

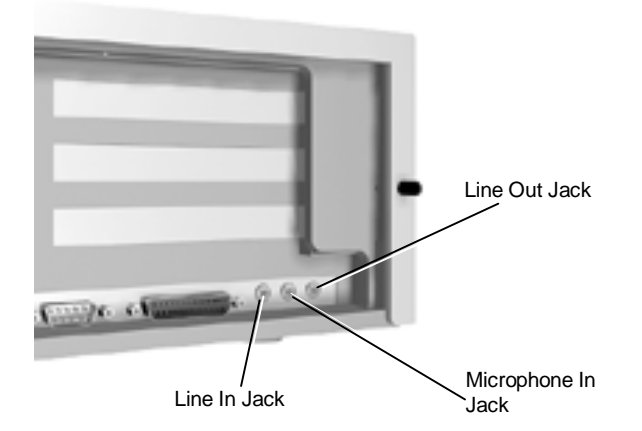

 **Figure 2-3 Connecting the Microphone**

**4.** Press the power button (see Figure 2-4) to power-on the system. The power lamp lights green, indicating that the system is in Full-Power On mode.

 The system automatically goes into its Power-On Self-Test (POST), and checks system components. One beep indicates that the system has successfully completed its power-on test.

 If a problem occurs, a series of beeps may sound. If this happens repeatedly after powering on, power off and troubleshoot the system.

**NOTE:** If the system displays a message indicating that system settings have changed, run Setup (see System Configuration later in this section).

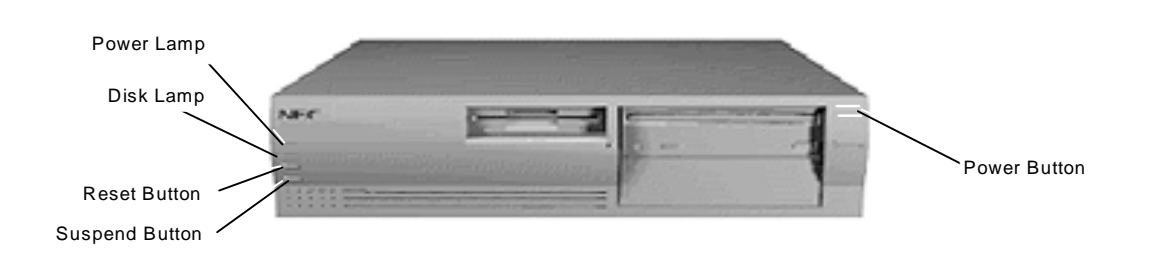

## **Figure 2-4 Power Button, Lamps, and Suspend Button**

**5.** Press the suspend button (see Figure 2-4) to place the unit in the maximum power saving mode.

A blinking power lamp indicates that the system is in the power-saving mode.

 Pressing a key or moving the mouse places the system back in the Full-Power mode.

 If the system is left alone for a preset time (15 minutes), it goes into the automatic Standby mode. The screen goes blank and the system goes into the power-saving mode of operation. Moving the mouse or pressing a key places the system back in the Full-Power mode.

## **CD-ROM READER**

An NEC 8X CD-ROM reader (see Figure 2-5) comes preinstalled as drive E in the multimedia configurations. The reader is set as a master device, and is connected to the secondary IDE/PCI port on the system board.

> **NOTE:** The CD-ROM reader installed in the system might look different than one shown in the following figure. The locations of the other features may vary but the functions are the same.

Use the CD-ROM reader to load and start programs from a CD or to play audio CDs. The CD-ROM reader has the following controls and indicators:

- jack for connecting headphones with a stereo mini-jack plug
- volume control for adjusting the headphone volume
- ullet busy lamp that lights during read operations
- open/close button for opening or closing the CD tray when the power is on. When playing a CD, press the open/close button to stop the CD.
- emergency eject hole in the front panel for manually opening the CD tray if power is lost. Insert a jewelers screwdriver into the hole. Turn the screw counterclockwise to open the tray and clockwise to close the tray.

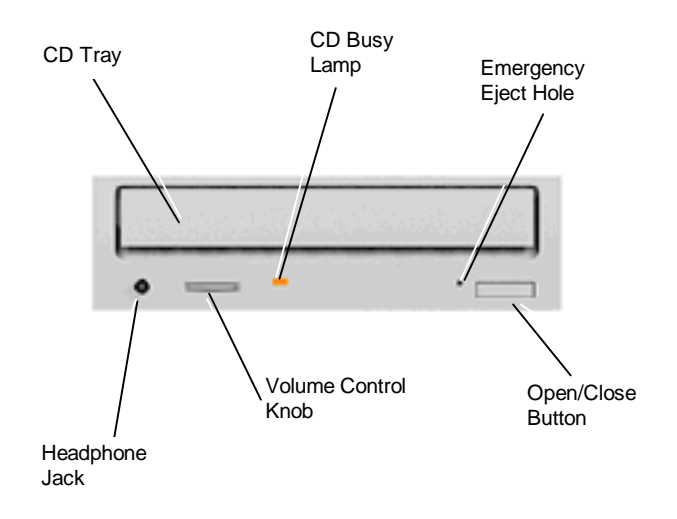

#### **Figure 2-5 Typical CD-ROM Reader Controls and Indicators**

To load a disc in the CD-ROM reader, follow these steps.

- **1.** Press the open/close button. The CD tray opens.
- **2.** Put the CD, printed side up, into the tray.
- **3.** Press the open/close button again and the tray closes.
- **4.** To remove the disc, press the open/close button. The tray opens, allowing removal of the disc.

## **SYSTEM CONFIGURATION**

This section describes the Setup utility program that allows the system configuration information to be viewed and changed.

**NOTE:** The system ships from the factory with the correct system parameters for the configuration. Unless setting the time and date, setting security features, customizing the system, or adding optional hardware, Setup does not need to be run.

System configuration information is stored in nonvolatile memory. Nonvolatile memory in the system is a complementary metal-oxide semiconductor (CMOS) chip backed by a cointype battery on the system board. The battery supplies continuous power to the CMOS memory and maintains configuration information when system power is off.

## **Setup Utility**

The Setup utility is used to view and set system parameters. Use the Setup utility to:

- set the time and date.
- update or check system parameters when adding or removing expansion options.
- change or set power management features.
- correct a hardware discrepancy when the Power-On-Self-Test (POST) displays an error message and a prompt appears to run Setup.
- $\blacksquare$  check the installation of optional memory by comparing the amount of memory installed with the amount of memory displayed by Setup.
- change certain system operating parameters, such as boot device sequence or keyboard parameters.
- configure system connections for peripherals such as the diskette drive, hard drives, and devices connected to the printer and serial ports.
- customize the system with security features such as passwords, diskette drive restriction, virus check reminder, and system backup reminder.
- set system parameters if the CMOS battery or real-time clock/battery module needs replacing.

## **How to Start Setup**

To start the Setup utility, follow these steps:

**1.** Turn on or reboot the system. Setup displays the following message:

Press <F2> to enter SETUP

**2.** Press **F2**. Setup's Main Menu window appears similar to the following screen.

**NOTE:** The screen shown is typical of the system. The actual items on the Main Menu depend upon the hardware installed in the system.

|                    | Advanced                             |          | Power                              |               | PhoenixBIOS Setup — Copyright 1992-96 Phoenix Technologies Ltd. |
|--------------------|--------------------------------------|----------|------------------------------------|---------------|-----------------------------------------------------------------|
| Main               |                                      | Security |                                    | <b>Boot</b>   | Exit                                                            |
| <b>System Time</b> |                                      |          | [10:19:20]                         |               | Item Specific Help                                              |
| <b>System Date</b> |                                      |          | [02/12/1996]                       |               |                                                                 |
| Diskette A         |                                      |          | $[1.44 \text{ MB}, 3 \frac{1}{2}]$ |               | <tab>, <shift-tab>, or</shift-tab></tab>                        |
| Diskette B         |                                      |          | [Not Installed]                    |               | <enter> selects field.</enter>                                  |
|                    | > IDE Adapter 0 Master               |          | $C: 1280$ Mb                       |               |                                                                 |
|                    | > IDE Adapter 0 Slave                |          | <b>None</b>                        |               |                                                                 |
|                    | > IDE Adapter 1 Master               |          | None                               |               |                                                                 |
|                    | > IDE Adapter 1 Slave                |          | None                               |               |                                                                 |
| Video System       |                                      |          | [EGA/VGA]                          |               |                                                                 |
| > Memory Cache     |                                      |          |                                    |               |                                                                 |
|                    | > Memory Shadow                      |          | [Enabled]                          |               |                                                                 |
| > Boot Options     |                                      |          |                                    |               |                                                                 |
| > Numlock          |                                      |          | [Auto]                             |               |                                                                 |
|                    | <b>System Memory</b>                 |          | 640 KB                             |               |                                                                 |
|                    | <b>Extended Memory</b>               |          | 15 MB                              |               |                                                                 |
| F1.<br>Help        | TJ<br>Select Item                    | $-/-$    |                                    | Change Values | Setup Defaults<br>F9 I                                          |
| <b>ESC</b> Exit    | $\leftarrow \rightarrow$ Select Menu |          | Enter Select > Sub-Menu            |               | F <sub>10</sub> Previous Values                                 |

 **Figure 2-6 Main Menu**

#### **How to Use Setup**

The Setup utility has a Main Menu window and six top-level menus with submenus. The Main Menu window contains the following areas:

- A title line the top line of the Main Menu. This line displays the Setup utility name and copyright message.
- The menu bar the line under the Setup title line. The menu bar contains six toplevel menus (Main, Advanced, Security, Power, Boot, Exit) for setting system parameters.
- A Main Menu summary window the center area on the left side of the screen. This area provides a summary of Main Menu Setup parameters. Main Menu parameters can be set directly from this window or from the Main menu option in the legend bar.
- The Field Help window or Item Specific Help the area on the right side of the screen. This help area provides help information for the Setup option currently selected.
- The legend bar the area at the bottom of the screen. The legend bar provides a summary of command keys for using Setup.
- The General Help window a window that appears any time during Setup after pressing **F1** or **Alt H**. This help window provides two pages of general information about using Setup.

The following subsections describe how to use the Main Menu window to set system parameters.

#### **Menu Bar**

The menu bar at the top of the Main Menu window lists these menus:

- Main Use this menu for basic system configuration. For example, select Main to set the system time, system date, diskette drives, and video parameters. Use this menu to check memory parameters, numlock, and boot options.
- Advanced Use this menu to set serial port and printer port addresses and interrupts, to enable/disable the system's diskette drive controller and dual-IDE controllers, and to enable a Plug and Play operating system such as Windows 95.

The Advanced menu also provides, for example, menu items for setting parameters for large disks (using large disks with Windows NT™), enable/disable onboard sound and surround sound, and enable/disable the mouse port.

Some of the Advanced features are accessible only with a Supervisor password.

- Security Use this menu to set User and Supervisor Passwords, diskette access, fixed disk boot sector, and the Backup and Virus-check reminders.
- Power Use this menu to configure Power Management features.
- Boot Use this menu to select the boot device (diskette drive, CD-ROM reader, or hard drive)
- Exit Exits the Setup utility with options to save or discard changes, load defaults, or load previous values.

To select an option from the menu bar, use the left and right arrow keys.

See "Exiting Setup" in this section for a description on exiting the Main Menu.

#### **Legend Bar**

Use the keys listed in the legend bar on the bottom of the Setup menu to make the selections or exit the current menu. Table 2-1 describes the legend keys and their alternates.

| Key                                      | <b>Function</b>                                                 |
|------------------------------------------|-----------------------------------------------------------------|
| F <sub>1</sub> or Alt-H                  | Displays General Help window (described later in this section). |
| <b>Esc</b>                               | Exits the menu.                                                 |
| $\leftarrow$ or $\rightarrow$ arrow keys | Selects a different menu.                                       |
| $\uparrow$ or $\downarrow$ arrow keys    | Moves cursor up and down.                                       |
| Tab or Shift-Tab                         | Cycles cursor up and down.                                      |
| Home or End                              | Moves cursor to top or bottom of window.                        |
| Page Up or Page Down                     | Moves cursor to next or previous page.                          |
| - (minus)                                | Selects the Previous Value for the field.                       |
| $+$ (plus)                               | Selects the Next Value for the field.                           |
| F9                                       | Loads the Default Configuration values for this menu.           |
| F <sub>10</sub>                          | Loads the Previous Configuration values for this menu.          |
| Enter                                    | Executes a command or selects submenu.                          |
| Alt-R                                    | Refreshes screen.                                               |

**Table 2-1 Setup Key Functions**

Selecting a Menu Item

To select a menu item, use the up or down arrow keys to move the cursor to the desired field.

Use the tab key to cycle the cursor through the options.

Then use the value keys (F5, - , F6, +, or space bar) to cycle through the value for that field. The Save Values command in the Exit Menu saves the values currently displayed in all the menus.

**Displaying a Submenu** 

To display a submenu, use the arrow keys to move the cursor to the desired submenu. Press **Enter**. A pointer (a right-pointing triangle) marks all selectable submenus.

## **Field Help Window**

The Field Help window or Item Specific Help window on the right side of each menu displays the help text for the currently selected Setup option. It updates as the cursor is moved to each new field.

## **General Help Window**

Pressing **F1** or **Alt H** on any menu brings up the General Help window that describes the legend keys and their alternates.

The scroll bar on the right of any window indicates that there is more than one page of information in the window. Use **Page Up** and **Page Down** to display all the pages. Pressing **Home** and **End** displays the first and last page.

Press **Esc** to exit the current window.

#### **Main Menu Options**

Table 2-2 lists and describes the available parameters when the Main Menu is selected in the menu bar. Other Main Menu parameters are available by selecting submenus.

Parameters available directly from the Main Menu summary window have a right-pointing triangle next to the parameter. Use the arrow keys to move the cursor to a parameter and press **Enter** to select a submenu.

See the sections following the table for a description of Main Menu parameters from the summary window.

| <b>Parameter</b>           | <b>Options</b>                                                                                            | <b>Description</b>                                |
|----------------------------|----------------------------------------------------------------------------------------------------|---------------------------------------------------|
| <b>System Time</b>         | HH:MM:SS                                                                                                  | Sets the system time.                             |
| <b>System Date</b>         | MM/DD/YYYY                                                                                                | Sets the system date.                             |
| Diskette A:<br>Diskette B: | 360 KB, 5 1/4"<br>1.2 MB, 5 1/4"<br>720 KB, 3 1/2"<br>1.44 MB, 3 1/2"<br>2.88 MB, 3 1/2"<br>Not Installed | Selects the type of diskette drive in the system. |
| Video System               | EGA/VGA (default)<br>CGA 80x25<br>Monochrome                                                              | Selects the default video device.                 |
| <b>Memory Cache</b>        |                                                                                                    | Described in the following sections.              |
| <b>Memory Shadow</b>       | Enabled (default)                                                                                         | Described in the following sections.              |

**Table 2-2 Main Menu Parameters**

| <b>Parameter</b>       | Options                                 | <b>Description</b>                                                                         |
|------------------------|-----------------------------------------|--------------------------------------------------------------------------------------------|
| <b>Boot Options</b>    |                                         | Described in the following sections.                                                       |
| <b>System Memory</b>   | by the system                           | Automatically detected Displays the amount of conventional memory<br>detected at power-on. |
| <b>Extended Memory</b> | Automatically detected<br>by the system | Displays the amount of extended memory<br>detected at power-on.                            |

**Table 2-2 Main Menu Parameters**

#### **IDE Adapters**

IDE adapters control the IDE devices, such as IDE hard disk drives and IDE CD-ROM readers, in the system. The system uses two IDE controllers integrated on the system board.

Setup supports up to four IDE devices, with an IDE adapter for each of the following configurations:

1 Master 1 Master, 1 Slave 2 Masters 2 Masters, 1 Slave 2 Masters, 2 Slaves

The factory installed master/slave combination for configurations with an IDE hard disk connected to the primary IDE/PCI port is "1 Master." If a second hard disk is added to the primary IDE/PCI port, the combination becomes "1 Master, 1 Slave."

The factory installed master/slave combination for multimedia configurations with an IDE hard disk and a CD-ROM reader is "2 Masters." The hard disk is connected to the primary IDE/PCI port and the CD-ROM reader is connected to the secondary IDE/PCI port as a master. If an IDE hard disk is added to the primary IDE/PCI port, the combination becomes "2 Masters, 1 Slave."

Jumper settings on the IDE device set the device to master or slave (see the documentation that comes with the device).

Select the IDE Adapter option configuration directly from the Main Menu summary window. Available options include:

- **IDE Adapter 0 Master**
- **IDE** Adapter 0 Slave
- IDE Adapter 1 Master
- **IDE** Adapter 1 Slave.

IDE Adapter 0 configures the primary IDE/PCI port (primary channel), IDE Adapter 1 configures the secondary IDE port.

Each IDE Adapter parameter has a right-pointing arrow to the left of it. Selecting the option displays an IDE adapters advanced features menu with IDE hard disk parameters. Select an IDE Adapter option and set parameters for each hard disk separately.

Use Table 2-3 to configure the hard disk. If the IDE hard disk features auto IDE type detection, select the Autotype Fixed Disk parameter. The system then automatically detects the hard disk type and sets the remaining parameters.

> **CAUTION:** Incorrect settings can cause the system to malfunction and to not read the drive.

| <b>Parameter</b>              | <b>Options</b>                                            | <b>Description</b>                                                                                                    |
|-------------------------------|-----------------------------------------------------------|----------------------------------------------------------------------------------------------------|
| <b>Type</b>                   | 1 to 39<br>User<br>Auto                                   | Selecting 1 to 39 fills in all remaining fields with<br>values for predefined disk type. "User" prompts<br>user to fill in remaining fields. When "Auto" is<br>selected, the BIOS automatically sets drive type.                                                            |
| Cylinders                     | 1 to 16,384                                               | Specifies number of cylinders.                                                                                                    |
| Heads                         | 1 to 16                                                   | Specifies number of read/write heads.                                                                                                    |
| Sectors/Track                 | 1 to $63$                                                 | Specifies number of sectors per track.                                                                                                    |
| Write Precomp                 | 0 to 65534<br><b>None</b>                                 | Specifies the number of the cylinder at which to<br>change the write timing.                                                                                                    |
| <b>Multi-Sector Transfers</b> | 2,4,8,16, Sectors<br><b>Disabled</b>                      | Specifies the number of sectors in multi-sector<br>transfers.                                                                                                    |
| <b>LBA Mode Control</b>       | Enabled<br>Disabled (default)                             | Sets LBA Mode Control on or off.                                                                                                    |
| 32-Bit I/O                    | Enabled (default)<br><b>Disabled</b>                      | Sets 32 bit I/O to on or off.                                                                                                    |
| <b>Transfer Mode</b>          | Standard (default)<br>Fast PIO1<br>Fast PIO2<br>Fast PIO3 | Specifies the transfer mode for moving data to<br>and from the hard drive. Standard is the slowest<br>mode but the most compatible. Fast PIO<br>(programmed input/output) is the slowest of the<br>three enhanced modes. Fast PIO3 is the fastest<br>of the enhanced modes. |

**Table 2-3 IDE Hard Disk Parameters**

## **Memory Cache**

For memory caching parameters, select "Memory Cache" directly from the Main Menu summary window. See Table 2-4 for a description of memory cache parameters.

> **CAUTION:** Incorrect settings can cause the system to malfunction.

| <b>Parameter</b>          | <b>Options</b>                       | <b>Description</b>                                                                                                    |
|---------------------------|--------------------------------------|----------------------------------------------------------------------------------------------------|
| External cache            | Enabled<br>Disabled (default)        | Sets the state of external cache.                                                                                                    |
| Cache Video BIOS<br>Area  | Enabled (default)<br><b>Disabled</b> | Controls caching of the video BIOS area.                                                                                                    |
| Caching Memory<br>Regions | Enabled<br>Disabled (default)        | Default is disabled. Cache shadows optional ROM<br>located in specified segments of memory and can<br>improve performance. CAUTION: Some add-in<br>boards, particularly with on-board firmware, do<br>not work properly when shadowed. |

**Table 2-4 Memory Cache Parameters**

#### **Memory Shadow**

Memory Shadow is always enabled. This parameter is not user-selectable.

## **Boot Options**

The system might require a Supervisor password to set Boot parameters. Select "Boot Options" directly from the Main Menu summary window to display the "Boot Options" menu.

Use the legend keys to make the selections and exit to the Main Menu. Use Table 2-5 to select the boot options.

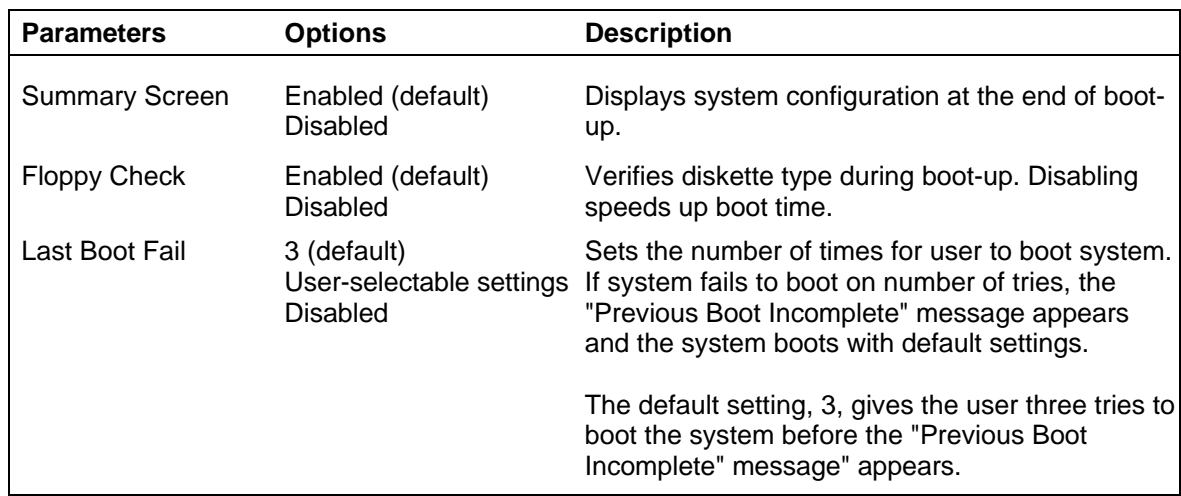

#### **Table 2-5 Boot Parameters**

#### **Numlock**

Select "Numlock" directly from the Main Menu summary window to display the Keyboard Features menu.

Use the legend keys to make the selections and exit to the Main Menu. Use Table 2-6 to configure the keyboard parameters.

| <b>Parameters</b>              | <b>Options</b>                                       | <b>Description</b>                                                                                      |
|--------------------------------|------------------------------------------------------|----------------------------------------------------------------------------------------------------|
| <b>Numlock</b>                 | Auto (default)<br>On<br>Off                          | On or Off turns NumLock on or off at bootup.<br>Auto turns NumLock on if it finds a numeric key<br>pad. |
| Keyboard Auto-<br>Repeat rate  | Fast (default)<br>Medium<br>Slow                     | Sets the delay time after the key is held down<br>before it begins to repeat the keystroke.             |
| Keyboard Auto-<br>Repeat delay | $1/4$ sec<br>1/2 sec (default)<br>$3/4$ sec<br>1 sec |                                                                                                    |
| <b>Key Click</b>               | Enabled<br>Disabled (default)                        | Turns audible key click on or off.                                                                      |

**Table 2-6 Numlock Parameters**

## **Advanced Menu**

Accessing the Advanced menu might require a Supervisor password. See Table 2-7 for Advanced Menu parameters.

> **CAUTION:** Setting items in the Advanced menu to incorrect values can cause the system to malfunction.

| <b>Parameter</b>                         | <b>Options</b>                | <b>Description</b>                                                                                                    |
|------------------------------------------|-------------------------------|----------------------------------------------------------------------------------------------------|
| Integrated Peripherals See Table 2-8 for | options.                      | See Table 2-8 for descriptions of the options.                                                                                                    |
| Plug and Play OS                         | No.<br>Yes (default)          | Select "Yes" if using a Plug and Play capable<br>operating system such as Windows 95.<br>Otherwise, set to "No."                                                                                            |
| <b>Reset Configuration</b><br>Data       | No (default)<br>Yes           | If Windows 95 or the ICU has difficulty<br>configuring the system, try setting this parameter<br>to "Yes" to clear all of the configuration data. This<br>parameter resets automatically to "No" to reboot. |
| <b>ISA Graphics Device</b><br>Installed  | No (default)<br>Yes           | Set to "Yes" if other system devices need to know<br>if an ISA graphics device is installed.                                                                                                    |
| <b>Big Memory Mode</b>                   | Normal (default)<br>Alternate | Selects the method the BIOS uses to report<br>memory sizes over 64 MB to the operating<br>system. Select "Normal" for MS-DOS and<br>Windows, Select "Alternate" for OS/2® and<br>Windows NTTM.              |
| Large Disk Access<br>Mode                | DOS (default)<br>Other        | Select DOS if the system has DOS. Select<br>"Other" if another operating system like Windows<br>95 or UNIX is installed.                                                                                    |
|                                          |                               | A large disk is one that has more than 1024<br>cylinders, more than 16 heads, or more than 63<br>tracks per sector.                                                                                         |

**Table 2-7 Advanced Menu Parameters**

#### **Integrated Peripherals Menu**

Select Integrated Peripherals menu on the Advanced Menu to configure the connections between the system processor and the I/O ports (serial ports 1 and 2, printer port), diskette drives, hard disk controllers, and integrated audio in multimedia systems.

> **NOTE:** A Supervisor password might be required to select parameters from the Integrated Peripherals menu.

Use the legend keys to make the selections and exit to the Main Menu. Use Table 2-8 to configure the peripherals.

| <b>Feature</b>                         | <b>Options</b>                                                                           | <b>Description</b>                                                                                                    |
|----------------------------------------|------------------------------------------------------------------------------------------|----------------------------------------------------------------------------------------------------|
| <b>COM A Port</b><br><b>COM B Port</b> | <b>Disabled</b><br>Auto                                                                  | Selects a unique address and interrupt request<br>User-selectable settings for the listed COM ports. Auto selects the next<br>available combination.<br>Factory settings:<br>COM A port default: 3F8, IRQ 4<br>COM B port default: 2F8, IRQ 3 |
| <b>LPT Port</b>                        | <b>Disabled</b><br>378, IRQ 7 (default)<br>User-selectable settings combination.<br>Auto | Selects a unique address and interrupt request<br>for the LPT port. Auto selects the next available                                                                                                    |
| <b>LPT Mode</b>                        | Output only (default)<br><b>Bi-directional</b><br><b>ECP</b>                             | Enables parallel port to function normally<br>(Output only), bidirectional, or in an enhanced<br>capabilities port (ECP) mode. Check the printer<br>documentation to set the correct LPT mode for<br>your printer.                            |
| <b>ECP Channel</b>                     | DMA 0<br>DMA <sub>1</sub><br>DMA <sub>3</sub>                                            | Available when ECP is selected for the LPT<br>mode.                                                                                                    |
| <b>Diskette Controller</b>             | Enabled (default)<br><b>Disabled</b>                                                     | Enables the on-board diskette drive controller.                                                                                                    |
| Local Bus IDE<br>Controller            | Both (default)<br>Primary<br><b>Disabled</b>                                             | Enables the on-board IDE controllers. "Both"<br>enables the primary (fast) and secondary<br>(standard) channels. The "Primary" option<br>enables only the primary (fast) channel                                                              |
| PS/2 Mouse                             | Enabled (default)<br><b>Disabled</b>                                                     | Enables/disables the PS/2-style mouse.                                                                                                    |
| <b>On-board Sound</b>                  | <b>Stereo with SRS</b><br>(default)<br><b>Stereo</b>                                     | This parameter is only available when the BIOS<br>detects integrated audio on the system board.<br>When the audio is detected, stereo with surround<br>sound is the default.                                                                  |
|                                        |                                                                                          | If playing an audio file with SRS built-in, use the<br>Stereo setting.                                                                                                    |

**Table 2-8 Integrated Peripherals Parameters**

## **Security Menu**

Selecting "Security" from the Main Menu displays a menu with system security options.

**NOTE:** The Setup program can be entered with either a User or Supervisor password. However, more Setup choices are available with the Supervisor password.

**CAUTION:** The features set in the Security menu affect the features that appear on the Security menu as well as on other Setup menus.

Enabling "Supervisor Password" requires a password for entering Setup. Passwords are not case sensitive.

Pressing **Enter** at either Set Supervisor Password or Set User Password on the menu displays a Set Password dialog box with the following prompts:

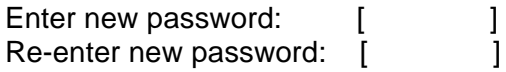

To set a password, type the password and press **Enter**. Reenter the password and press **Enter**.

See Table 2-9 for a description of the security features. Use the legend keys to make the selections and exit to the Main Menu.

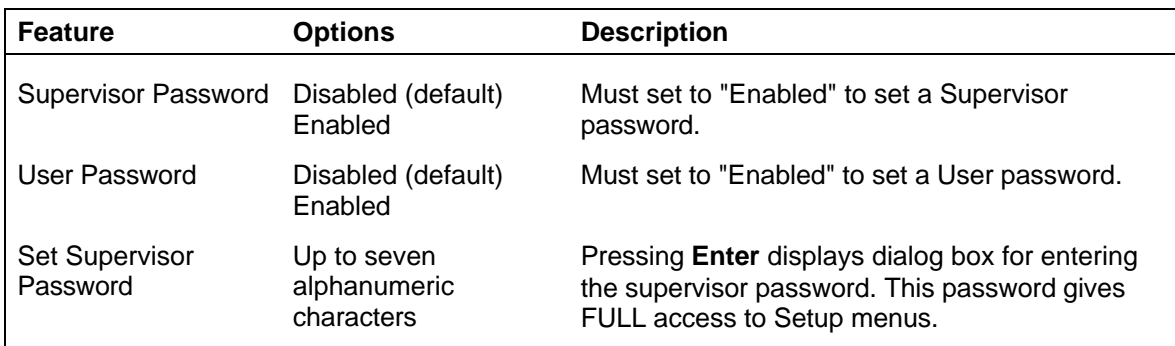

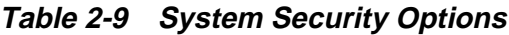

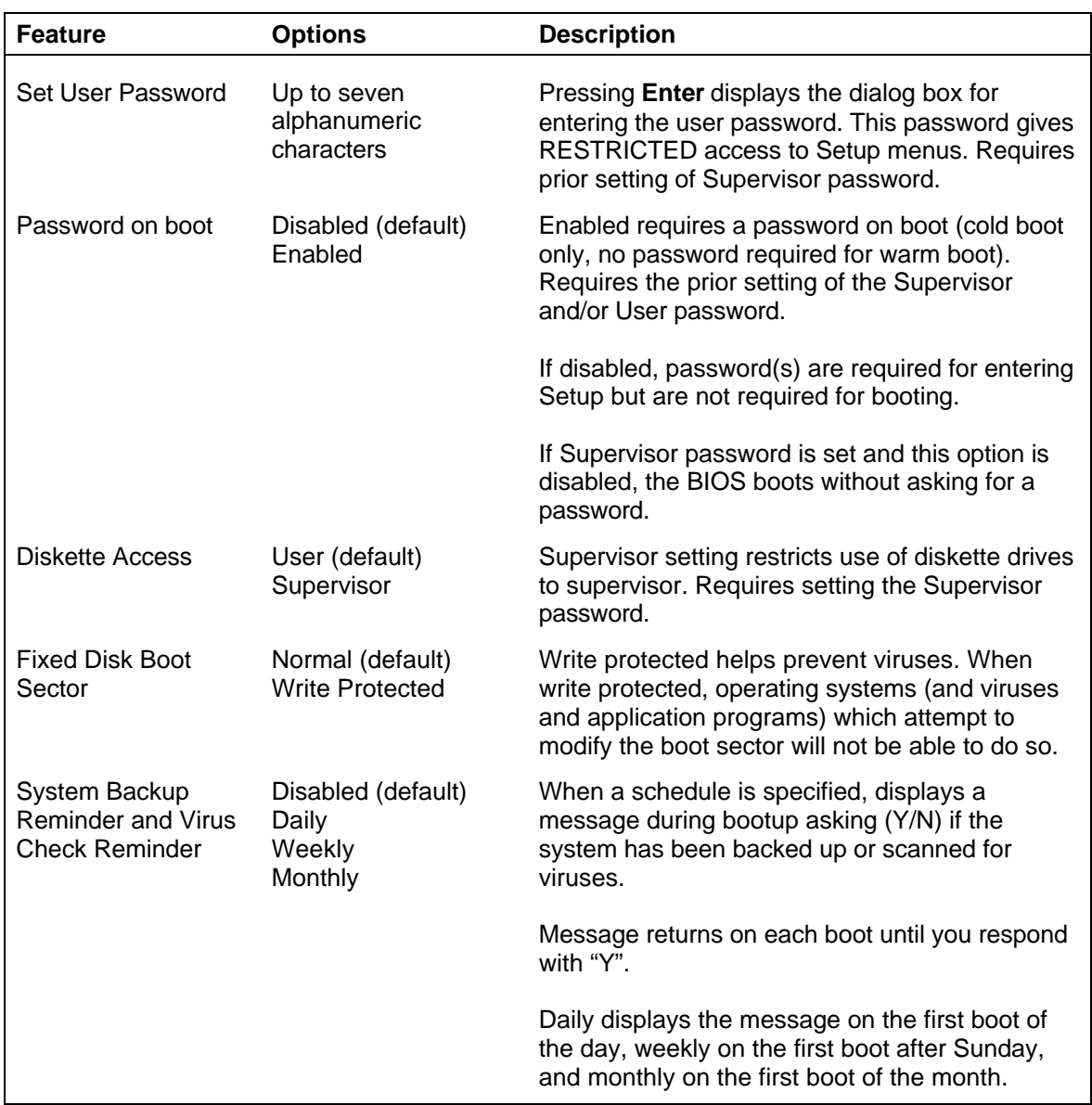

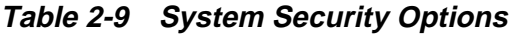

## **Power Menu**

Selecting "Power" from the menu bar displays a screen with the power management parameters. Use the Power menu to specify the settings for Power Management. The parameters are described in Table 2-10.

A power-management system reduces the amount of energy used after specified periods of inactivity. The Power menu supports a Full On state, a Standby state with partial power reduction, and a Suspend state with full power reduction.

Use the legend keys to make the selections and exit to the Main Menu.

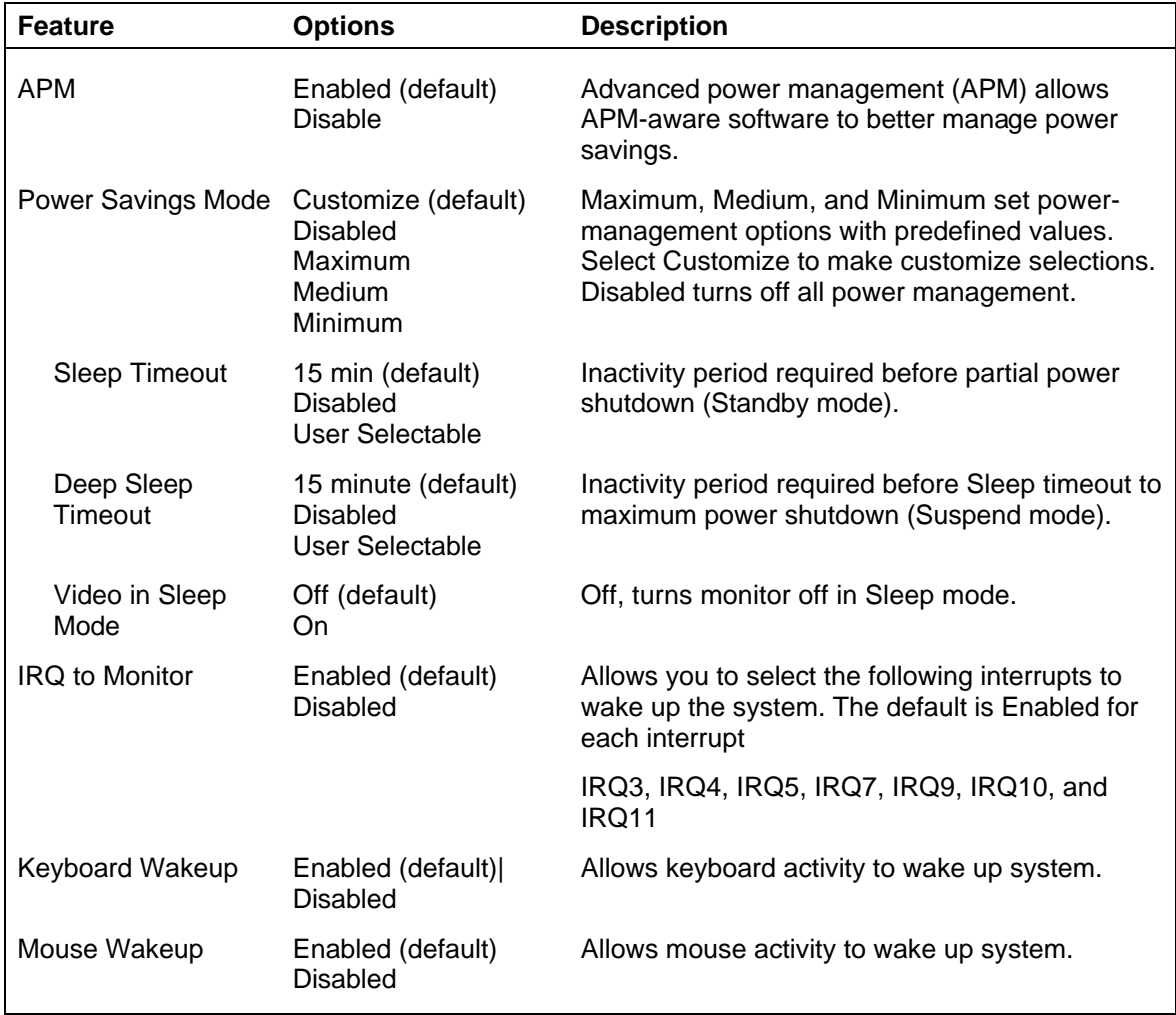

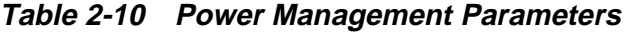

## **Boot Menu**

Selecting "Boot" from the Main menu displays the following list of boot devices.

- **1.** Diskette drive
- **2.** CD-ROM drive
- **3.** Hard Drive

The BIOS loads the operating system from the devices in the sequence selected.

## **Exit Menu**

Selecting "Exit" from the menu bar displays the following exit options.

- Save Changes & Exit
- Discard Changes & Exit
- Get Default Values
- Load Previous Values
- Save Changes.

The following subsections describe each of the options on the Exit Menu. Note that **Esc** does not exit this menu. Select one of the items from the menu or menu bar to exit.

## **Save Changes & Exit**

After making the selections on the Setup menus, always select Save Changes to Non-Volatile RAM (NVRAM) to make them operative.

Unlike standard RAM memory, NVRAM is sustained by an onboard battery and stays on when the system is turned off.

After saving the selections, the program displays this message:

**NOTICE** Changes have been saved [continue]

If an attempt is made to exit without saving, Setup asks if the changes should be saved before exiting.

During bootup, Setup attempts to load the values saved in NVRAM. If the values saved in NVRAM cause the system boot to fail, reboot and press **F2** to enter Setup. In Setup, the ROM default values (as described below) can be loaded or the values can be changed that caused the boot to fail.

## **Discard Changes & Exit**

Use this option to exit Setup without recording any changes.

## **Get Default Values**

To load all the default Setup values in the Setup menus, select Load ROM Default Values from the Main Menu. The program displays this message:

> **NOTICE** Default values have been loaded! [continue]

If, during bootup, the BIOS program detects a problem in the integrity of values stored in NVRAM, it displays these messages:

> System CMOS checksum bad - run SETUP Press <F1> to resume, <F2> to Setup

The CMOS values have been corrupted or modified incorrectly, perhaps by an application program that changes data stored in CMOS.

Press **F1** to resume the boot or **F2** to run Setup with the ROM default values already loaded into the menus. Other changes can be made before saving the values to NVRAM.

## **Load Previous Values**

During a Setup session, if a mistake has been made and has not yet been saved to NVRAM, the previously saved NVRAM values can be restored.

Selecting Load Previous Values on the Exit menu updates all the selections and displays this message:

> **NOTICE** Previous values have been loaded! [continue]

## **Save Changes**

Save Changes saves all the selections without exiting Setup. Other menus selections can be reviewed or changed.

## **BIOS UPDATE UTILITY**

The system BIOS resides on a flash ROM in the system. The flash ROM can be updated, should it ever become necessary. This feature allows the ROM BIOS chip to be flashed with a new BIOS code through software, rather than replacing the chip.

Performing an update is done with a BIOS flash diskette. The diskette, which contains the latest version of the BIOS code, can be obtained from NEC Technologies or, if a modem is available, the latest BIOS can be downloaded from NEC's Bulletin Board Service (BBS). For information on accessing the BBS, see Chapter 4.

How to flash the BIOS with a flash diskette is described next.

## **Using the BIOS Update Utility**

Update the BIOS from the BIOS flash diskette as follows.

- **1.** Write down the Setup parameters currently set on the system.
- **2.** Turn off the system.
- **3.** Insert the flash diskette in drive A, and turn on the system.
- **4.** The update procedes automatically and shows a BIOS Update successfully completed message when done.
- **5.** Press any key to reboot the system.
- **6.** Remove the flash diskette.

## **Section 3**

# **Option Installation**

This section provides instructions for installing the following options:

- **expansion boards**
- **SIMM** memory upgrade
- video memory upgrade
- **processor** upgrade
- data storage devices
- **external options.**

All options require that the system cover be removed. Procedures for removing the cover is included in this section.

## **GENERAL RULES FOR INSTALLING OPTIONS**

Follow these general rules when installing system options.

- Turn off system power and unplug the power cable.
- Turn off and disconnect all peripherals.
- When handling boards or chips, touch the system unit frame to discharge static.
- Do not disassemble parts other than those specified in the procedure.
- All screws are Phillips-head, unless otherwise specified.
- Label any removed connectors. Note where the connector goes and in what position it was installed.

## **PRECAUTIONS**

Take care when working inside the system and when handling computer components. Avoid electric shock or personal injury by observing the following warning.

> **WARNING:** Before removing the system unit cover, turn off the power and unplug the system power cable. Power is removed only when the power cable is unplugged.

Static electricity and improper installation procedures can damage computer components. Protect computer components by following these safety instructions.

> **CAUTION:** Electrostatic discharge can damage computer components. Discharge static electricity by touching a metal object before removing the system unit cover.

- Avoid carpets in cool, dry areas. Leave an option, such as a board or chip, in its anti-static packaging until ready to install it.
- Dissipate static electricity before handling any system components (boards, chips, and so on) by touching a grounded metal object, such as the system's unpainted metal chassis.

If possible, use anti-static devices, such as wrist straps and floor mats.

- Always hold a chip or board by its edges. Avoid touching the components on the chip or board.
- Take care when connecting or disconnecting cables. A damaged cable can cause a short in the electrical circuit. Misaligned connector pins can cause damage to system components at power-on.

When installing a cable, route the cable so it is not pinched by other components and is out of the path of the system unit cover. Prevent damage to the connectors by aligning connector pins before you connect the cable.

When disconnecting a cable, always pull on the cable connector or strain-relief loop, not on the cable.

## **Removing the System Unit Cover**

The following procedure describes how to remove the system unit cover.

**WARNING:** Before removing the system unit cover, turn off the power and unplug the system power cable. Power is removed only when the power cable is unplugged.

- **1.** Turn off and unplug the system unit.
- **2.** Disconnect the keyboard, mouse, monitor, and any other external options (such as a printer) from the rear of the system unit.

**CAUTION:** Electrostatic discharge can damage computer components. Discharge static electricity by touching a metal object before removing the system unit cover.

**3.** Loosen the two cover screws at the rear of the system unit (see Figure 3-1).

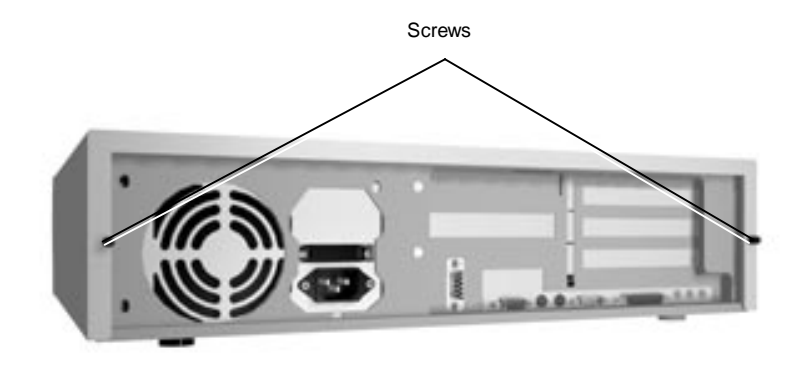

 **Figure 3-1 Loosen Cover Screws**

**4.** From the rear of the system, grasp the sides and slide the cover about an inch away from the front panel (see Figure 3-2).

> **NOTE:** The cover fits tightly. Press the front edge of the cover to release it from the front panel. Also press against the rear panel to slide the cover one inch away from the front panel.

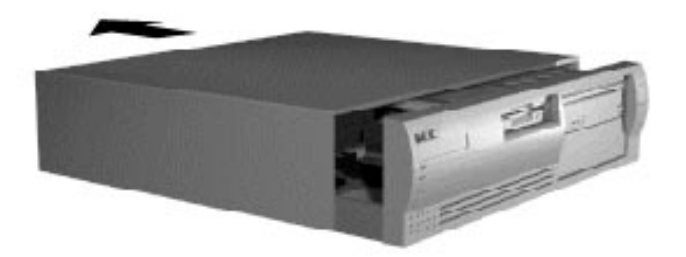

 **Figure 3-2 Releasing the Cover**

- **5.** Lift the cover up and away from the system unit.
- **6.** Reinstall the cover by reversing steps 1 through 5, above.

Be sure that the cover tabs on the sides of the cover align inside the frame of the unit when positioning the cover over the chassis.

## **EXPANSION BOARDS**

The computer supports ISA Plug and Play expansion boards. Plug and Play expansion boards allow installing a board in an expansion slot without changing the hardware settings. There are no system resource conflicts to resolve. Plug and Play automatically configures the board for the system.

Industry-standard 8- 16-bit, ISA and 32-bit PCI expansion boards are supported in the system unit. ISA expansion boards can either be Plug and Play or non-Plug and Play boards.

## **Expansion Slot Locations**

The PowerMate system has four expansion slots (see Figure 3-3):

- two ISA slots
- one PCI slot
- one shared PCI/ISA slot.

ISA expansion slots support industry-standard 8-bit or 16-bit expansion boards. The PCI/ISA slot also supports PCI expansion boards.

PCI expansion boards run at the system's processor speed. The PCI bus handles 32 bits of data at a time, being wider as well as faster than the standard ISA bus. PCI boards can send and receive data much faster which boosts system performance.

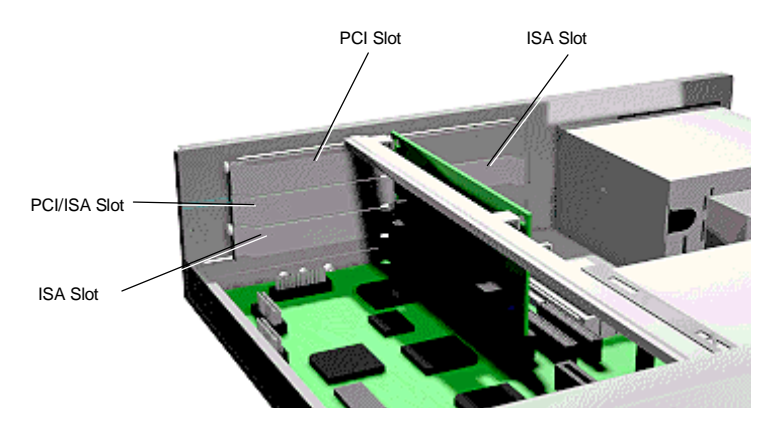

 **Figure 3-3 Locating Expansion Slots**

## **Expansion Board Installation**

Install expansion boards in the system as follows.

- **1.** Remove the system unit cover as previously described.
- **2.** Follow any preinstallation instructions that come with the expansion board (such as setting switches or jumpers on the board).
- **3.** If installing a board in the inside expansion slot (next to the power supply), see "Inside Slot Expansion Board Installation." Otherwise, continue to the next step.
- **4.** Remove the screw securing an expansion slot cover and remove the cover (see Figure 3-4).

 Save the screw for installing the expansion board. Save the slot cover for future use.

**CAUTION:** A slot cover can damage the system board or any option board if it falls into the system. Take care to keep the slot cover from falling when removing the screw.

If the slot cover does fall into the unit, remove it before replacing the cover.

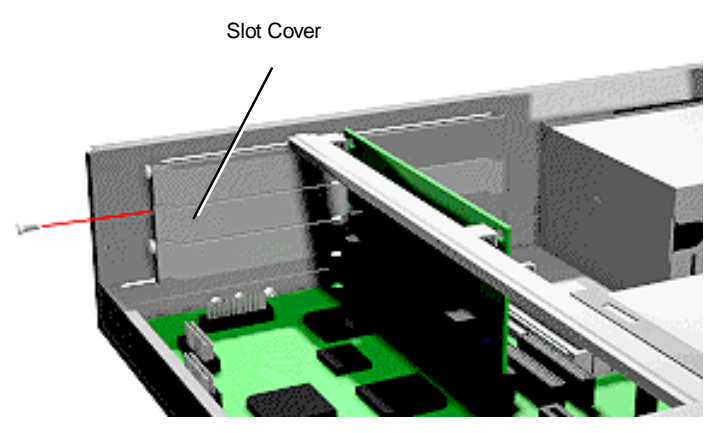

 **Figure 3-4 Removing a Slot Cover**

**5.** Hold the board by its edges and insert it into the expansion slot (see Figure 3-5). Align full-size expansion boards with the guide rail at the front of the system unit.

 Press the board firmly into the expansion slot connector. Gently rock the board from side-to-side to seat it into the connector.

**6.** Insert the screw removed earlier to secure the expansion board to the support bracket.

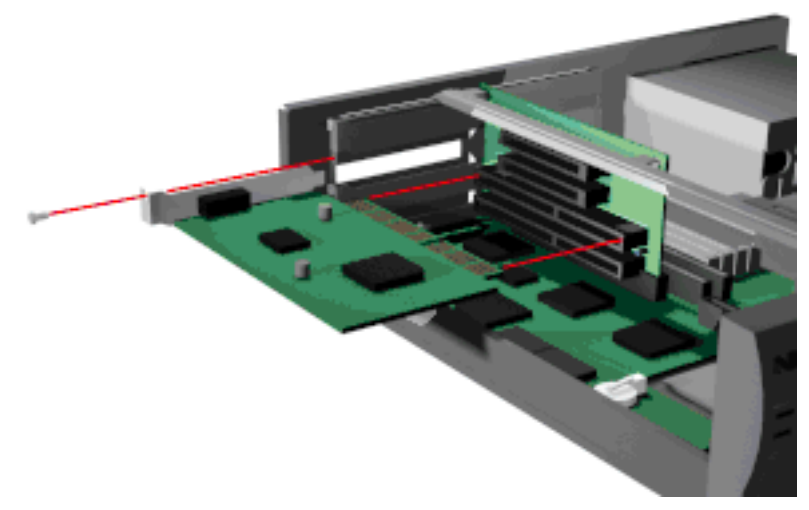

 **Figure 3-5 Inserting the Board**

- **7.** Attach any signal cables required by the expansion board.
- **8.** Replace the system unit cover.

#### **Inside Slot Expansion Board Installation**

Use this procedure if installing an expansion board into the inside slot.

- **1.** Remove the system unit cover as previously described.
- **2.** Follow any preinstallation instructions that come with the expansion board (such as setting switches or jumpers on the board).
- **3.** Remove the two screws that secure the slot cover support and expansion slot cover to the rear of the system (see Figure 3-6).

Remove the slot cover support and slot cover from inside the system unit.

**CAUTION:** Take care not to drop the slot cover and support into the system.

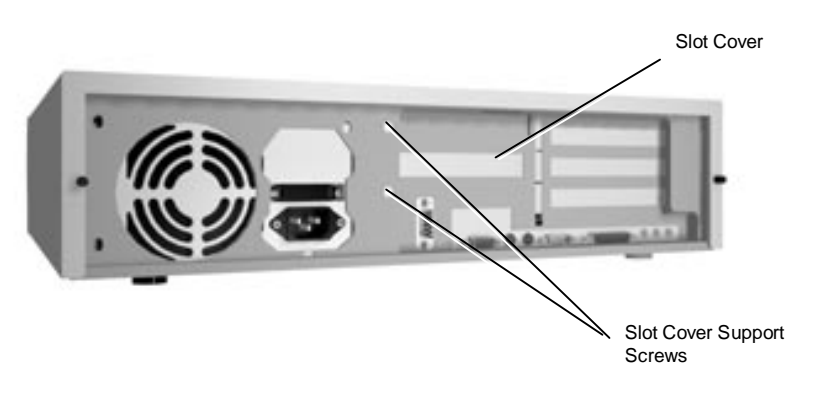

 **Figure 3-6 Removing the Slot Cover Support Screws**

**4.** Hold the board by its edges, component side down and the bracket end facing the rear of the unit, and insert it into the expansion slot.

 Press the board firmly into the expansion slot connector. Gently rock the board from side-to-side to seat it into the connector.

**5.** Hold the slot cover support over the expansion board bracket and replace the two screws removed earlier (see Figure 3-7). The slot cover support secures the expansion board in place.

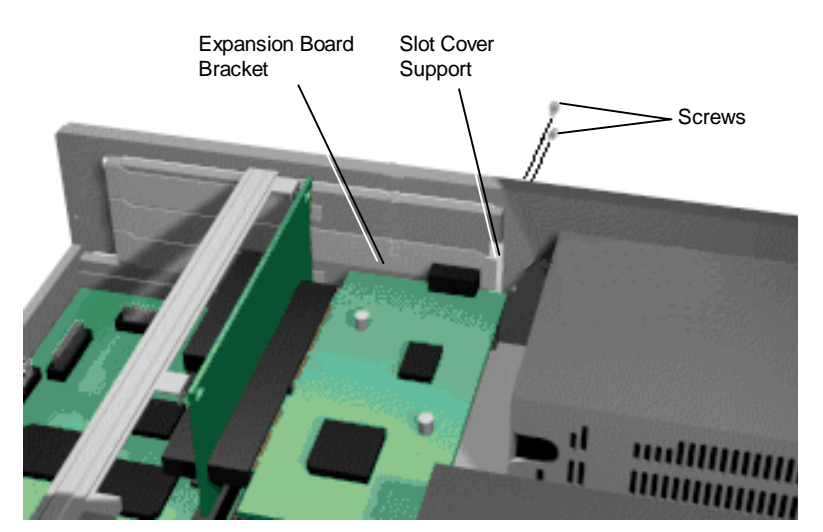

 **Figure 3-7 Attaching the Slot Cover Support**

- **6.** Attach any signal cables required by the expansion board.
- **7.** Replace the system unit cover.

## **SYSTEM BOARD OPTIONS**

SIMM, video, and processor OverDrives require locating the connector on the system board. See the following figure for connector locations.

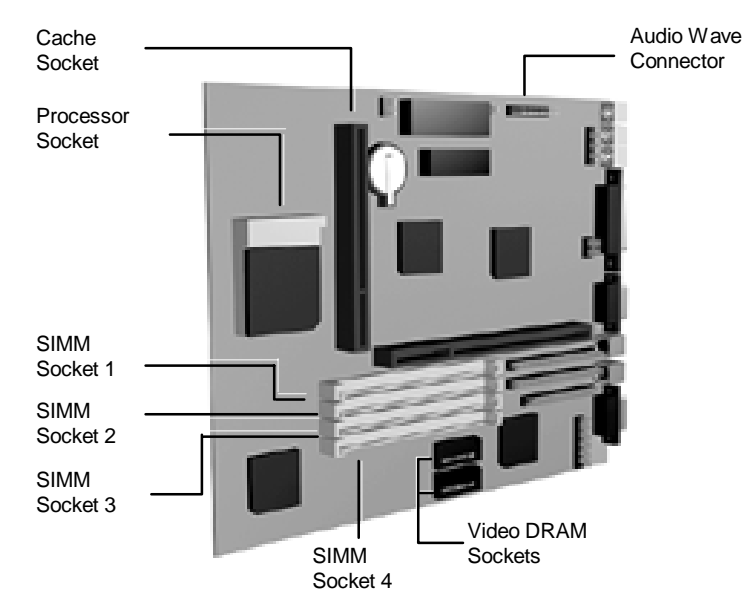

 **Figure 3-8 System Board Upgrade Sockets and Connectors**

## **SIMM Upgrade**

SIMM sticks are installed into SIMM sockets on the system board. The system board provides four SIMM sockets and supports up to 128 MB of high-speed EDO memory. The system supports the following 32-bit (non-parity) 70 ns SIMMs:

- 1-MB by 32-bit (4-MB stick)
- $\blacksquare$  2-MB by 32-bit (8-MB stick)
- $\blacksquare$  4-MB by 32-bit (16-MB stick)
- $\blacksquare$  8-MB by 32-bit (32-MB stick).

**CAUTION:** To avoid corrosion between different metals, only use tin-plated SIMM sticks.

#### **Checking System Memory**

Use the following procedure to:

- $\blacksquare$  check the memory installed in the system
- determine the SIMM configuration needed to increase memory
- locate the sockets for SIMM installation.
- **1.** Locate the four SIMM sockets on the system board (see Figure 3-8).

 If any cables block access to the SIMM sockets, label and disconnect them. If any boards block access to the sockets, remove them.

**2.** Use Table 3-1 to determine the SIMM configuration needed to upgrade memory and to identify the sockets for SIMM installation.

| <b>Total</b>  |          | <b>SIMM</b>  |              | <b>SIMM</b>  |  |
|---------------|----------|--------------|--------------|--------------|--|
| <b>Memory</b> | Socket 1 | Socket 2     | Socket 3     | Socket 4     |  |
| 8 MB*         | 4 MB     | 4 MB         | Empty        | Empty        |  |
| <b>16 MB</b>  | 4 MB     | 4 MB         | 4 MB         | 4 MB         |  |
| 16 MB**       | 8 MB     | 8 MB         | Empty        | Empty        |  |
| 24 MB         | 4 MB     | 4 MB         | 8 MB         | 8 MB         |  |
| 24 MB         | 8 MB     | 8 MB         | 4 MB         | 4 MB         |  |
| 32 MB         | 8 MB     | 8 MB         | 8 MB         | 8 MB         |  |
| 32 MB         | 16 MB    | 16 MB        | Empty        | Empty        |  |
| 40 MB         | 4 MB     | 4 MB         | 16 MB        | 16 MB        |  |
| <b>40 MB</b>  | 16 MB    | 16 MB        | 4 MB         | 4 MB         |  |
| 48 MB         | 8 MB     | 8 MB         | 16 MB        | <b>16 MB</b> |  |
| 48 MB         | 16 MB    | <b>16 MB</b> | 8 MB         | 8 MB         |  |
| 64 MB         | 16 MB    | <b>16 MB</b> | <b>16 MB</b> | <b>16 MB</b> |  |
| 64 MB         | 32 MB    | 32 MB        | Empty        | Empty        |  |
| <b>72 MB</b>  | 4 MB     | 4 MB         | 32 MB        | 32 MB        |  |
| <b>72 MB</b>  | 32 MB    | 32 MB        | 4 MB         | 4 MB         |  |
| 80 MB         | 8 MB     | 8 MB         | 32 MB        | 32 MB        |  |
| 80 MB         | 32 MB    | 32 MB        | 8 MB         | 8 MB         |  |
| 96 MB         | 16 MB    | <b>16 MB</b> | 32 MB        | 32 MB        |  |
| 96 MB         | 32 MB    | 32 MB        | <b>16 MB</b> | <b>16 MB</b> |  |
| 128 MB        | 32 MB    | 32 MB        | 32 MB        | 32 MB        |  |

**Table 3-1 Recommended Memory Upgrade Path**

\*Standard configuration for 8-MB systems.

\*\*Standard configuration for 16-MB systems.

#### **SIMM Removal**

Remove a SIMM as follows.

**CAUTION:** Reduce static discharge by touching the system's metal chassis.

- **1.** Remove the system unit cover as previously described.
- **2.** Locate the SIMM sockets (see Figure 3-8).
- **3.** Press the metal clips at the outer edges of the socket away from the SIMM.
- **4.** Push the SIMM away from the locking tabs and remove it from the socket (see Figure 3-9).

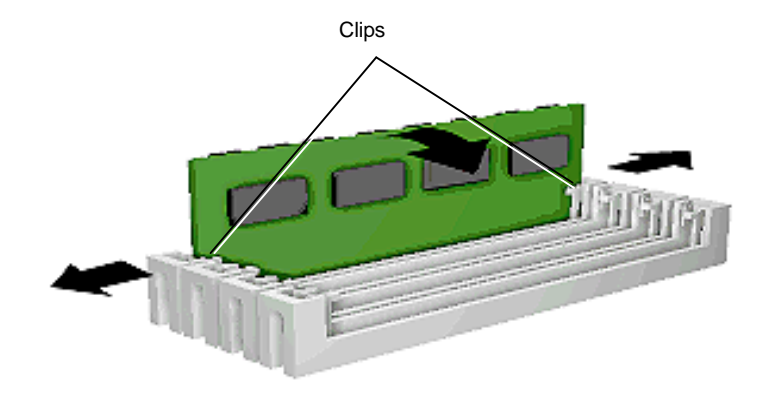

 **Figure 3-9 Removing a SIMM**

**5.** Install a SIMM per the following procedure.

#### **SIMM Installation**

Install a SIMM as follows.

- **1.** Remove the system unit cover as previously described.
- **2.** Locate the SIMM sockets (see Figure 3-8).

Remove any currently installed SIMMs that are not needed.

**CAUTION:** Before installing a SIMM, reduce static discharge by touching the system's metal chassis.

- **3.** Position the SIMM in the socket. The notched end of the SIMM allows only the correct positioning.
- **4.** Insert the SIMM at an angle into the socket.
- **5.** Tilt the SIMM towards the locking tabs using equal pressure at the ends of the SIMM until it locks into the socket (see Figure 3-10).

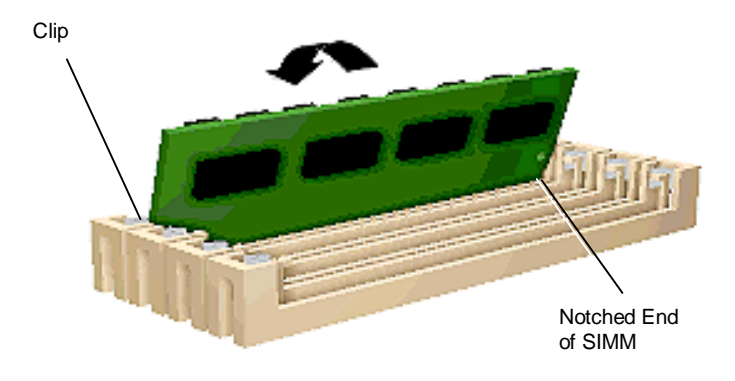

 **Figure 3-10 Inserting the SIMM**

- **6.** Replace any cables or boards that may have been removed.
- **7.** Replace the system unit cover.

## **Video Upgrade**

Upgrade the video memory by adding two 512-KB by 16-bit video DRAM modules as follows.

- **1.** Remove the system unit cover as previously described.
- **2.** Locate the video DRAM sockets (see Figure 3-8).

 If any expansion boards are obstructing your view of the sockets, remove the boards (see "Expansion Board Removal").

**CAUTION:** Reduce static discharge by touching the system's metal chassis.

**3.** Align the notched ends of the module and socket (see Figure 3-11). Using equal pressure, gently press the module into the socket. Repeat for the second module.

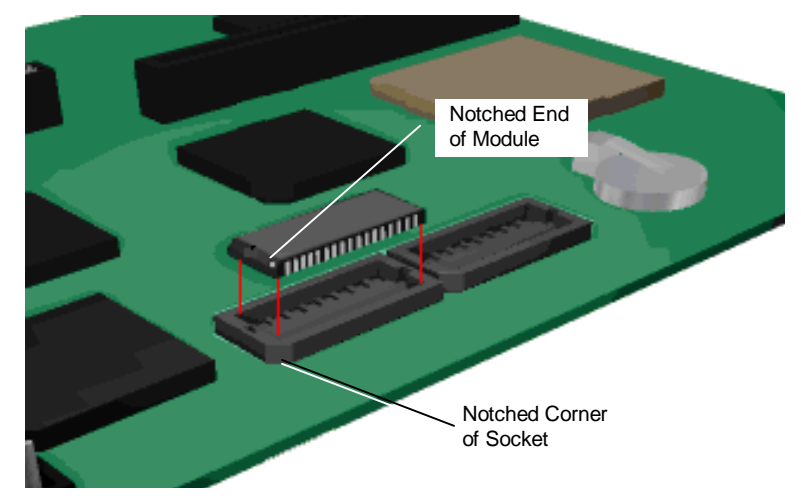

 **Figure 3-11 Aligning the Video DRAM Module with the Socket**

- **4.** Replace any boards that were removed.
- **5.** Replace the system unit cover.

## **Processor Upgrade**

The zero-insertion force (ZIF) socket accepts pin-grid-array (PGA) processors, such as the primary processor or an OverDrive<sup>TM</sup> processor.

> **CAUTION:** Incorrect installation of the processor can damage the processor, system board, or both. Follow the installation instructions carefully.

 The system requires a heatsink on the OverDrive processor. Verify that you have the correct heatsink for the processor.

When upgrading the processor, first remove the processor currently installed in the system, then install the OverDrive processor.

#### **Processor Removal**

Remove the installed processor on the system board as follows.

- **1.** Remove the system unit cover as previously described.
- **2.** Locate the processor socket (see Figure 3-8).

If any expansion boards are obstructing the socket, remove the boards.

- **3.** Release the heatsink clip from the tabs on the socket.
- **4.** Release the processor by pulling the lever on the socket away from the socket and as far back as it goes without forcing.

**CAUTION:** Before picking up the processor, reduce static discharge by touching the metal frame of the system unit.

**5.** Lift the processor out of the socket.

#### **Processor Installation**

**1.** Remove the processor currently in the system (described in the previous procedure).

> **CAUTION:** Before picking up the processor, reduce static discharge by touching the metal frame of the system unit.

- **2.** Align the notched corner of the processor with the alignment corner in the socket and insert the processor.
- **3.** Swing the lever down to lock the processor into the socket.

**CAUTION:** Remember to either reattach the heatsink used with the old processor or install the new heatsink supplied with the OverDrive processor.

- **4.** Install the heatsink on the processor and reattach the clip.
- **5.** Check to see if the newly installed processor requires a system board jumper change (see Appendix B, System Board Jumpers).
- **6.** Replace any boards removed during this procedure.
- **7.** Replace the system unit cover.

## **DATA STORAGE DEVICES**

The system board in the computer supports the following storage devices:

- up to two diskette drives, including the standard 1.44-MB diskette drive
- up to four IDE devices such as IDE hard disks and an IDE CD-ROM reader.

Other storage devices might require the installation of a compatible controller board.

## **Device Bays**

The PowerMate system has four storage device bays:

- a 3 1/2-inch accessible device bay which contains the standard 1.44-MB diskette drive
- one 3 1/2-inch internal hard disk drive bay (1-inch high, thin-height)

Hard disk configurations come with an IDE hard disk installed.

 $\blacksquare$  two 5 1/4-inch accessible device bays (1.6-inch high, half-height)

In multimedia models, one accessible device bay contains the standard CD-ROM reader.

Other accessible devices (diskette drive, tape drive, CD-ROM reader) can be installed in the 5 1/4-inch bays.

A hard disk with a 5 1/4-inch form factor can be installed in the 5 1/4-inch bays.

Figure 3-13 shows the device locations in the system.

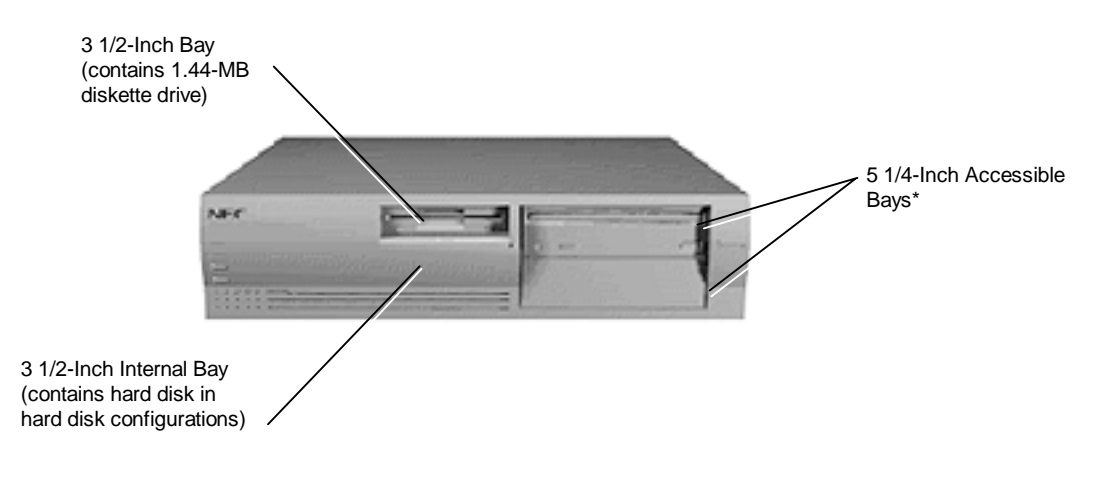

\* Top 5 1/4-inch bay is available in some configurations.

 **Figure 3-13 Locating Device Bays**

## **Device Preparation**

Before installing a storage device in the system, follow any preinstallation instructions that come with the device. For example, check the following:

- Diskette drive remove any termination on the optional diskette drive. See the documentation that comes with the drive.
- IDE device check the jumper settings on the device before installing it. See the documentation that comes with the device for jumper setting information.

An IDE device, such as an IDE hard disk or IDE CD-ROM reader, must be set correctly as the first (master) or second (slave) device on the IDE channel.

The standard IDE hard disk (in hard disk models) is set as the master device on the primary IDE connector. The CD-ROM reader in multimedia models is the master device on the secondary IDE connector.

#### **Device Cables**

The cables used for installation of optional storage devices include:

- diskette drive signal cable
- **IDE** signal cables
- system power cables.
Primary IDE Signal **Connector** Secondary IDE Signal **Connector** Diskette Drive Signal Pin 1 Connector

The diskette drive and IDE cables shipped with the system each support two devices. Cable connector locations on the system board are shown in Figure 3-14.

 **Figure 3-14 System Board Cable Connectors**

#### **Diskette Drive Signal Cable**

A three-connector diskette drive signal cable comes attached to the system board and to the standard 1.44-MB diskette drive.

The installation of a second diskette drive in your system does not require the replacement of the existing diskette drive signal cable. Connect an optional diskette drive to the middle connector on the standard diskette drive signal cable.

The colored edge of the cable goes to pin 1 on the cable connector. Align the red edge of the cable with pin 1 (the notched end) on the drive connector.

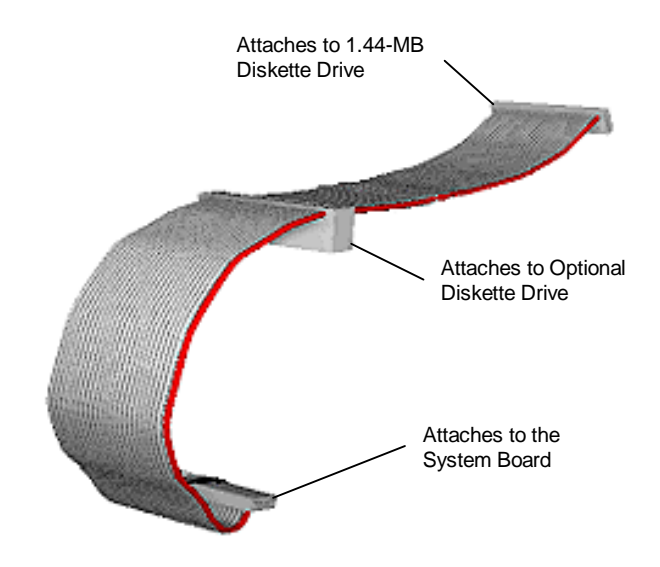

Figure 3-15 shows a three-connector diskette drive signal cable.

 **Figure 3-15 Optional Diskette Drive Signal Cable**

# **IDE Signal Cables**

Hard disk systems come with a three-connector IDE interface cable attached to the primary IDE connector. Multimedia systems come with a second IDE cable connected to the CD-ROM reader and to the secondary IDE connector.

Each IDE connector on the system board supports two IDE devices. The addition of an IDE device to an IDE connector does not require the replacement of the existing IDE signal cable.

If installing an optional IDE CD-ROM reader, connect it to the secondary IDE connector. The primary (fast) IDE port should be reserved for hard disks.

Figure 3-16 shows a typical three-connector IDE cable. If the IDE cable is not keyed with a connector tab, align the colored edge of the cable with the pin 1 side of the drive connector.

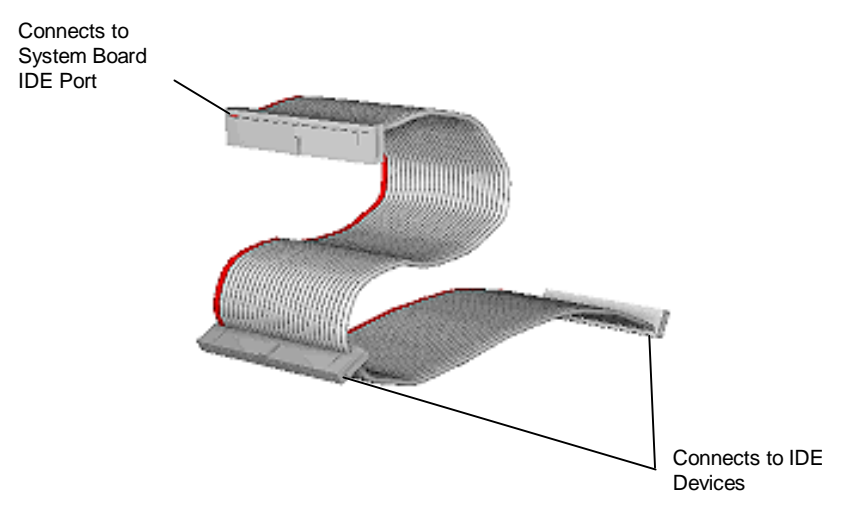

 **Figure 3-16 Optional IDE Cable Connectors**

#### **System Power Cables**

Power cables come from the power supply and are attached to the standard storage devices. System power cables vary in length and provide connector sizes to accommodate a variety of supported storage configurations. Power cable connectors are keyed to fit only in the correct position. Figure 3-17 shows the power cable connectors.

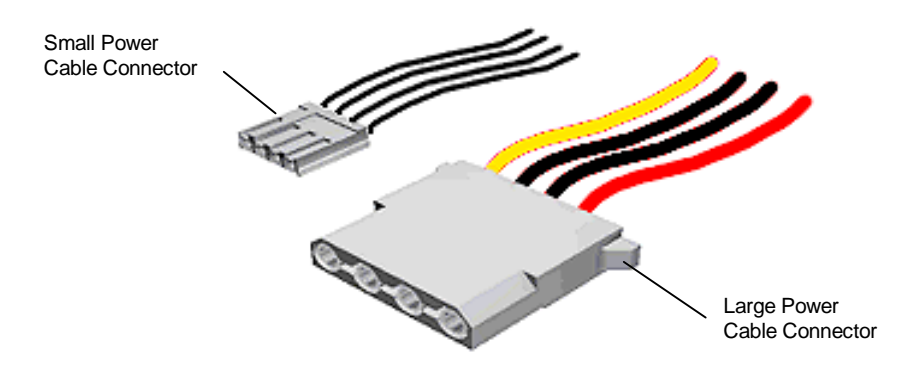

 **Figure 3-17 Power Cable Connectors**

# **Device Cabling**

All storage devices require a power and signal cable connection. Devices shipped with the system are already connected. Cable optional devices as follows.

#### **Cabling an IDE Device**

**1.** Connect the IDE signal cable connector to the connector on the IDE device.

 Take care to prevent bending drive connector pins. Align the IDE cable connector as shown in Figure 3-18.

- **2.** Locate an available power connector coming from the power supply.
- **3.** Connect the appropriate power cable to the power connector on the IDE device.

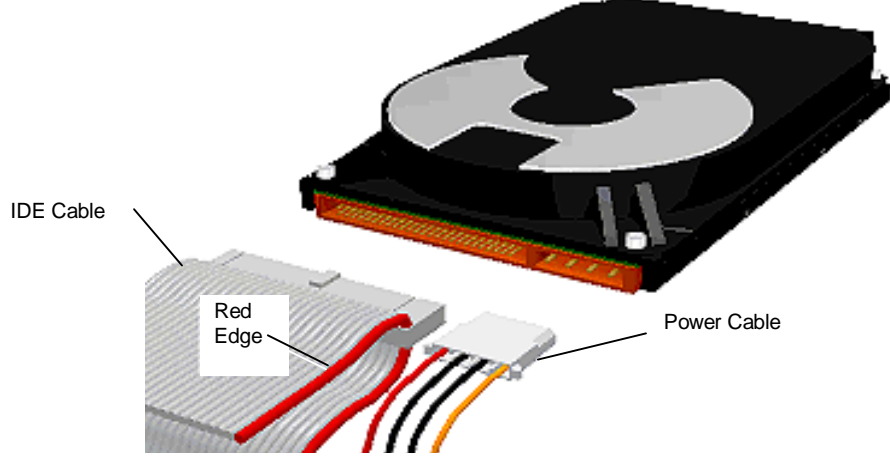

 **Figure 3-18 Connecting IDE Device Cables**

**4.** If installing an IDE CD-ROM reader, also connect the audio cable (see the instructions that come with the reader).

#### **Cabling a Diskette Drive**

- **1.** Connect the diskette drive signal cable connector to the signal connector on the diskette drive (see Figure 3-19).
- **2.** Locate an available power connector.
- **3.** Connect the power cable to the power connector on the device.

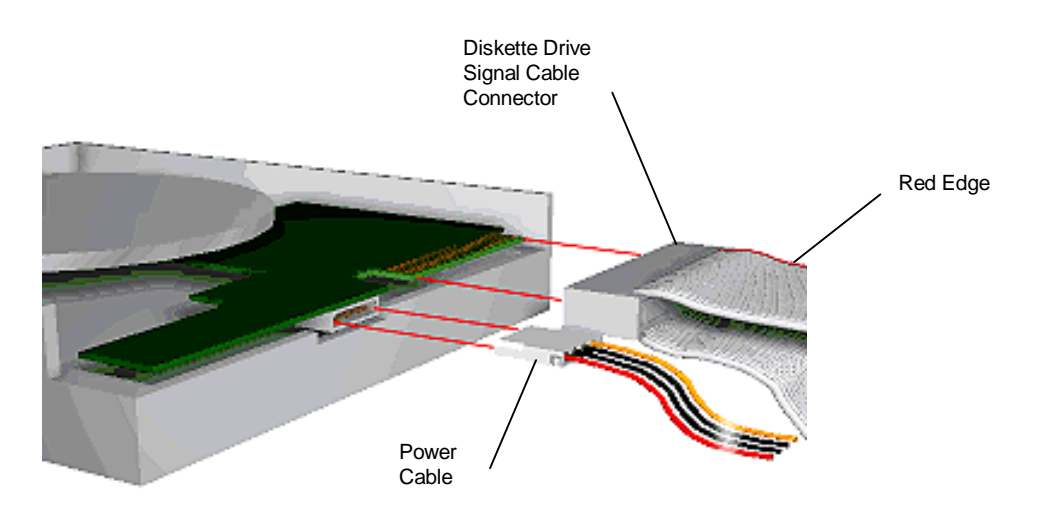

 **Figure 3-19 Connecting 1.2-MB Diskette Drive Cables**

### **Storage Device Installation**

The following subsections describe how to install 3 1/2-inch and 5 1/4-inch drives. The installation procedures include:

- $\blacksquare$  removing the 3 1/2-inch drive bracket
- $\blacksquare$  installing a 3 1/2-inch drive
- **n** removing the front panel
- $\blacksquare$  installing a 5 1/4-inch device
- replacing the front panel
- replacing the 3 1/2-inch drive bracket.

#### **Removing the 3 1/2-Inch Drive Bracket**

The 3 1/2-inch drive bracket containing the diskette drive must be removed before installing any 3 1/2-inch and 5 1/4-inch devices. Remove the bracket as follows.

- **1.** Remove the desktop system cover as previously described.
- **2.** Remove the screw securing the drive bracket to the chassis (see Figure 3-20).
- **3.** Slide the bracket to the rear of the chassis to release it from the three bracket tabs.
- **4.** Carefully lift the drive bracket up and place it on top of the power supply.

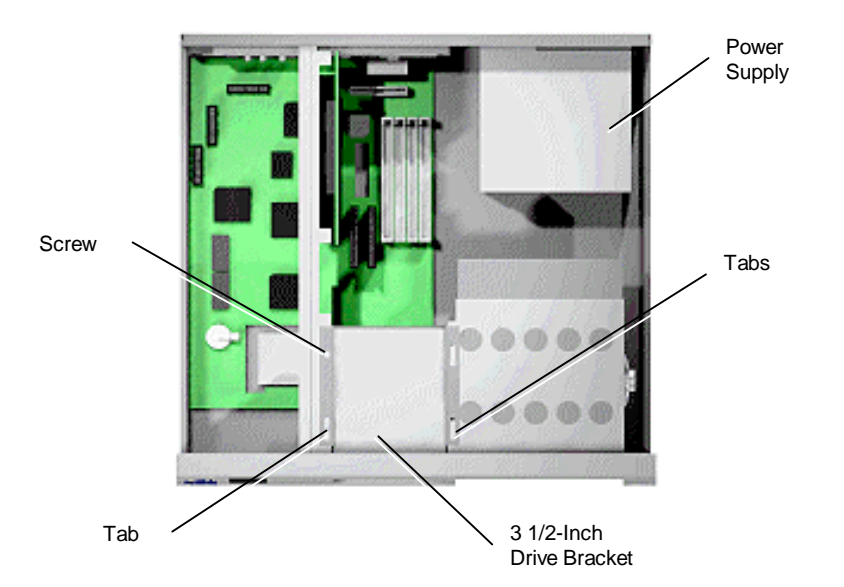

 **Figure 3-20 Removing the 3 1/2-Inch Drive Bracket**

#### **Installing the 3 1/2-Inch Drive**

Install a hard disk drive into the drive bracket as follows.

- **1.** Remove the system unit cover as previously described.
- **2.** Remove the 3 1/2-inch drive bracket from the system unit (see "Removing the 3 1/2-Inch Drive Bracket").
- **3.** Follow the preinstallation instructions that come with the device, such as setting jumpers and switches.
- **4.** Insert the hard disk drive so that the connectors extend out of the bracket on the same end as the standard diskette drive connectors.
- **5.** Align the holes in the hard disk drive with the holes in the bracket.
- **6.** Secure the device to the bracket with the four screws, two to a side, that come with the device (see Figure 3-21).

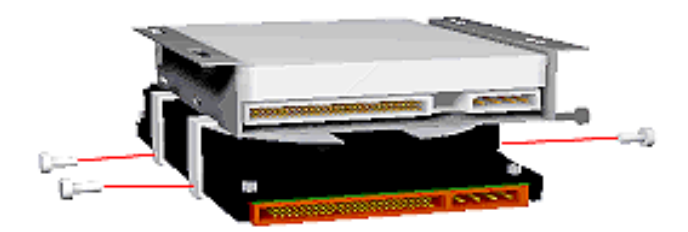

 **Figure 3-21 Securing a 3 1/2-Inch Drive**

- **7.** Connect the drive cables.
- **8.** Replace the 3 1/2-inch drive bracket (see "Replacing the 3 1/2-Inch Drive Bracket").

#### **Removing the Front Panel**

Remove the front panel only if installing a 5 1/4-inch device. The front panel does not need to be removed if installing a 3 1/2-inch hard disk drive.

If installing a 3 1/2-inch hard disk drive, see "Installing the 3 1/2-Inch Drive."

- **1.** Remove the system unit cover as previously described.
- **2.** Remove the front panel by releasing the four tabs from the back of the front panel (see Figure 3-22).

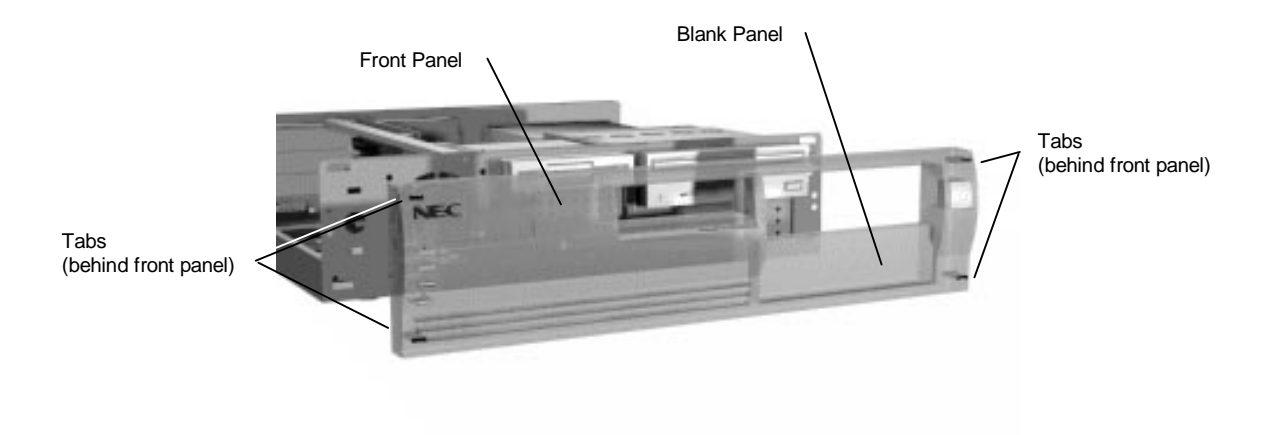

 **Figure 3-22 Removing the Front Panel**

- **3.** Identify the bay for the device being installed.
- **4.** Remove the blank panel from the selected bay by pressing the panel tabs from inside the front panel and pushing the blank panel out (see Figure 3-23).

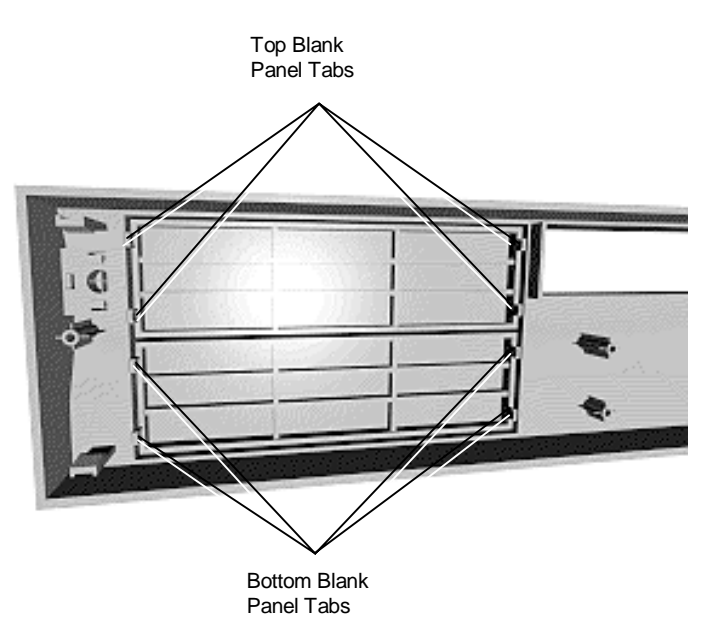

 **Figure 3-23 Locating the Blank Panel Tabs**

**5.** Remove the perforated metal plate from the selected bay on the chassis by pulling the metal plate back and forth until it releases.

**6.** Install the device (see "Installing the 5 1/4-Inch Device").

#### **Installing the 5 1/4-Inch Device**

Install an accessible device into the device cage as follows.

- **1.** Remove the 3 1/2-inch drive bracket from the system unit (see "Removing the 3 1/2-Inch Drive Bracket").
- **2.** Remove the front panel (see "Removing the Front Panel").
- **3.** Follow the preinstallation instructions that come with the device, such as setting jumpers and switches.

**NOTE:** If the device comes with rails, do not attach them. Remove any rails already attached.

**4.** From the front of the system, insert the device, connector end first, into the bay.

**NOTE:** To easily access device connectors for cabling, do not insert a 5 1/4-inch device all the way into the bay.

- **5.** Connect the device cables.
- **6.** Align the holes in the device with the holes in the cage.

**7.** Secure the device to the cage with the four screws, two to a side, that come with the device (see Figure 3-24).

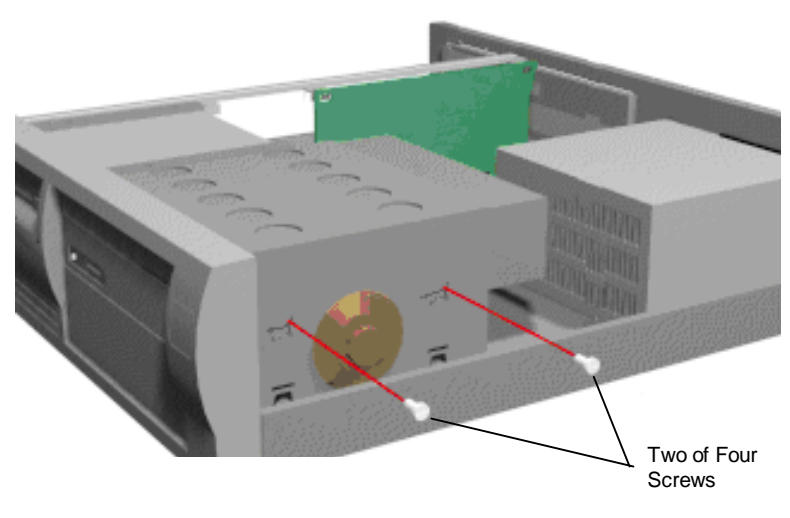

 **Figure 3-24 Securing the Device**

**8.** Replace the drive bracket (see "Replacing the 3 1/2-Inch Drive Bracket").

#### **Replacing the Front Panel**

Replace the front panel as follows.

- **1.** Align the four front panel tabs with the holes in the front of the system unit.
- **2.** Evenly press the front panel into position until the tabs lock the panel in place (see Figure 3-25).

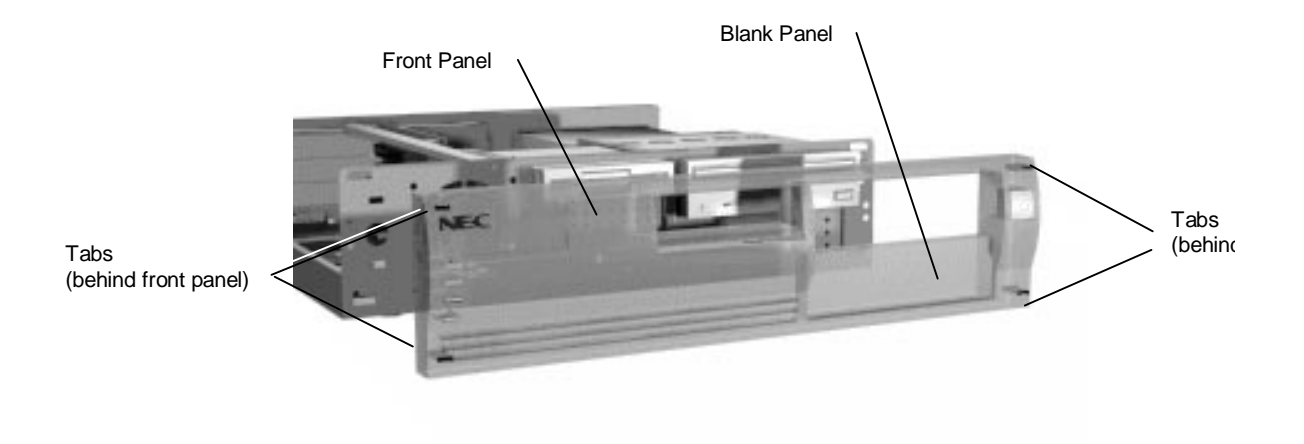

# **Figure 3-25 Aligning the Front Panel**

**3.** Continue to Step 5 in "Replacing the 3 1/2-Inch Drive Bracket."

#### **Replacing the 3 1/2-Inch Drive Bracket**

When replacing the 3 1/2-inch drive bracket, take care to prevent pulling and loosening the cable connections.

- **1.** Place the 3 1/2-inch drive bracket in the 3 1/2-inch device bay.
- **2.** Slide the 3 1/2-inch drive bracket toward the front of the chassis so that the tabs secure the bracket.

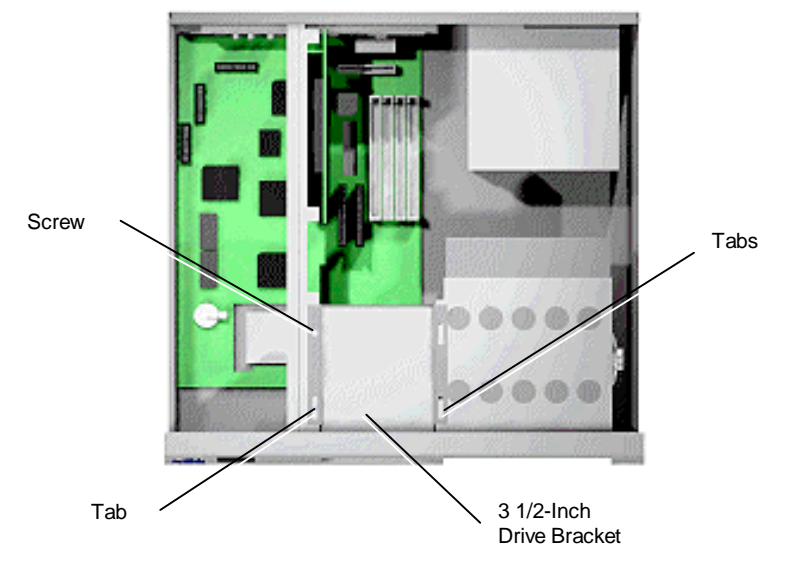

**3.** Use the previously removed bracket screw to secure the bracket in place (see Figure 3-26).

 **Figure 3-26 Securing the 3 1/2-Inch Drive Bracket**

- **4.** Replace the front panel (see "Replacing the Front Panel").
- **5.** Replace the system unit cover.

**NOTE:** If a 1.2-MB diskette drive was installed, remove the protective cardboard insert from the drive.

**6.** Run the Setup program to set the new configuration.

# **ADDING EXTERNAL OPTIONS**

This subsection includes installation procedures for a parallel printer and serial devices. Procedures for connecting the microphone and speakers are included in Section 2, Setup and Operation.

# **Parallel Printer**

**NOTE:** Before connecting a printer to the system, be sure the printer is set up correctly. Follow the setup instructions that come with the printer.

Connect a parallel printer to the system as follows.

- **1.** Turn off power to the system and printer.
- **2.** Connect the printer cable to the printer port on the rear of the system unit (see Figure 3-27).
- **3.** Secure the cable with the screws provided.
- **4.** Connect the other end to the printer.

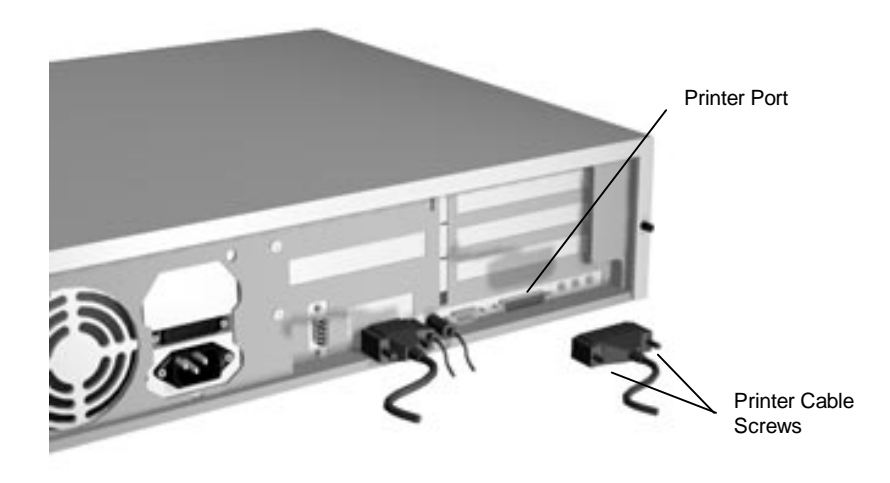

 **Figure 3-27 Connecting a Printer Cable**

# **RS-232C Device Connection**

**NOTE:** Before connecting a serial device to the system, be sure the serial device is set up correctly. Follow the setup instructions that come with the option.

- **1.** Turn off power to the system and to the serial device.
- **2.** Connect one end of the serial cable to one of the two serial ports on the rear of the computer (see Figure 3-28).
- **3.** Secure the cable with the screws provided.
- **4.** Connect the other end to the serial device.

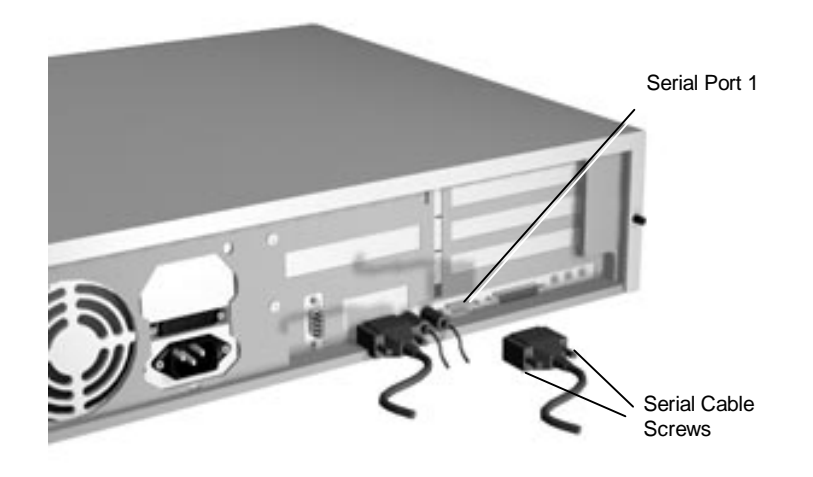

 **Figure 3-28 Connecting an RS-232C Cable to the Desktop**

# **Section 4**

# **Maintenance and Troubleshooting**

This section provides information on maintaining and troubleshooting the PowerMate Ve Series computers. Also included in this section are NEC service telephone numbers, (Table 4-1), online information access, and procedures for replacing the CMOS battery.

| <b>Service</b>                                                                                                    | Call                                                                                              |
|----------------------------------------------------------------------------------------------------|---------------------------------------------------------------------------------------------------|
| To order NEC spare parts, cross-shipments,<br>status on orders, part numbers, contracts,<br>extended warranties and customer service<br>issues (dealers only)                    | In the U.S., call 1(800) 632-4525                                                                 |
| To order NEC spare parts (for customers)                                                                                                    | In the U.S., call 1(800) 233-6321<br>In Canada, call 1(800) 727-2787                              |
| To obtain option information, literature, dealer<br>locations, and sales leads                                                                                                   | Call 1(800) NEC-INFO                                                                              |
| To open a service call or speak to a technician<br>To send technical questions over email<br>To fax technical questions to customer support                                      | In the U.S., call 1(800) 632-4565<br>tech-support@nectech.com<br>In the U.S., fax 1(508) 635-4666 |
| To log onto the NEC Electronic Bulletin Board<br>System (BBS) for down loading software drivers<br>and the latest BIOS for ROM flashing                                          | Call 1(508) 635-4706<br>(see BIOS Update Utility in Section 2)                                    |
| To acquire FastFacts™ about NEC products<br>to your fax machine 24 hours a day. Use this<br>automated service to receive the latest Technical<br>Information Bulletins and more. | In the U.S., call 1(800) 366-0476<br>Outside the U.S., call 1(708) 238-7800                       |
| To inquire about Canadian repairs                                                                                                    | Call 1(800) 268-4191                                                                              |

**Table 4-1 NEC Service and Information Telephone Numbers**

# **ONLINE SERVICES**

The following sections provide valuable information on how to access the various online services available for your use.

# **NEC's FastFacts Service**

NEC's FastFacts service is a self-help, automated electronic information service for obtaining up-to-date product application notes, installation procedures, troubleshooting tips, data sheets, technical information bulletins, illustrated parts lists, part numbers, and other information about your system.

Using a fax machine, you can obtain information from FastFacts 24 hours a day, 7 days a week. You simply call the FastFacts number on your touch-tone telephone, order the information you want by following the voice prompts, and FastFacts will automatically fax the information to you.

If you are new to FastFacts, you should first order one of the following catalogs. Each catalog lists the available documents and their document numbers. Current catalogs include:

- Catalog 1, NEC Graphics Products
- Catalog 2, NEC CD-ROM, Printers, and Disk Drive Products
- Catalog 3, NEC Computer Products
- Catalog 4, NEC Products for the Macintosh
- Catalog 5, NEC Factory Refurbished Product List
- Catalog 6, NEC Select Direct Pricing
- Catalog 7, NEC Technical Support Notes, Technical Information Bulletins, Illustrated Parts Lists
- Catalog 9, NEC Product and Configuration Manual Index.

Order information from FastFacts as follows. If you would like instructions for using FastFacts, request document number 63233469 when prompted.

- **1.** Be sure that your fax machine or fax/modem is on. Have the document number ready for the document you want.
- **2.** At your touch-tone telephone, enter 800-366-0476 (U.S. and Canada only).

 For international use, enter the international long distance access number, the U.S. country code, and the U.S. telephone number (708-238-7800).

**3.** Listen to the instructions provided by the voice prompts.

 Press **1** if you do not want an introduction to FastFacts. Follow the automated instructions for ordering your document or catalog.

 Press **2** if you want an introduction to FastFacts. Follow the automated instructions for ordering your catalog or document.

**4.** When prompted, enter your fax number and name.

 For international use, first enter the international long distance access number (011), your country code, your area code or city code, then your fax number.

The information you requested will be automatically sent to your fax machine. Please wait for the ordered document to arrive at your fax machine before calling to order more documents. If FastFacts attempts to send the second order before the first order is completed, the order may be canceled. After three tries, FastFacts assumes that your line is busy and terminates any further processing of the order.

#### **NEC Bulletin Board Service**

If you have access to a modem, the NEC Bulletin Board Service (BBS) can be used to provide you with the latest information on hardware and software. The BBS allows you to download files (video drivers, printer drivers, BIOS updates, etc.) for system enhancements and upgrades.

The BBS can also be accessed through the CompuServe online service.

Log onto the BBS as follows.

**1.** From the Windows for Workgroups Program Manager, select Accessories and double click on Terminal.

> **NOTE:** If you have Windows 95, see the online help or your Windows 95 documentation to set the NEC BBS parameters and dial the BBS phone number.

- **2.** From the Settings menu, click on Communications, check that the settings match the following BBS parameters, and click OK when done.
	- $\blacksquare$ Baud rate: select the highest baud rate that matches your modem
	- **Parity:** none
	- Data bits: 8
	- $\blacksquare$ Stop bits: 1
	- $\blacksquare$ Flow control: Xon/Xoff (select Hardware if using 14.4 bps or higher).
- **3.** From the Phone menu, click on Dial, enter the BBS phone number (508-635- 4706), and click OK. Your business phone system and/or location might require a 9 1 or 1 prefix.

**NOTE:** The first time that you use the BBS, you will be requested to provide information for a new user.

- **4.** Press **Enter** twice
- **5.** Enter your first name, last name, and password. Press **Enter** after each.
- **6.** Follow the screen prompts until the NECTECH Main Menu is displayed.
- **7.** At the Main Menu, select **J** to join a conference. Select **Conference 1** for the desktop conference.
- **8.** From the Main Menu, press **F** and **Enter** for the File menu.
- **9.** At the File menu, select **F** for a list of downloadable files. Follow the prompts to select a file for downloading.

**CAUTION:** Executable files automatically format your diskette when you download files from the BBS. Formatting destroys any data on the diskette. Before you download files from the BBS, check that you do not have information on the diskette that you need.

After you complete downloading your file, log off the BBS as follows.

- **1.** Press **Enter** (to continue)
- **2.** Press **G** (command for Goodbye/Hangup).
- **3.** Press **Enter**.

# **America Online Service**

If you subscribe to America Online, you can use the service to obtain information about NEC and its products. You can use America Online to E-mail technical questions to NEC's Technical Support staff, post technical questions and messages on the Message Board, and access the NEC Software Library to download files.

Use the following steps to access America Online and NEC's online information services.

- **1.** Log onto America Online.
- **2.** At the opening screen, click on Go To in the Main Menu.
- **3.** At the Go To menu, click Keyword.
- **4.** At the prompt, type either NECTECH or NEC, then either press **Enter** or click on Go.
- **5.** At the NEC menu, double-click on one of the following topics, then follow the prompts:
	- $\blacksquare$ About NEC
	- $\blacksquare$ Terms and Conditions
	- $\blacksquare$ News
	- $\blacksquare$ Product Information
	- $\blacksquare$ Questions and Answers
	- NEC Promotions
	- г Message Board
	- $\blacksquare$ Software Library.

Exit anytime by double-clicking on the rectangle in the upper left corner of the screen.

#### **Internet**

If you have a modem, you can access NEC's Home Page on the Internet World Wide Web. You can do this through a commercial online service or through your Internet account. NEC's Home Page contains general information about NEC products.

You can also use the Internet to access NEC's ftp (file transfer protocol) Site to download various files (video drivers, printer drivers, BIOS updates). The files are essentially the same files as on NEC's Bulletin Board Service.

To access the World-Wide-Web NEC Home Page, enter the following Internet Uniform Resource Locator (URL) through your service:

#### **http://www.nec.com/**

To access NEC's ftp Site, enter the following Internet ftp address through your service:

#### **ftp.nectech.com**

Once in the file menu, follow the prompts to choose and download the file(s) you want.

### **MAINTENANCE**

This subsection contains general information for cleaning and checking the system, keyboard, and monitor.

The system, keyboard, and monitor require cleaning and checking at least once a year, and more often if operating in a dusty environment. No other scheduled maintenance or lubrication is required.

> **WARNING:** Unplug all power cords before performing any maintenance. Voltage is present inside the system and monitor even after the power button is off. All voltage is removed only when the power cord is unplugged.

# **System Cleaning**

Use the following procedure for cleaning the system.

- **1.** Power off the system and unplug all power cables.
- **2.** Periodically wipe the outside of the system, keyboard, mouse, and monitor with a soft, clean cloth. Remove stains with a mild detergent. Do not use solvents or strong, abrasive cleaners on any part of the system.
- **3.** Clean the monitor screen with a commercial monitor screen cleaning kit. Or use a glass cleaner, then wipe with a clean lint-free cloth.

**4.** Local distributors and dealers may sell diskette drive head cleaning kits. These kits contain special diskettes and cleaning solution. Do not use the abrasive head cleaning kits (kits without cleaning solution). Insert the diskette immediately after powering on the system, before the disk boot-up. Allow the diskette drive heads to clean for about 30 seconds.

# **Keyboard Cleaning**

When necessary, inspect and clean the inside of the keyboard as follows:

- **1.** Turn the keyboard upside-down.
- **2.** Remove the screws holding the keyboard enclosure together.

**NOTE:** The keyboard and cable together are considered a whole-unit, field-replaceable assembly. Therefore, disassembly of the keyboard is necessary only when cleaning the inside.

**3.** Separate the two halves of the enclosure. Clean the enclosure and keys with a damp cloth. A small, soft-bristle brush may be used to clean between the keys. Do not wet or dampen the keyboard's printed circuit board (PCB). If the PCB accidentally gets wet, thoroughly dry it before reattaching the keyboard to the system unit.

### **Mouse Cleaning**

Under normal conditions, the mouse has a self-cleaning mechanism that prevents a buildup of dust or lint around the mouse ball and tracking mechanism. Periodically, however, the mouse ball must be cleaned. Use the following procedure to clean the mouse.

Use these steps to clean your mouse:

- **1.** Power off your computer and any peripherals attached to it.
- **2.** Invert the mouse. Locate the mouse ball cover.

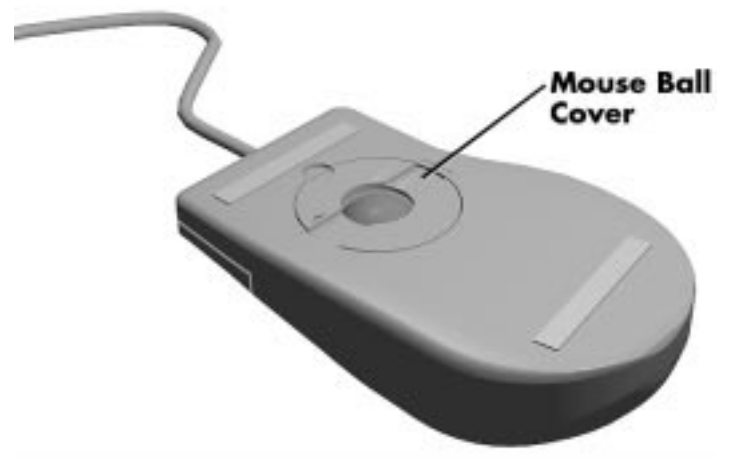

 **Figure 4-1 Mouse Ball Cover**

- **3.** Rotate the ball cover clockwise and remove the cover.
- **4.** Turn the mouse over so that the cover and ball fall into your palm.
- **5.** Gently push the ball out of the large opening in the side of the ball cover.
- **6.** Clean the mouse as follows.
	- Use tap water, or tap water and a mild detergent to clean the mouse ball.
	- $\blacksquare$ Use a clean, lint-free cloth to dry the ball.
	- $\blacksquare$ Blow into the mouse socket to remove remaining dust or lint.
- **7.** Gently put the ball back into the mouse ball cover.
- **8.** Fit the ball cover back into the mouse and turn the cover counterclockwise until it locks in place.

# **TROUBLESHOOTING**

This subsection provides information that helps isolate and repair system malfunctions at the field level. Step-by-step instructions for diagnosing and solving system hardware problems are provided.

If disassembly is required, see Section 5. Connector pin assignments are given in Appendix A. Jumper settings are given in Appendix B.

# **Diagnosing and Solving Problems**

One beep indicates that the system has completed its POST test. If intermittent beeping occurs, power off the system and try again. If the beeping persists, see Table 4-2. The table summarizes problems that may develop during system operation and lists (in sequential order) suggested corrective actions.

| <b>Problem</b>              | <b>Symptom</b>                                                                                                    | <b>Solution</b>                                                                                                    |  |
|-----------------------------|----------------------------------------------------------------------------------------------------|----------------------------------------------------------------------------------------------------|--|
| No power                    | Power lamp on computer<br>status panel will not light.                                                                                                    | 1. Check that the power cord is plugged<br>into the AC connector on the computer.                                                                                                    |  |
|                             |                                                                                                    | Check that the other end of the cord is<br>plugged into a live properly grounded AC<br>power outlet.                                                                                                    |  |
|                             |                                                                                                    | 2. Check cable connections between<br>power supply and system board.                                                                                                    |  |
|                             |                                                                                                    | 3. Systematically eliminate possible<br>shorted PCBs by removing cables and<br>expansion boards.                                                                                                    |  |
|                             |                                                                                                    | 4. Check the +5 and +12 power supply<br>voltages (see Appendix A, Connector Pin<br>Assignments). Measure voltages with the<br>system board installed.                                                                     |  |
|                             |                                                                                                    | 5. Replace power supply.                                                                                                    |  |
|                             |                                                                                                    | 6. Replace system board.                                                                                                    |  |
| Power supply<br>malfunction | Any one or more of the<br>following conditions could<br>occur:                                                                                                    | 1. Perform steps 1 through 4 listed in this<br>table under No Power.                                                                                                    |  |
|                             | Front panel lamps out,<br>diskette and/or hard drives do<br>not spin, monitor blank,<br>interface ports not working,<br>and keyboard lamp out and/or<br>cannot input from keyboard. | 2. Check power supply voltages. Voltages<br>should be measured with a load on them<br>(system board plugged in). See Appendix<br>A for connector pin assignments and<br>Section 1 for the power supply<br>specifications. |  |
|                             |                                                                                                    | 3. Replace power supply.                                                                                                    |  |

**Table 4-2 Problems and Solutions**

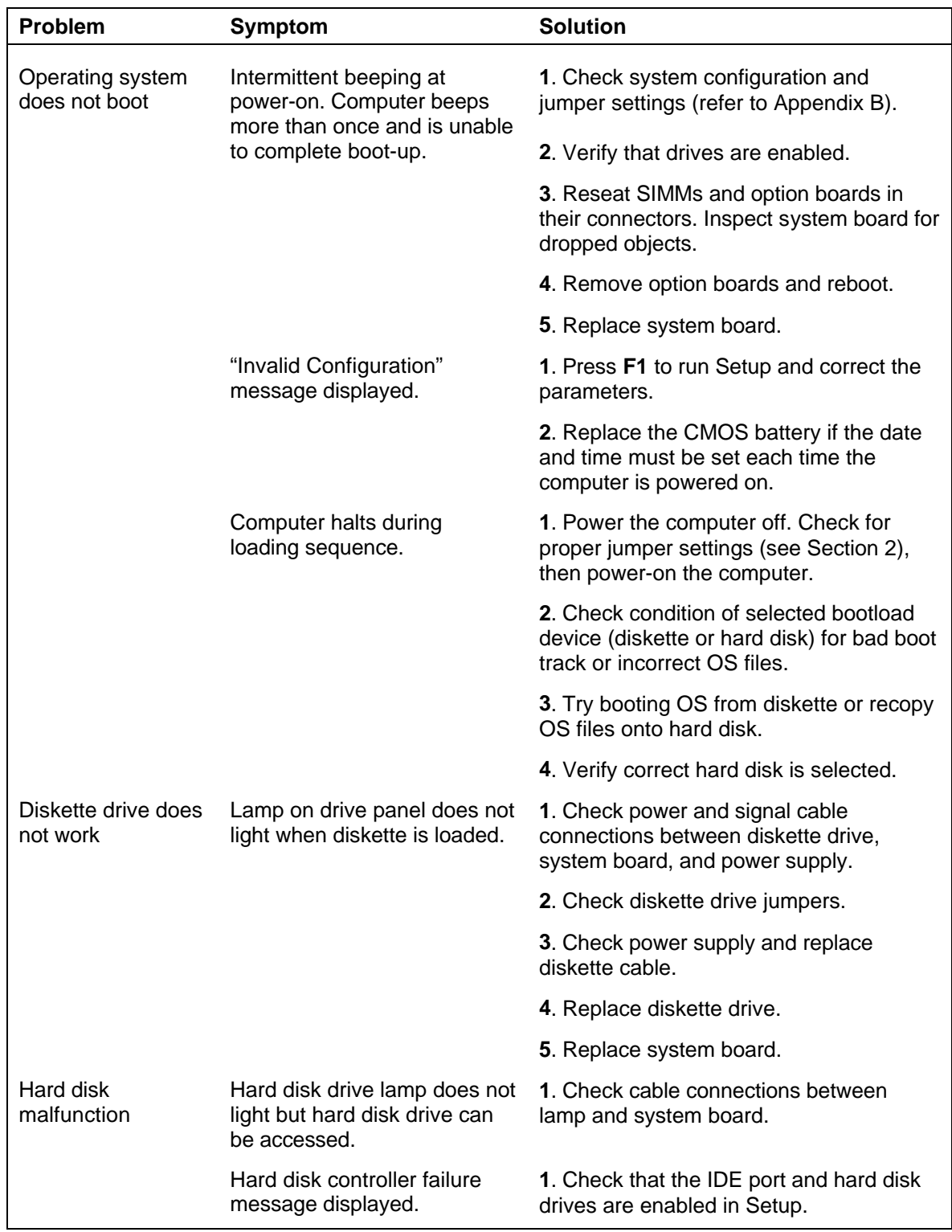

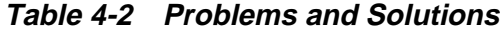

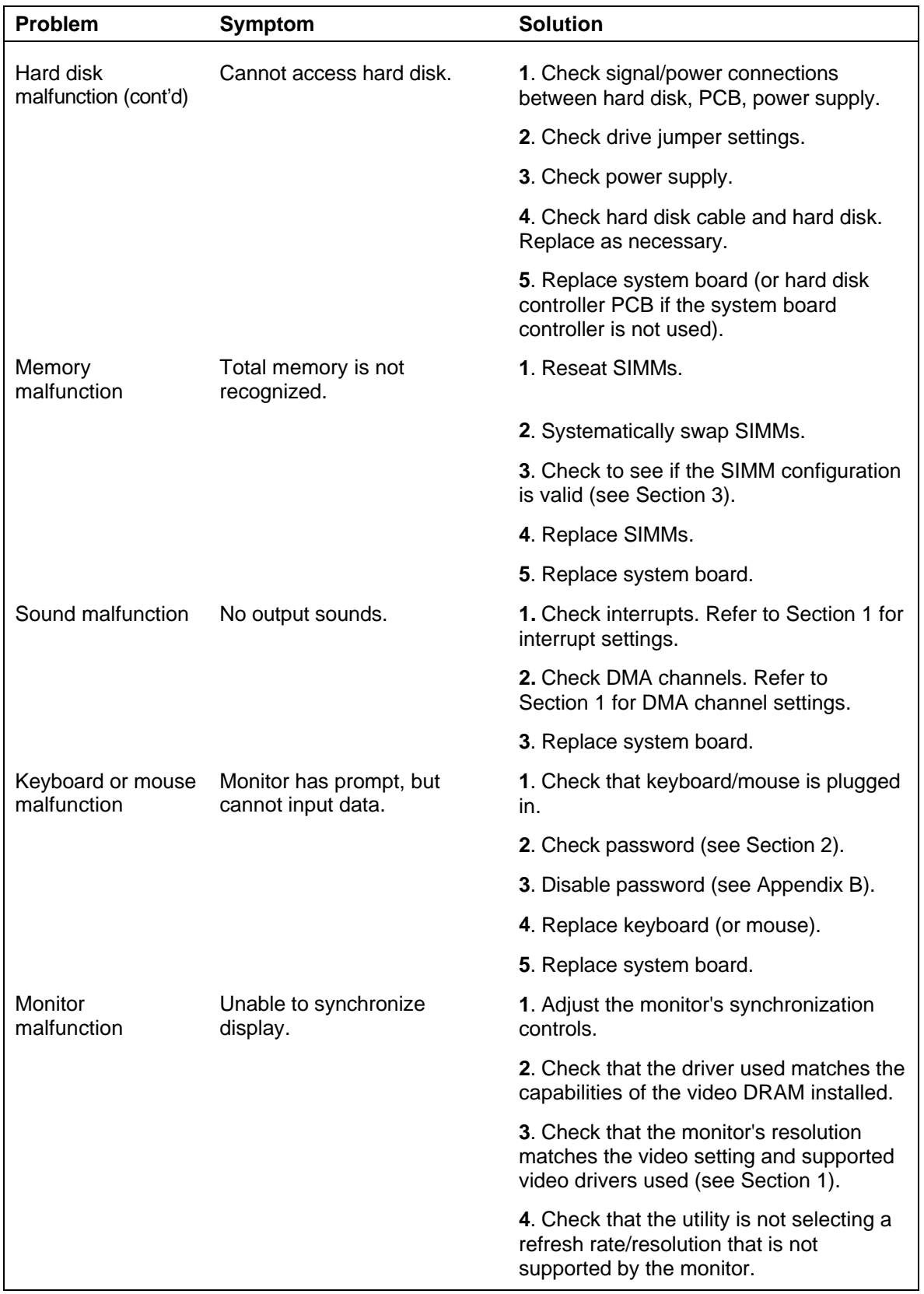

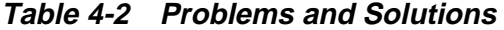

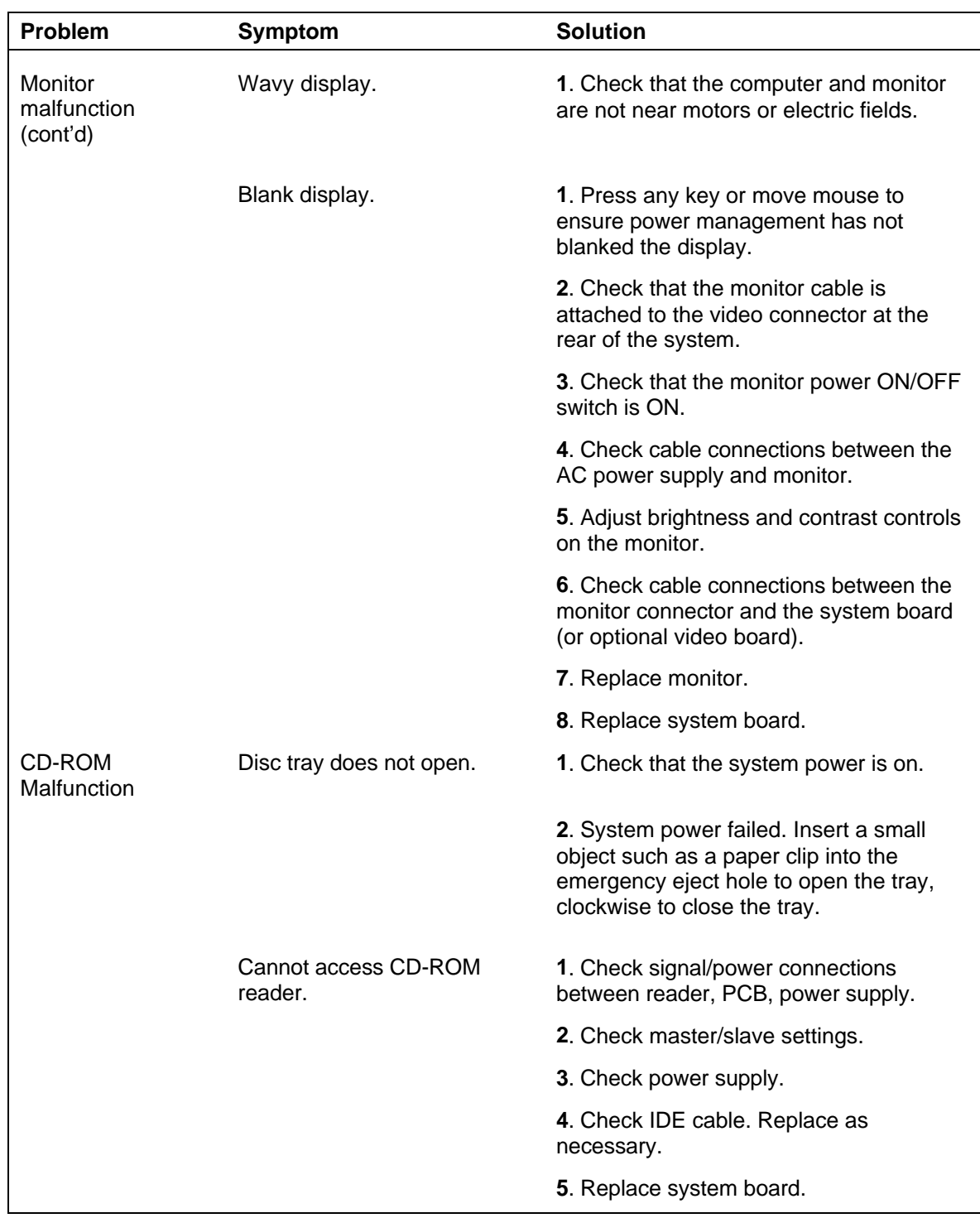

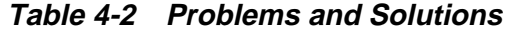

| <b>Problem</b>                           | <b>Symptom</b>                        | <b>Solution</b>                                                                                             |
|------------------------------------------|---------------------------------------|----------------------------------------------------------------------------------------------------|
| CD-ROM<br><b>Malfunction</b><br>(cont'd) | No sound from CDs.                    | 1. Check that speaker power is on and<br>volume is adjusted.                                                |
|                                          |                                       | 2. Check audio software settings.                                                                           |
|                                          |                                       | 3. Check CD audio cable. Replace as<br>necessary.                                                           |
|                                          |                                       | 4. Replace CD-ROM reader.                                                                                   |
|                                          |                                       | 5. Replace system board.                                                                                    |
| Communication<br>Error                   | No or bad data when<br>communicating. | 1. Check cable connections between<br>system board and device.                                              |
|                                          |                                       | <b>2.</b> Check that the interface port is<br>selected.                                                     |
|                                          |                                       | 3. Test or replace the device and<br>interface cable (see the device<br>documentation for troubleshooting). |
|                                          |                                       | 4. Replace system board.                                                                                    |

**Table 4-2 Problems and Solutions**

# **CMOS Battery Replacement**

Remove the 3-volt lithium battery from system board as follows.

- **1.** Turn off and unplug the system unit and any external option connected to it.
- **2.** Remove the system unit cover.

**3.** Locate the battery socket on the system board.

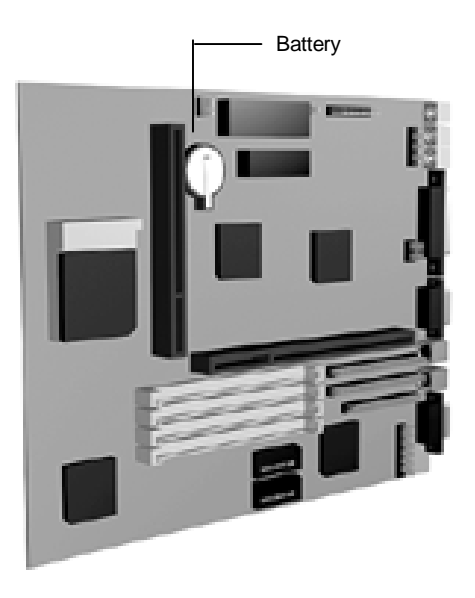

 **Figure 4-2 Battery Socket Location**

**4.** Carefully lift the battery clip until there is enough space to slide the battery out of the socket.

> **CAUTION:** To maintain a tight battery contact with the socket, do not over-bend the battery clip.

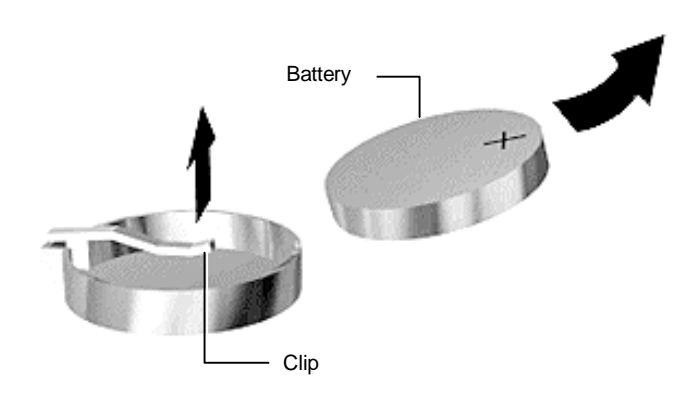

 **Figure 4-3 Battery Removal**

- **5.** Remove the battery and discard in accordance with the manufacturer's instructions or see the battery disposal instructions at the end of this manual.
- **6.** Carefully lift the clip on the battery socket.
- **7.** With the positive (+) side facing up, press the new battery into the socket.
- **8.** Replace the system unit cover.
- **9.** Connect external peripherals and power cables.
- **10.** Run Setup to reconfigure your system parameters.

# **Section 5**

# **System Unit Repair**

# **DISASSEMBLY AND REASSEMBLY**

This section contains step-by-step disassembly procedures. The hard disk drive, and 3 1/2 inch diskette drive are installed and included in these disassembly procedures. Reassembly is the reverse of disassembly. Each procedure is supported by a simplified disassembly illustration to facilitate removal. The detailed exploded-view diagram and parts lists are shown later in this section.

A Phillips-head screwdriver is the only required tool. For complete disassembly of the system unit, follow the disassembly order listed in Table 5-1. To reassemble, follow the table in reverse order.

Individual removal procedures do not require the total disassembly of the computer. Each of the following subsections lists the parts that must be removed before beginning the removal procedure. To reassemble, follow the procedure in reverse order.

| <b>Sequence</b> | Part                                     | <b>See Page</b> |
|-----------------|------------------------------------------|-----------------|
| 1               | System unit cover                        | $5 - 2$         |
| $\overline{2}$  | Expansion board(s)                       | $5 - 3$         |
| 3               | PCI/ISA backboard                        | $5-5$           |
| $\overline{4}$  | 3 1/2-inch diskette and hard disk drives | $5-5$           |
| 5               | Front panel assembly                     | $5 - 7$         |
| 6               | <b>Blank panel</b>                       | $5-8$           |
| 7               | Speaker assembly                         | $5 - 8$         |
| 8               | L2 Secondary cache                       | $5-9$           |
| 9               | SIMM memory                              | $5-9$           |
| 10              | 5 1/4-inch devices                       | $5 - 10$        |
| 11              | Power supply                             | $5 - 11$        |
| 12              | System board                             | $5 - 13$        |

**Table 5-1 PowerMate Ve Disassembly Sequence**

When disassembling the system unit, follow these general rules.

- Disconnect all peripherals.
- When handling boards or chips, touch the system unit frame to discharge static.
- Do not disassemble parts other than those specified in the procedure.
- All screws are Phillips-head, unless otherwise specified.
- Label all removed connectors. Note where the connector goes and in what position it was installed.

On completion of any reassembly, perform a power-on test (see in Section 2, Setup and Operation). If a fault occurs, verify that the reassembly was performed correctly.

> **CAUTION:** When handling boards or chips, ground yourself to release static.

#### **System Unit Cover Removal**

Remove the system unit cover as follows.

**NOTE:** Unplug the power cord before disassembling the system unit. Voltage is present inside the system unit even after the power is off. All voltage is removed only when the power cord is unplugged.

**1.** Power off and unplug the keyboard, mouse, power and all other peripheral cables attached to the system unit.

**2.** Remove the two cover screws shown in Figure 5-1.

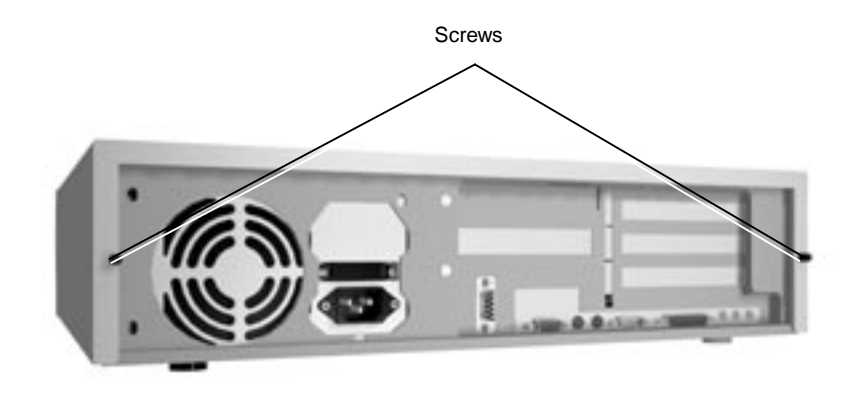

 **Figure 5-1 System Unit Cover Screws**

- **3.** Slide the system unit cover toward the front about one inch.
- **4.** Lift the system unit cover up and off (see Figure 5-2).

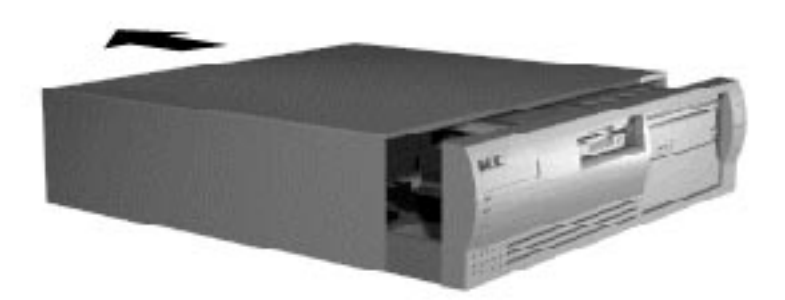

 **Figure 5-2 Removing the System Unit Cover**

# **Expansion Board Removal**

Remove any installed expansion board(s) using Figure 5-3 through Figure 5-4 and the following steps.

- **1.** Remove the system unit cover as previously described.
- **2.** Disconnect any cables leading from the expansion board(s).
- **3.** Remove the screw from the expansion slot bracket (see Figure 5-3).

 To remove a board on the inside of the PCI/ISA backboard, remove the two slot cover support screws shown in Figure 5-4. The slot cover support secures the expansion board in place.

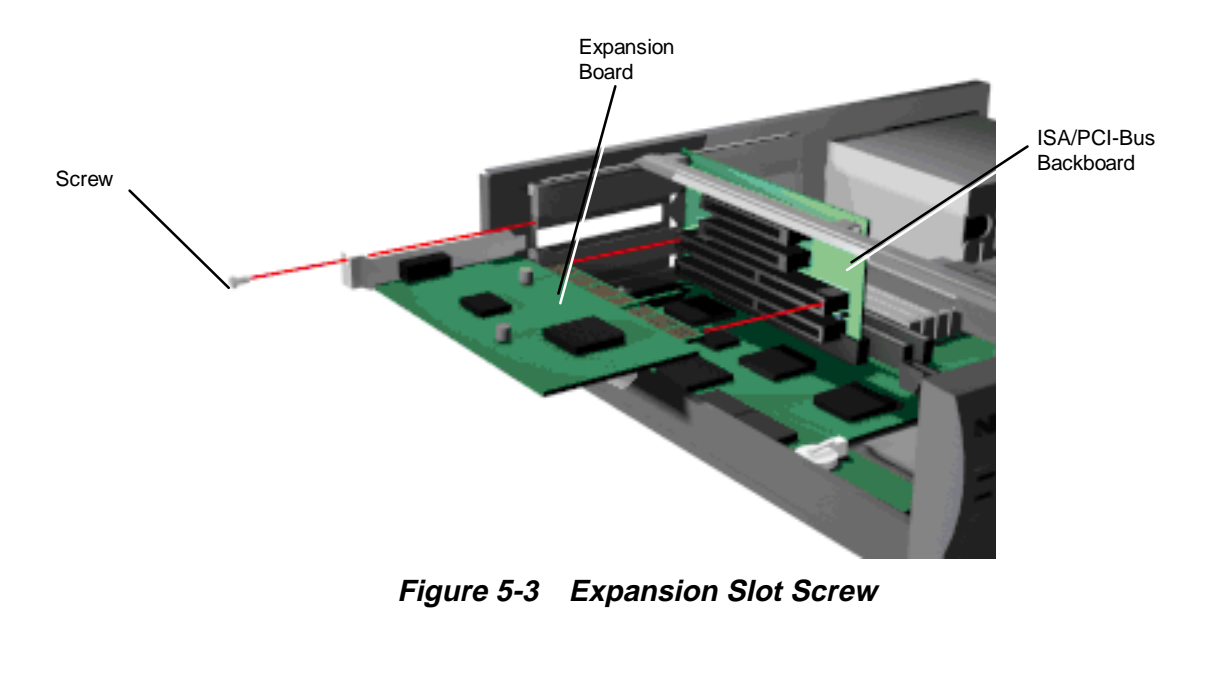

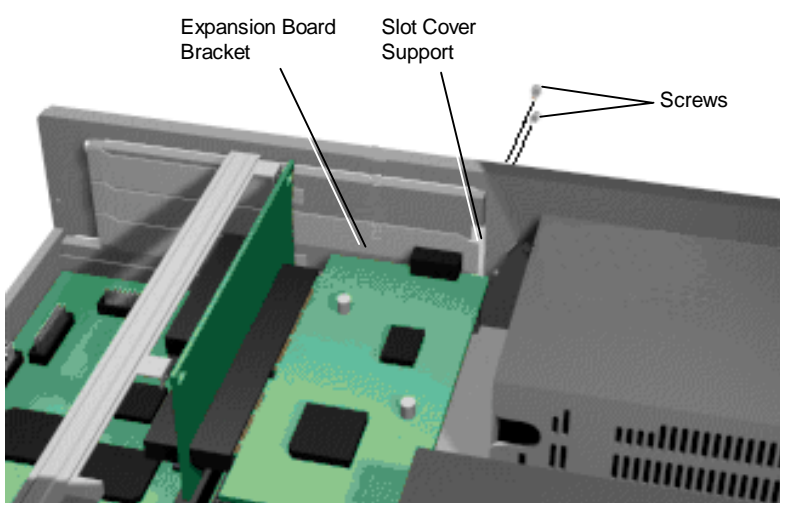

 **Figure 5-4 Inside Expansion Slot Screw**

**4.** Remove the board from the expansion slot connector and take it out of the system unit.

# **PCI/ISA Backboard Removal**

Remove the PCI/ISA backboard from the system unit as follows.

- **1.** Remove the system unit cover and all expansion slot boards as previously described.
- **2.** Remove the two screws that secure the backboard to the support bracket (see Figure 5-5).
- **3.** Pull the backboard out from its connector on the system board and remove it from the system. Be careful not to overflex the system board when you remove the backboard.

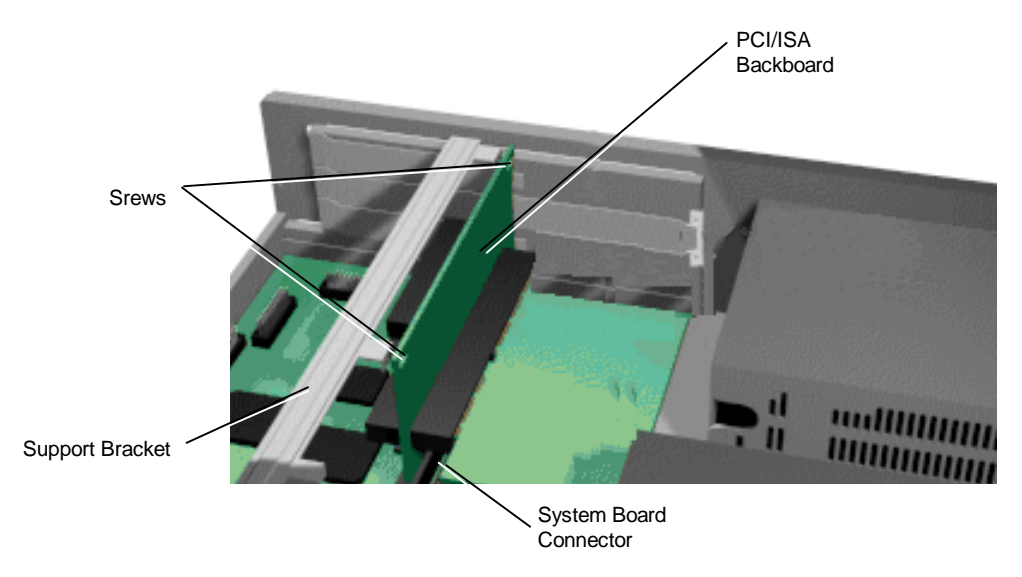

 **Figure 5-5 PCI/ISA Backboard Screws**

### **3 1/2-inch Diskette and Hard Disk Drive Removal**

Remove the 3 1/2-inch diskette drive and 3 1/2-inch hard disk drive as follows.

- **1.** Remove the system unit cover as previously described.
- **2.** Unplug the diskette drive power cable and signal cable from the diskette drive.
- **3.** Unplug the hard disk drive power cable and signal cable from the hard disk drive.

**NOTE:** When reinstalling the drives, note that all power cables are keyed to fit only in the correct position.

**4.** Remove the 3 1/2-inch drive bracket screw (see Figure 5-6).

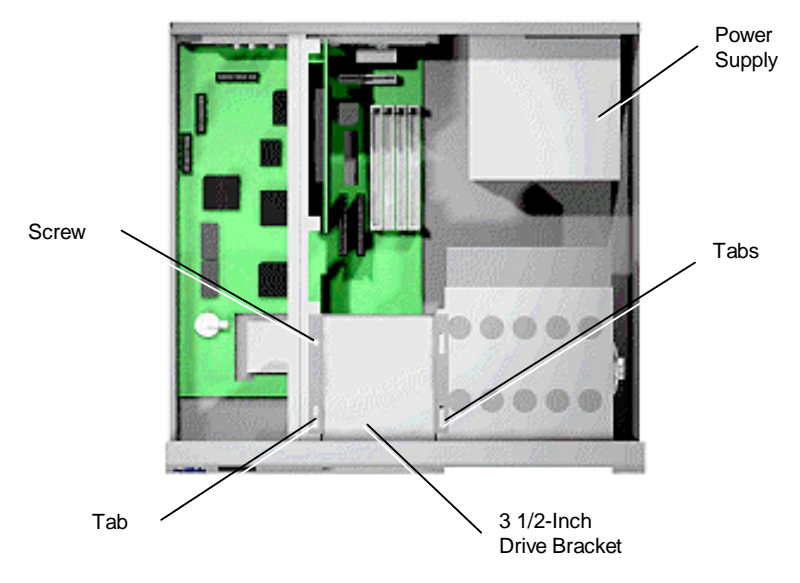

 **Figure 5-6 3 1/2-Inch Drive Bracket**

**5.** Remove the four 3 1/2-inch diskette drive screws; two on each side of the drive bracket (see Figure 5-7).

 Remove the two 3 1/2-inch hard disk drive screws; two on each side of the drive bracket (see Figure 5-7).

**6.** Pull the drives out from the front of the bracket.

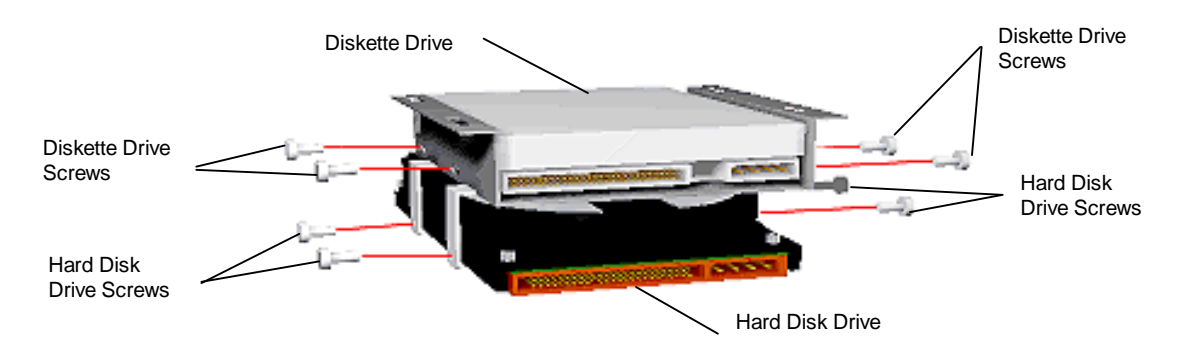

 **Figure 5-7 3 1/2-Inch Diskette and Hard Disk Drive Screws**

# **Front Panel Assembly Removal**

Remove the front panel assembly from the system unit as follows.

- **1.** Remove the system unit cover and 3 1/2-inch drive bracket as previously described.
- **2.** Unplug the following cables from their connectors (see Figure 5-8).
	- Power lamp (connector J6)
	- $\blacksquare$ Hard disk drive busy lamp (connector J30)
	- $\blacksquare$ Reset button (connector J25)
- **3.** Remove the five front panel screws (see Figure 5-8).
- **4.** Feed the two lamp and reset cables through the hole in the front of system unit chassis when removing the front panel assembly.
- **5.** Remove the front panel by releasing the four tabs from the back of the front panel.

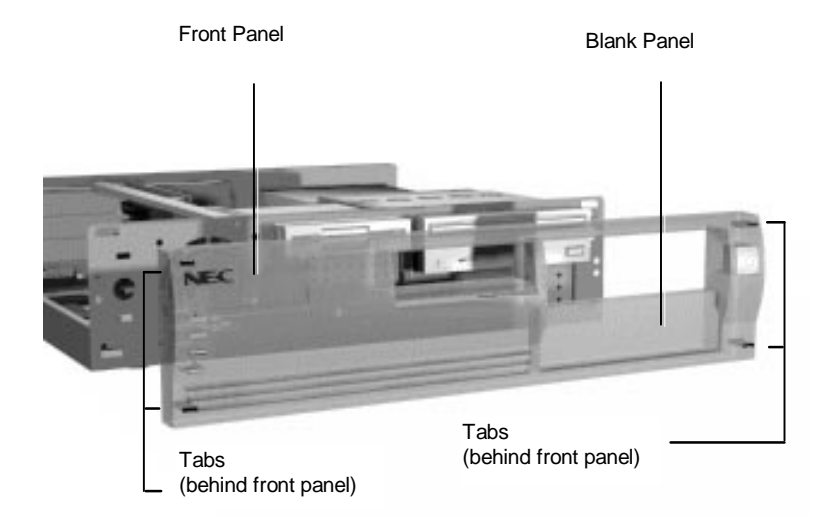

 **Figure 5-8 Indicator Panel Connectors**

**6.** Separate the lamps and reset button from the front panel assembly by pulling them out from their socket in the panel assembly.
### **Blank Panel Removal**

Remove the blank panels from the front panel as follows.

- **1.** Remove the system unit cover and front panel as previously described.
- **2.** Remove the blank panel from the selected slot by pressing the panel tabs from inside the front panel and pushing the blank panel out (see Figure 5-9).

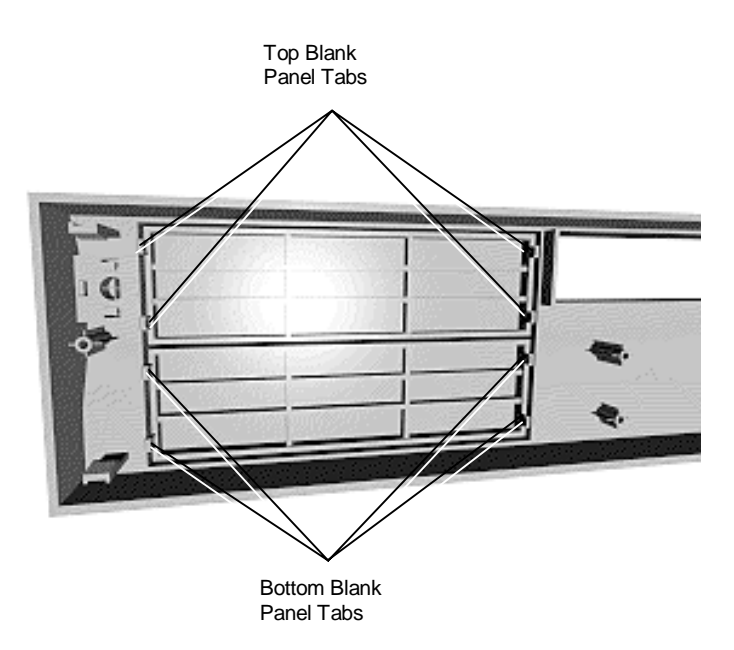

 **Figure 5-9 Blank Panel Tabs**

### **Speaker Assembly Removal**

Remove the speaker from the device cage as follows.

- **1.** Remove the system unit cover as previously described.
- **2.** Unplug the speaker from its connector on the system board (see Appendix A for connector assignments).

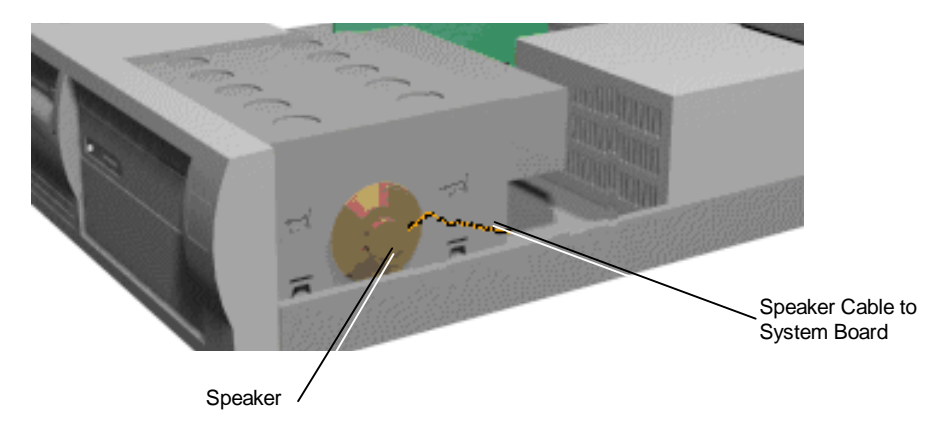

**3.** Slide the speaker out from the tabs on the device cage (see Figure 5-10).

 **Figure 5-10 Internal Speaker**

### **Removing the Secondary Cache**

The system comes with 256 KB synchronous pipeline burst secondary SRAM cache installed in the cache socket on the system board. Secondary cache increases system performance.

Use the following procedure to remove the cache module.

- **1.** Remove the system unit cover.
- **2.** If you have expansion boards obstructing the connector, remove the boards.
- **3.** Locate the cache on the system board (see "Option Installation Procedures" earlier in the chapter).
- **4.** Pull up gently to remove the cache.
- **5.** Replace any boards that you may have removed during this procedure (see "Installing an Expansion Board" earlier in this chapter).

Replace the system unit cover.

#### **SIMM Removal**

Remove SIMM sticks from the system board as follows.

- **1.** Remove the system unit cover, and any full size expansion boards as previously described.
- **2.** Separate the two clips at each end of the SIMM stick (the clips are part of the system board's connectors). Tilt the SIMM stick forward, allowing the post to slide out of the hole in the SIMM stick.

**3.** Remove the SIMM stick from the system board. Repeat step 2 for each SIMM to be removed.

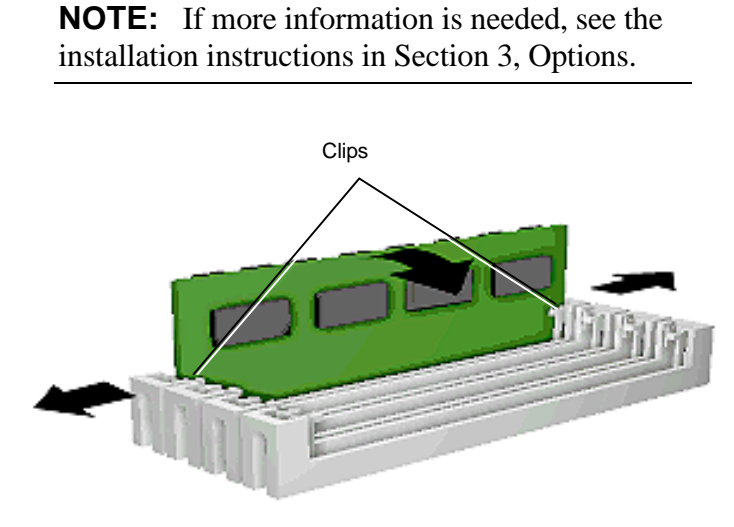

 **Figure 5-11 SIMM Socket**

#### **5 1/4-Inch Device Removal**

Remove an 5 1/4-inch device from the 5 1/4-inch device cage per Figure 5-12, and the following steps.

- **1.** Remove the system unit cover, front panel, and 3 1/2-inch drive bracket as previously described.
- **2.** Unplug all signal and power cables from the device(s) in the 5 1/4-inch device cage (see Figure 5-12).
- **3.** Remove the four device screws; two from each side of the 5 1/4-inch device cage (see Figure 5-12).

**4.** Remove the device out of the 5 1/4-inch device cage from the front of the system unit.

> **NOTE:** When reinstalling the 5 1/4-inch device, note that all power cables are keyed to fit only in the correct position.

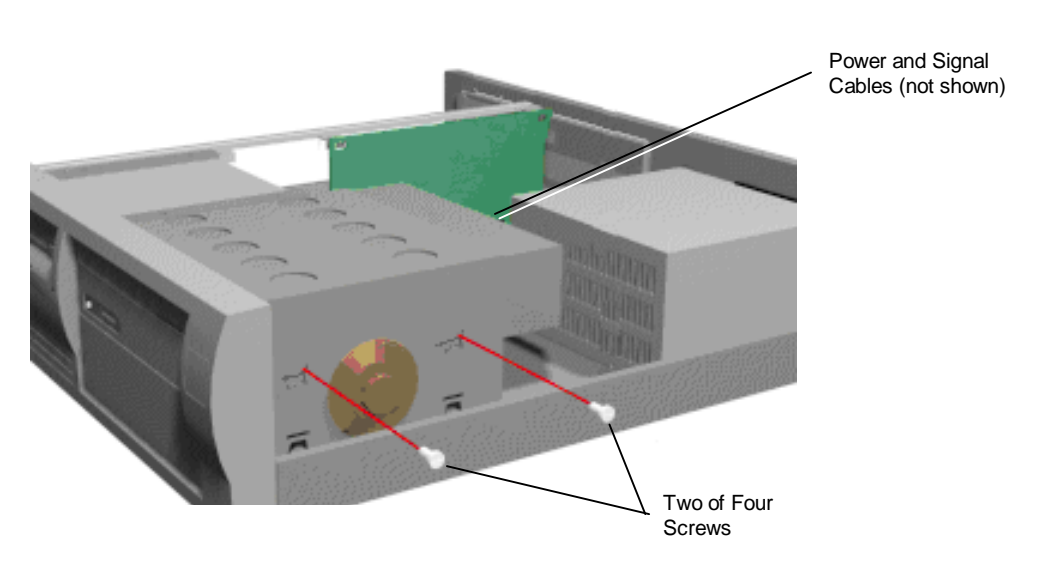

 **Figure 5-12 5 1/4-Inch Device Screws**

### **Power Supply Removal**

Remove the power supply from the system unit as follows.

- **1.** Remove the system unit cover and front panel as previously described.
- **2.** Unplug the two power cables attached to the system board's connectors.
- **3.** Unplug the power cables from all installed devices.

**4.** Remove the two screws securing the power button to the front of the system unit (see Figure 5-13).

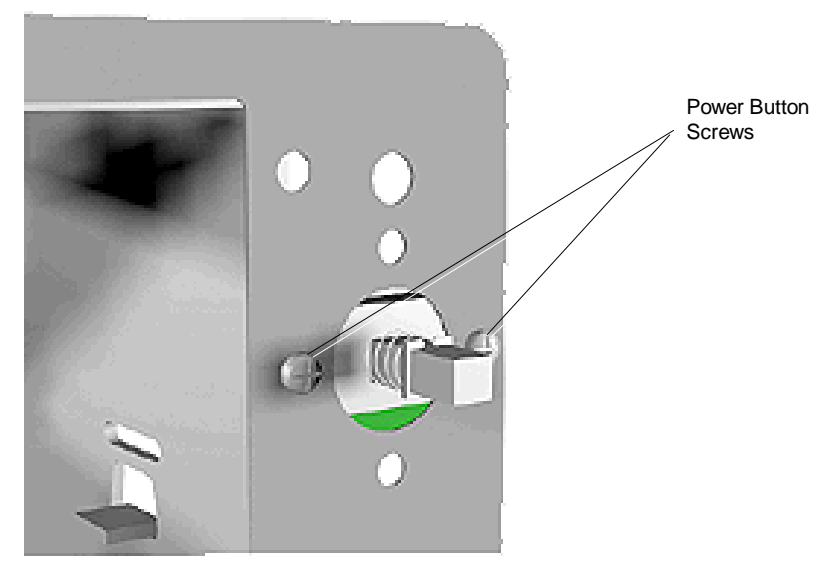

 **Figure 5-13 Power Button Screws**

- **5.** Remove the four screws holding the power supply to the system unit (see Figure 5-14).
- **6.** Slide the power supply toward the system board to release the two tabs at the front, then lift it out of the system unit.

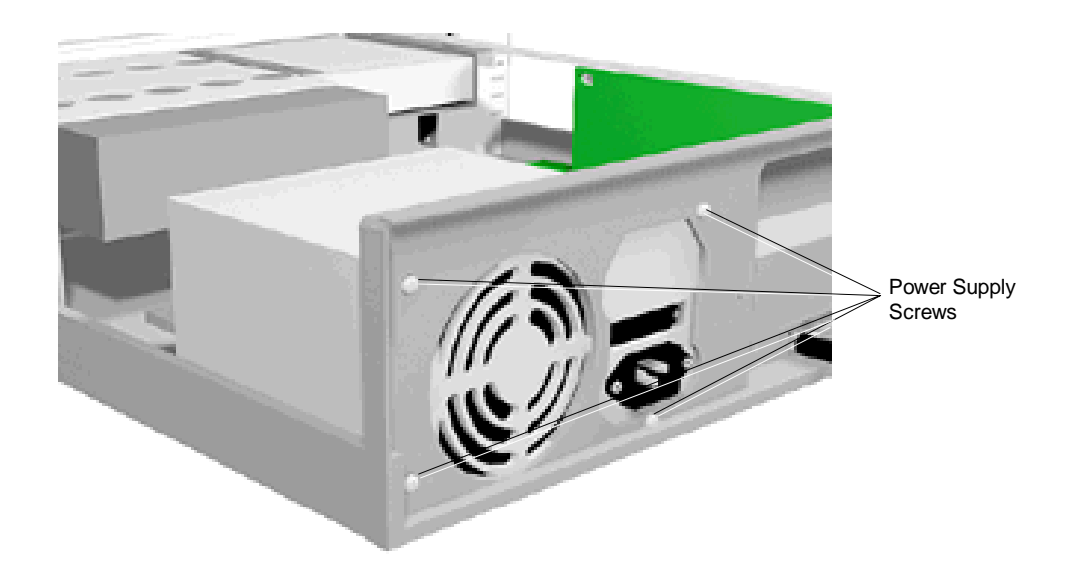

 **Figure 5-14 Power Supply Screws**

#### **System Board Removal**

Remove the system board per Figure 5-15 and the following steps.

- **1.** Remove the following components as previously described.
	- Е system unit cover
	- $\blacksquare$ expansion slot boards
	- $\blacksquare$ PCI/ISA backboard
	- $\blacksquare$ 3 1/2-inch drive bracket
	- г secondary cache module installed on the system board
	- $\blacksquare$ SIMMs installed on the system board

**NOTE:** Remove the optional video DRAM chips if installed, see Section 3, Options.

- **2.** Remove and label all cables connected to the system board Figure 5-15 provides the general locations of the connectors for the system board. Appendix A provides the pin assignments for each connector.
- **3.** Remove the seven screws that hold the system board to the system unit chassis (see Figure 5-15). Remove the system board out the side of the system unit.

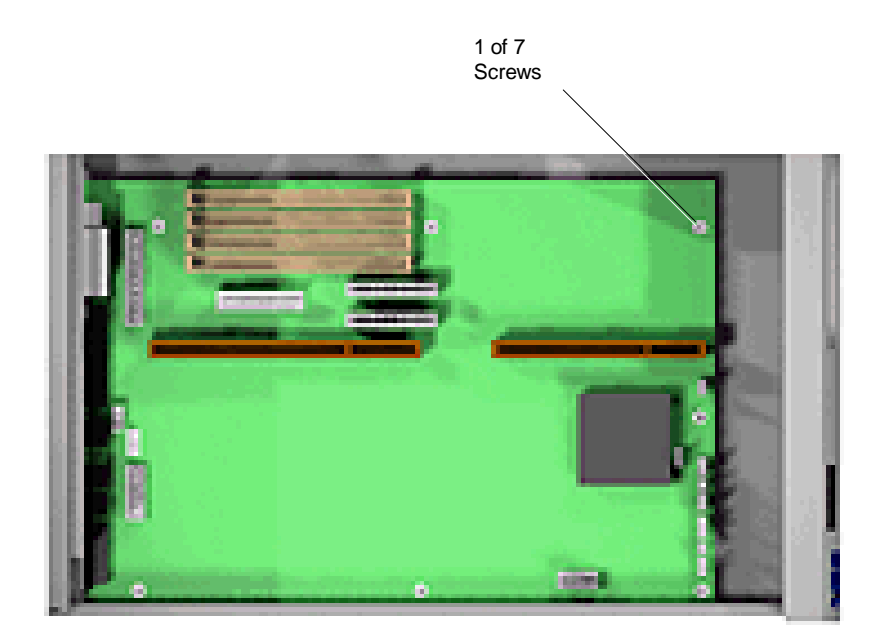

 **Figure 5-15 System Board Connectors and Screws**

\_\_\_\_\_\_\_\_\_\_\_\_

### **Illustrated Parts Breakdown**

This subsection contains the illustrated parts breakdown (IPB) and NEC part numbers for the PowerMate Ve computer. Table 5-2 lists the field-replaceable parts for the computer. Figure 5-16 is the illustrated parts breakdown.

> **NOTE:** Dealers in the U.S., should call 1(800) 632-4525 to order NEC spare parts. All other user's in the U.S. must call 1(800) 233-6321 for parts. To order options in the U.S., call the NEC sales office at 1(800) NEC-INFO.

| <b>Item</b>     | <b>Description</b>                                      | <b>Part Number</b> |
|-----------------|---------------------------------------------------------|--------------------|
| 1               | Second Serial Interface & Cable Assembly                | 158-050454-004     |
| 2               | Fan Assembly                                            | 158-050865-006     |
| 3               | 3 1/2-Inch 1.2 GB IDE Hard Drive                        | 158-050395-366     |
| 4               | 3 1/2-Inch Hard Drive IDE Signal Cable<br>(3 connector) | 158-050562-008     |
| 5               | 3 1/2-Inch Diskette Drive Signal Cable<br>(3 connector) | 158-050503-002     |
| 6               | Card Edge Guide                                         | 158-050883-005     |
| $\overline{7}$  | 3 1/2-Inch 1.44 MB Diskette Drive                       | 158-050966-000     |
| 8               | <b>CD-ROM Reader IDE Signal Cable</b><br>(2 connector)  | 158-050562-004     |
| 9               | 3 1/2-Inch Drive Bracket                                | 158-030807-000     |
| 10              | <b>CMOS 3 Volt Lithium Coin Battery</b>                 | 158-060367-000     |
| 11              | Audio Cable (for CD-ROM)                                | 158-050824-000     |
| 12 <sup>2</sup> | PCI/ISA Backboard                                       | 158-026204-000A    |
| 13              | <b>System Unit Cover</b>                                | 158-050883-002     |
| 14              | 256 KB L2 Synchronous Pipeline Burst<br>Cache 15 ns     | 158-082737-015     |
| 15A             | 4 MB EDO SIMM                                           | 158-082629-060     |
| 15B             | 8 MB EDO SIMM                                           | 158-082630-060     |
| 16              | Heatsink w/Clip                                         | 158-060324-001     |

**Table 5-2 PowerMate Ve Field-Replaceable Parts List\***

<sup>\*</sup> This data was prepared August 1996. For an up-to-date listing of spare parts, please call FastFacts (800) 366-0476 and order document number 42181528.

| <b>Item</b> | <b>Description</b>                | <b>Part Number</b>  |
|-------------|-----------------------------------|---------------------|
| 17A         | 100 MHz Pentium Processor         | 158-082502-008      |
| 17B         | 133 MHz Pentium Processor         | 158-082502-016      |
| 18          | Power Supply 200 Watt             | 158-050684-000      |
| 19          | 8 Watt Speakers                   | 158-050980-000      |
| 20          | 8X IDE CD-ROM Reader              | <b>CDR-1450A/BR</b> |
| 21A         | System Board, w/o CPU, w/o Audio  | 158-056404-000      |
| 21B         | System Board, w/o CPU, with Audio | 158-056403-000      |
| 22          | Speaker Assembly                  | 158-050685-003      |
| 23          | Microphone                        | 158-052116-000      |
| 24          | Plastic Blank Panel (5 1/4-Inch)  | 158-050685-029      |
| 25A         | Logo, V100e                       | 158-030872-010      |
| 25B         | Logo, V133e                       | 158-030872-012      |
| 26          | Front Bezel, w/o IR               | 158-050992-000      |
| 27          | Keyboard, Chicony                 | 158-050939-000      |
| 28          | Power Cable                       | 808-857649-101A     |
| 29          | Mouse PS/2                        | 158-052115-000      |

**Table 5-2 PowerMate Ve Field-Replaceable Parts List\***

Table 5-3 lists PowerMate Ve documentation and packaging.

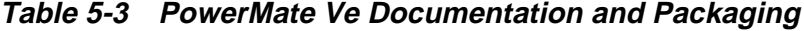

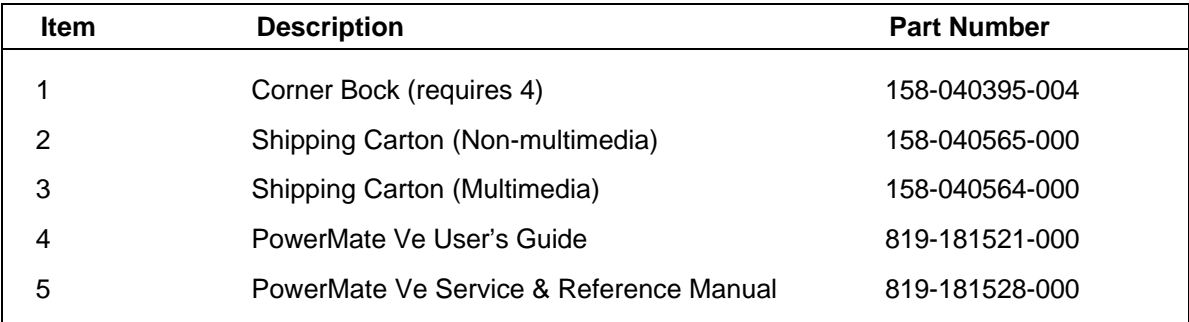

Table 5-4 lists the options for PowerMate Ve.

| <b>Item</b> | <b>Description</b>                                      | <b>Part Number</b> |
|-------------|---------------------------------------------------------|--------------------|
|             | 1 MB Video Upgrade Kit (256K x 16) DRAM<br>(includes 2) | 158-082270-060     |
| 2           | 4 MB EDO SIMM (1 MB x 32), 60 ns                        | 158-082629-060     |
| 3           | 8 MB EDO SIMM (2 MB x 32), 60 ns                        | 158-082630-060     |
| 4           | 16 MB EDO SIMM (4 MB x 32), 60 ns                       | 158-082662-060     |

**Table 5-4 Optional Replacement Parts**

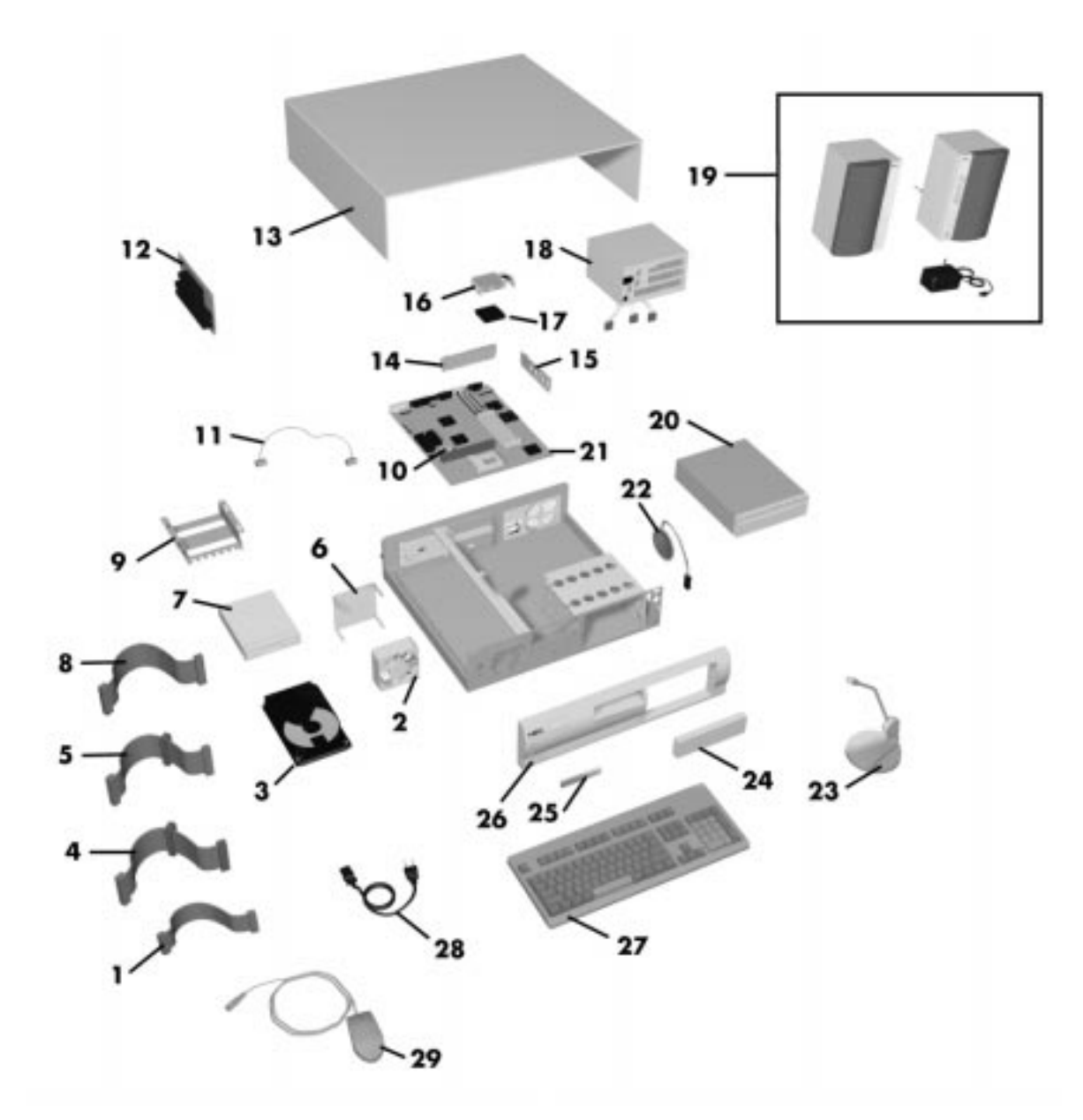

 **Figure 5-16 PowerMate Ve Illustrated Parts Breakdown\***

\_\_\_\_\_\_\_\_\_\_\_\_

<sup>\*</sup> This data was revised August 1996. For an up-to-date listing of spare parts, please call FastFacts (800) 366-0476 and order document number 42181528.

## **Appendix A**

# **Connector Pin Assignments**

This appendix describes the system board connector pin assignments. Figure A-1 shows the locations of the system board connectors. Table A-1 identifies the connector function with the connector number. Descriptions of the connectors are provided in the following subsections.

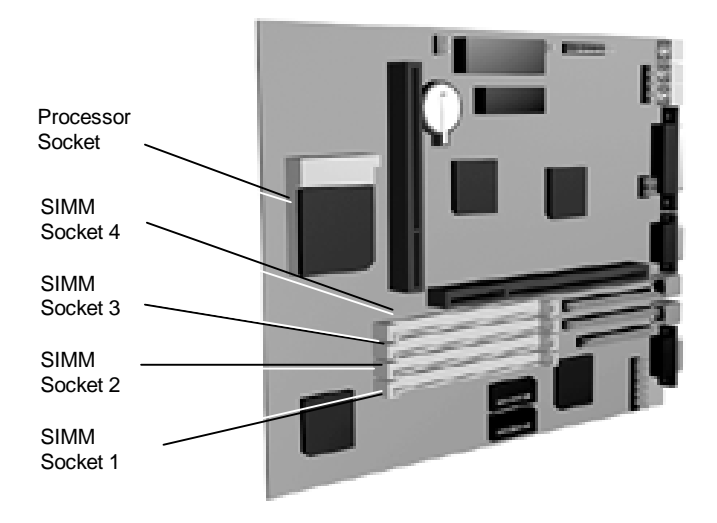

 **Figure A-1 System Board Layout**

| <b>Function</b>             | <b>Connector Number</b> | <b>Type</b>                     |
|-----------------------------|-------------------------|---------------------------------|
| <b>VGA Monitor</b>          | J3                      | 15 pin female sub D-shell       |
| Microphone In               | J19                     | 1/8-Inch banana connector       |
| Speaker In                  | PJ <sub>2</sub>         | 1/8-Inch banana connector       |
| Line In                     | J17                     | 1/8-Inch banana connector       |
| Line Out                    | J26                     | 1/8-Inch banana connector       |
| Parallel Interface          | J16                     | 25 pin female sub D-shell       |
| Serial Interface COM1/COM2  | J9, J10                 | 9 pin D-shell                   |
| Mouse                       | J8                      | 6-pin PS/2 style connector      |
| Keyboard                    | J <sub>4</sub>          | 6-pin PS/2 style connector      |
| <b>Diskette Drive</b>       | J5                      | 2 x 17 pin header               |
| Power Supply                | J <sub>1</sub>          | 1 x 12 pin locking header       |
| <b>SIMM Memory Sockets</b>  | SIMM 1, 2, 3, 4         | 72 pin single inline connector  |
| PCI/IDE Interface (primary) | J7                      | 2 x 20 pin header               |
| IDE Interface (secondary)   | J6                      | 2 x 20 pin header               |
| Secondary Cache Module      |                         | 160-pin single inline connector |
| Fan                         | J35                     | 1 x 3 pin header                |
| Infrared (IRDA)             | J13                     | 1 x 4 pin header                |
| <b>Suspend Button</b>       |                         | 1 x 2 pin header                |
| Hard disk LED               | J30                     | 1 x 4 pin header                |
| Power LED                   | J <sub>6</sub>          | 1 x 5 pin header                |
| <b>Reset Button</b>         | J25                     | 1 x 4 pin header                |
| Speaker                     | J23                     | 1 x 4 pin header                |
| ISA/PCI-Bus Backboard       | SLOT <sub>1</sub>       | 98-pin header                   |
| Video Feature               | J2                      | 2x13 pin header                 |

 **Table A-1 System Board Connectors**

## **SERIAL INTERFACE CONNECTORS**

Serial interface signals are output from the system board through two 9-pin COM port connectors. The 9-pin, D-subconnectors are located at the rear of the system unit. Pin locations and pin assignments for the serial interface connectors are shown in Table A-2.

| Pin | <b>Signal</b>       |
|-----|---------------------|
| 1   | Carrier detect      |
| 2   | Receive data        |
| 3   | Transmit data       |
| 4   | Data terminal ready |
| 5   | Signal ground       |
| 6   | Data set ready      |
| 7   | Request to send     |
| 8   | Clear to send       |
| 9   | Ring indicator      |

 **Table A-2 RS-232C Serial Port Connector Pin Assignments**

## **PARALLEL INTERFACE CONNECTOR**

The system has a 25-pin parallel port on the system board. Parallel interface specifications for this port conform to the IBM-PC interface. Pin locations and pin assignments for the parallel interface connector are shown in Table A-3.

| Pin                      | <b>Signal</b> |
|--------------------------|---------------|
| $\mathbf 1$              | Strobe        |
| $\overline{2}$           | Data bit 0    |
| 3                        | Data bit 1    |
| $\overline{\mathcal{A}}$ | Data bit 2    |
| 5                        | Data bit 3    |
| $\,6$                    | Data bit 4    |
| $\overline{7}$           | Data bit 5    |
| 8                        | Data bit6     |
| $\boldsymbol{9}$         | Data bit 7    |
| 10                       | Acknowledge   |
| 11                       | <b>Busy</b>   |
| 12                       | PE            |
| 13                       | Select        |
| 14                       | Auto feed XT  |
| 15                       | Error         |
| $16\,$                   | Initialize    |
| 17                       | Select in     |
| 18                       |               |
| through                  | Ground        |
| 25                       |               |

 **Table A-3 Parallel Printer Port Connector Pin Assignments**

### **VGA INTERFACE CONNECTOR PIN ASSIGNMENTS**

Video signals are output from the system board through a VGA interface connector, which is a 15-pin, D-subconnector (VESA VS890803-2) located at the rear of the system unit. Table A-4 shows the connector pin locations and pin assignments.

| Pin            | <b>Signal</b>               |
|----------------|-----------------------------|
| 1              | Red                         |
| $\overline{2}$ | Green                       |
| 3              | <b>Blue</b>                 |
| 4              | Monitor ID bit 2 (not used) |
| 5              | Ground                      |
| 6              | Red return (ground)         |
| 7              | Green return (ground)       |
| 8              | Blue return (ground)        |
| 9              | Key (no pin)                |
| 10             | Sync return (ground)        |
| 11             | Monitor ID bit 0 (not used) |
| 12             | Monitor ID bit 1 (not used) |
| 13             | Horizontal sync             |
| 14             | Vertical sync               |
| 15             | Not used                    |

 **Table A-4 VGA Interface Connector Pin Assignments**

### **SPEAKER CONNECTOR PIN ASSIGNMENTS**

Speaker connector pin locations and pin assignments are shown in Table A-5.

| Pin | Signal           |
|-----|------------------|
| 1   | Speaker data out |
| 2   | Key              |
| 3   | <b>NC</b>        |
| 4   | +5 Volts         |

 **Table A-5 Speaker Connector Pin Assignments**

### **POWER SUPPLY CONNECTOR**

Voltages from the power supply are input to the system board through the power supply connector. Figure A-2 Power Supply Connector Pin Assignments shows the connector pin locations and pin assignments.

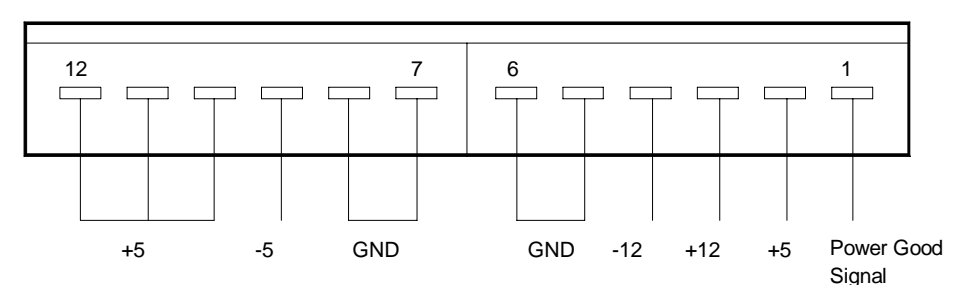

 **Figure A-2 Power Supply Connector Pin Assignments**

### **KEYBOARD AND MOUSE CONNECTORS**

The keyboard and mouse use standard PS/2 connectors. Pin assignments are given in Table A-6.

 **Table A-6 Keyboard and Mouse Connector Pin Assignments**

| Pin | <b>Keyboard Connector</b> | <b>Mouse Connector</b> |
|-----|---------------------------|------------------------|
|     | <b>Keyboard Data</b>      | Mouse Data             |
| 2   | N/C                       | N/C                    |
| 3   | <b>GND</b>                | <b>GND</b>             |
| 4   | +5V, (fused)              | +5V, (fused)           |
| 5   | Keyboard Clk              | Mouse Clk              |
| 6   | N/C                       | N/C                    |

### **SUSPEND BUTTON CONNECTOR**

The suspend button connector pin assignments are given in Table A-7.

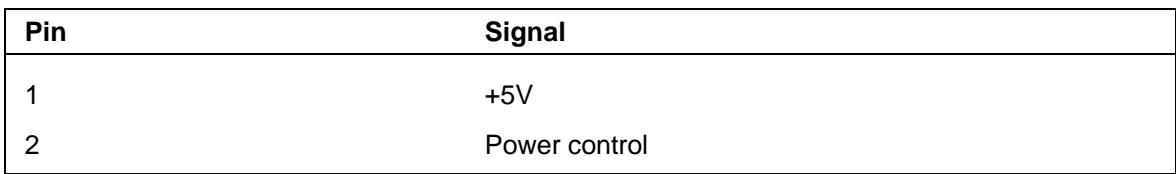

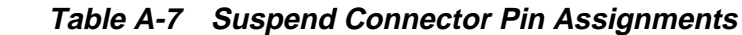

## **FAN CONNECTOR**

Fan connector pin assignments are given in Table A-8.. The connector plugs into one of the power supply cable connectors.

| Pin | <b>Signal</b> |
|-----|---------------|
|     | Ground        |
| ົ   | +12V (fused)  |
| 3   | Ground        |

 **Table A-8 Fan Connector Pin Assignments**

## **DISKETTE DRIVE INTERFACE PIN ASSIGNMENTS**

Table A-9 provides the pin assignments for the diskette drive interface.

| <b>Ground Pin</b> | <b>Signal Pin</b> | I/O     | <b>Signal Name</b> |
|-------------------|-------------------|---------|--------------------|
| $\mathbf 1$       | $\overline{2}$    | $\circ$ | <b>FDHDIN</b>      |
| 3                 | 4                 |         | Not used           |
| $5^\star$         | 6                 |         | <b>FDEDIN</b>      |
| $\overline{7}$    | 8                 |         | <b>INDEX</b>       |
| $\boldsymbol{9}$  | 10                |         | MOTEN1             |
| 11                | 12                | $\circ$ | DS <sub>2</sub>    |
| 13                | 14                | $\circ$ | DS <sub>1</sub>    |
| 15                | 16                | $\circ$ | MOTEN <sub>2</sub> |
| 17                | 18                | $\circ$ | <b>DIR</b>         |
| 19                | 20                | $\circ$ | <b>STEP</b>        |
| 21                | 22                | O       | <b>WRT DATA</b>    |
| 23                | 24                | $\circ$ | <b>WRT EN GATE</b> |
| 25                | 26                |         | TRK0               |
| 27                | 28                |         | <b>WRT PROT</b>    |
| 29                | 30                |         | <b>READ DATA</b>   |
| 31                | 32                | O       | HS SEL             |
| 33                | 34                |         | <b>DSKT CHG</b>    |

 **A-9 Diskette Drive Connector Pin Assignments**

\*Pin 5 is reserved for connector polarization.

### **IDE INTERFACE CONNECTORS**

All signal levels in the IDE interface are TTL compatible. A logic 1 is a signal whose voltage level is between 2.0 and 5.0 V. A logic 0 is a signal measuring between 0.00 V and 0.70 V.

The two system board IDE connectors are physically identical. Electrically the primary IDE/PCI bus IDE connector is faster and the secondary IDE/PCI connector is slower. Table A-10 provides the IDE pin assignments. All signals on the Host interface have the prefix HOST. All negatively active signals are further prefixed with a "-" designation. All positively active signals are prefixed with a "+" designation.

| Pin   | <b>Signal</b>       | Pin | <b>Signal</b> |
|-------|---------------------|-----|---------------|
| 01    | <b>HOST RESET</b>   | 02  | <b>GND</b>    |
| 03    | +HOST DATA 7        | 04  | +HOST DATA 8  |
| 05    | +HOST DATA 6        | 06  | +HOST DATA 9  |
| 07    | +HOST DATA 5        | 08  | +HOST DATA 10 |
| 09    | +HOST DATA 4        | 10  | +HOST DATA 11 |
| 11    | +HOST DATA 3        | 12  | +HOST DATA 12 |
| 13    | +HOST DATA 2        | 14  | +HOST DATA 13 |
| 15    | +HOST DATA 1        | 16  | +HOST DATA 14 |
| 17    | +HOST DATA 0        | 18  | +HOST DATA 15 |
| 19    | <b>GND</b>          | 20  | <b>KEY</b>    |
| 21    | DRQ3                | 22  | <b>GND</b>    |
| 23    | <b>HOST IOW</b>     | 24  | <b>GND</b>    |
| 25    | <b>HOST IOR</b>     | 26  | <b>GND</b>    |
| 27    | <b>IOCHRDY</b>      | 28  | +HOST ALE     |
| 29    | DACK3               | 30  | <b>GND</b>    |
| $31*$ | +HOST IRQ14         | 32  | HOST IO16     |
| 33    | +HOST ADDR 1        | 34  | <b>GND</b>    |
| 35    | +HOST ADDR 0        | 36  | +HOST ADDR 2  |
| 37    | <b>HOST CSO</b>     | 38  | HOST CS1      |
| 39    | <b>HOST SLV/ACT</b> | 40  | <b>GND</b>    |

 **Table A-10 IDE/PCI Connector Pin Assignments**

\*The Primary IDE/PCI connector uses IRQ15

## **SIMM SOCKETS**

Table A-11 provides the SIMM socket pin assignments.

| Pin                     | Signal          | Pin | <b>Signal</b>   | Pin | <b>Signal</b>   |
|-------------------------|-----------------|-----|-----------------|-----|-----------------|
| $\mathbf 1$             | <b>GND</b>      | 25  | D <sub>22</sub> | 49  | D <sub>8</sub>  |
| $\sqrt{2}$              | D <sub>0</sub>  | 26  | D7              | 50  | D <sub>24</sub> |
| 3                       | D <sub>16</sub> | 27  | D <sub>23</sub> | 51  | D <sub>9</sub>  |
| $\overline{\mathbf{4}}$ | D <sub>1</sub>  | 28  | A7              | 52  | D <sub>25</sub> |
| $\sqrt{5}$              | D17             | 29  | N/C             | 53  | D <sub>10</sub> |
| $\,6$                   | D <sub>2</sub>  | 30  | $+5V$           | 54  | D <sub>26</sub> |
| $\overline{7}$          | D18             | 31  | A <sub>8</sub>  | 55  | D11             |
| $\bf 8$                 | D <sub>3</sub>  | 32  | A <sub>9</sub>  | 56  | D <sub>27</sub> |
| $\boldsymbol{9}$        | D <sub>19</sub> | 33  | N/C             | 57  | D12             |
| 10                      | $+5V$           | 34  | RAS2            | 58  | D28             |
| 11                      | N/C             | 35  | MP <sub>2</sub> | 59  | $+5V$           |
| 12                      | A <sub>0</sub>  | 36  | MP <sub>0</sub> | 60  | D <sub>29</sub> |
| 13                      | A <sub>1</sub>  | 37  | MP1             | 61  | D <sub>13</sub> |
| 14                      | A2              | 38  | MP3             | 62  | D30             |
| 15                      | A <sub>3</sub>  | 39  | <b>GND</b>      | 63  | D14             |
| 16                      | A4              | 40  | CAS0*           | 64  | D31             |
| 17                      | A <sub>5</sub>  | 41  | CAS2*           | 65  | D <sub>15</sub> |
| 18                      | A <sub>6</sub>  | 42  | CAS3*           | 66  | N/C             |
| 19                      | N/C             | 43  | CAS1*           | 67  | PD0 (N/C)       |
| 20                      | D <sub>4</sub>  | 44  | RAS0            | 68  | PD1 (N/C)       |
| 21                      | D <sub>20</sub> | 45  | N/C             | 69  | PD2 N/C         |
| 22                      | D <sub>5</sub>  | 46  | N/C             | 70  | PD3 N/C         |
| 23                      | D <sub>21</sub> | 47  | WE              | 71  | N/C             |
| 24                      | D <sub>6</sub>  | 48  | N/C             | 72  | GND             |

 **Table A-11 SIMM Socket Pin Assignments**

## **ISA/PCI-BUS BACKBOARD CONNECTOR PIN ASSIGNMENTS**

Table A-12 provides the pin assignments for the ISA/PCI-bus backboard connector on the system board.

| Pin            | <b>Signal</b>    | Pin            | <b>Signal</b>     | Pin             | <b>Signal</b>    | Pin             | <b>Signal</b>    |
|----------------|------------------|----------------|-------------------|-----------------|------------------|-----------------|------------------|
| A <sub>1</sub> | <b>IOCHCK</b>    | <b>B1</b>      | <b>GND</b>        | E <sub>1</sub>  | <b>GND</b>       | F1              | <b>GND</b>       |
| A2             | SD <sub>07</sub> | <b>B2</b>      | <b>RSET DRV</b>   | E <sub>2</sub>  | <b>GND</b>       | F <sub>2</sub>  | <b>GND</b>       |
| A3             | SD <sub>06</sub> | B <sub>3</sub> | $+5V$             | E <sub>3</sub>  | PCIINT1          | F <sub>3</sub>  | PCIINT3          |
| A4             | <b>SD05</b>      | B <sub>4</sub> | IRO09             | E <sub>4</sub>  | PCIINT2          | F <sub>4</sub>  | PCIINT4          |
| A <sub>5</sub> | SD <sub>04</sub> | B <sub>5</sub> | 5V                | E <sub>5</sub>  | $+5V$            | F <sub>5</sub>  | $+5V$            |
| A <sub>6</sub> | <b>SD03</b>      | B <sub>6</sub> | DRQ <sub>2</sub>  | E <sub>6</sub>  | Key              | F <sub>6</sub>  | Key              |
| A7             | <b>SD02</b>      | B7             | <b>12V</b>        | E7              | $+5V$            | F7              | $+5V$            |
| A <sub>8</sub> | <b>SD01</b>      | B <sub>8</sub> | 0WS               | E <sub>8</sub>  | <b>PCIRST</b>    | F <sub>8</sub>  | <b>PCLKF</b>     |
| A <sub>9</sub> | SD <sub>00</sub> | B <sub>9</sub> | $+12V$            | E <sub>9</sub>  | <b>GNTO</b>      | F9              | <b>GND</b>       |
| A10            | <b>IOCHRDY</b>   | <b>B10</b>     | <b>GND</b>        | E10             | REQ0             | F <sub>10</sub> | GNT1             |
| A11            | <b>AEN</b>       | <b>B11</b>     | <b>SMEMWR</b>     | E11             | <b>GND</b>       | F11             | <b>GND</b>       |
| A12            | <b>SA19</b>      | <b>B12</b>     | <b>SMEMRD</b>     | E12             | <b>PCLKE</b>     | F <sub>12</sub> | REQ1             |
| A13            | <b>SA18</b>      | <b>B13</b>     | <b>IORD</b>       | E <sub>13</sub> | <b>GND</b>       | F <sub>13</sub> | AD31             |
| A14            | <b>SA17</b>      | <b>B14</b>     | <b>IOWR</b>       | E14             | AD <sub>30</sub> | F14             | AD <sub>29</sub> |
| A15            | <b>SA16</b>      | <b>B15</b>     | DACK3             | E <sub>15</sub> | $+3.3V$          | F <sub>15</sub> | $+3.3V$          |
| A16            | <b>SA15</b>      | <b>B16</b>     | DRQ3              | E16             | Key              | F <sub>16</sub> | Key              |
| A17            | <b>SA14</b>      | <b>B17</b>     | DACK1             | E17             | $+3.3V$          | F17             | $+3.3V$          |
| A18            | <b>SA13</b>      | <b>B18</b>     | DRQ1              | E18             | AD <sub>28</sub> | F <sub>18</sub> | AD <sub>27</sub> |
| A19            | <b>SA12</b>      | <b>B19</b>     | <b>REFRESH</b>    | E19             | AD <sub>26</sub> | F <sub>19</sub> | AD <sub>25</sub> |
| A20            | <b>SA11</b>      | <b>B20</b>     | <b>BCLK</b>       | E20             | AD <sub>24</sub> | F <sub>20</sub> | CBE3             |
| A21            | <b>SA10</b>      | <b>B21</b>     | IRQ07             | E21             | AD <sub>22</sub> | F21             | AD <sub>23</sub> |
| A22            | <b>SA09</b>      | <b>B22</b>     | IRQ06             | E22             | AD <sub>20</sub> | F <sub>22</sub> | AD21             |
| A23            | <b>SA08</b>      | <b>B23</b>     | IRQ05             | E23             | AD <sub>18</sub> | F <sub>23</sub> | AD19             |
| A24            | <b>SA07</b>      | <b>B24</b>     | IRQ04             | E24             | $+3.3V$          | F <sub>24</sub> | $+3.3v$          |
| A25            | <b>SA06</b>      | <b>B25</b>     | IRQ03             | E25             | Key              | F <sub>25</sub> | Key              |
| A26            | <b>SA05</b>      | <b>B26</b>     | DACK <sub>2</sub> | E26             | $+3.3V$          | F <sub>26</sub> | $+3.3V$          |
| A27            | <b>SA04</b>      | <b>B27</b>     | T/C               | E27             | AD <sub>16</sub> | F <sub>27</sub> | <b>AD17</b>      |

 **Table A-12 ISA/PCI-Bus Backboard Connector Pin Assignments**

| Pin             | <b>Signal</b>     | Pin             | <b>Signal</b> | Pin            | <b>Signal</b>    | Pin             | <b>Signal</b>    |
|-----------------|-------------------|-----------------|---------------|----------------|------------------|-----------------|------------------|
| A28             | <b>SA03</b>       | <b>B28</b>      | <b>BALE</b>   | E28            | <b>FRAME</b>     | F <sub>28</sub> | <b>IRDY</b>      |
| A29             | <b>SA02</b>       | <b>B29</b>      | $+5V$         | E29            | CBE <sub>2</sub> | F <sub>29</sub> | <b>DEVSEL</b>    |
| A30             | <b>SA01</b>       | <b>B30</b>      | <b>OSC</b>    | E30            | <b>TRDY</b>      | F30             | <b>PLOCK</b>     |
| A31             | <b>SA00</b>       | <b>B31</b>      | <b>GND</b>    | E31            | <b>STOP</b>      | F31             | <b>PERR</b>      |
| C <sub>1</sub>  | <b>SBHE</b>       | D <sub>1</sub>  | MEMCS16       | G <sub>1</sub> | <b>SDONE</b>     | H1              | <b>SERR</b>      |
| C <sub>2</sub>  | LAB <sub>23</sub> | D <sub>2</sub>  | I/OCS16       | G <sub>2</sub> | SB <sub>0</sub>  | H2              | AD15             |
| C <sub>3</sub>  | LAB <sub>22</sub> | D <sub>3</sub>  | <b>IRQ10</b>  | G <sub>3</sub> | CBE1             | H <sub>3</sub>  | AD <sub>14</sub> |
| C <sub>4</sub>  | LAB <sub>21</sub> | D <sub>4</sub>  | IRQ11         | G4             | <b>PAR</b>       | H4              | AD12             |
| C <sub>5</sub>  | LAB <sub>20</sub> | D <sub>5</sub>  | <b>IRQ12</b>  | G <sub>5</sub> | <b>GND</b>       | H <sub>5</sub>  | <b>GND</b>       |
| C <sub>6</sub>  | LAB19             | D <sub>6</sub>  | <b>IRQ15</b>  | G <sub>6</sub> | Key              | H <sub>6</sub>  | Key              |
| C7              | LAB18             | D7              | IRQ14         | G7             | <b>GND</b>       | H7              | <b>GND</b>       |
| C <sub>8</sub>  | LAB17             | D <sub>8</sub>  | DACK0         | G <sub>8</sub> | AD <sub>13</sub> | H <sub>8</sub>  | AD10             |
| C <sub>9</sub>  | <b>MEMRD</b>      | D <sub>9</sub>  | DRQ0          | G9             | AD11             | H <sub>9</sub>  | AD <sub>8</sub>  |
| C <sub>10</sub> | <b>MEMWR</b>      | D <sub>10</sub> | DACK5         | G10            | AD <sub>9</sub>  | H <sub>10</sub> | AD7              |
| C <sub>11</sub> | SD <sub>08</sub>  | D11             | DRQ5          | G11            | CBE <sub>0</sub> | H11             | AD <sub>5</sub>  |
| C12             | <b>SD09</b>       | D <sub>12</sub> | DACK6         | G12            | AD <sub>6</sub>  | H <sub>12</sub> | AD <sub>3</sub>  |
| C <sub>13</sub> | <b>SD10</b>       | D <sub>13</sub> | DRQ6          | G13            | AD4              | H <sub>13</sub> | AD1              |
| C14             | <b>SD11</b>       | D <sub>14</sub> | DACK7         | G14            | AD <sub>2</sub>  | H14             | AD <sub>0</sub>  |
| C <sub>15</sub> | <b>SD12</b>       | D <sub>15</sub> | DRQ7          | G15            | Key              | H15             | Key              |
| C <sub>16</sub> | <b>SD13</b>       | D <sub>16</sub> | $+5V$         | G16            | $+5V$            | H16             | $+5V$            |
| C <sub>17</sub> | <b>SD14</b>       | D <sub>17</sub> | <b>MASTER</b> | G17            | $+5V$            | H <sub>17</sub> | $+5V$            |
| C18             | <b>SD15</b>       | D <sub>18</sub> | <b>GND</b>    | G18            | <b>GND</b>       | H <sub>18</sub> | <b>GND</b>       |

 **Table A-12 ISA/PCI-Bus Backboard Connector Pin Assignments**

### **ISA EXPANSION BUS CONNECTOR PIN ASSIGNMENTS**

The expansion slots signals, voltages, and grounds are supplied through the bus connectors. There are no active components on the ISA/PCI-bus backboard. Table A-13 provides the pin assignments for the ISA expansion slots.

| Pin            | <b>Direction</b> | <b>Signal</b>    | Pin            | <b>Direction</b> | <b>Signal</b>     |
|----------------|------------------|------------------|----------------|------------------|-------------------|
| A <sub>1</sub> | Input            | <b>IOCHCK</b>    | <b>B1</b>      | Ground           | <b>GND</b>        |
| A2             | Input/Output     | SD <sub>07</sub> | <b>B2</b>      | Output           | <b>RSET DRV</b>   |
| A <sub>3</sub> | Input/Output     | SD <sub>06</sub> | B <sub>3</sub> | Power            | $+5V$             |
| A4             | Input/Output     | <b>SD05</b>      | <b>B4</b>      | Input            | IRO09             |
| A <sub>5</sub> | Input/Output     | <b>SD04</b>      | B <sub>5</sub> | Power            | 5V                |
| A <sub>6</sub> | Input/Output     | SD <sub>03</sub> | B <sub>6</sub> | Input            | DRQ <sub>2</sub>  |
| A7             | Input/Output     | <b>SD02</b>      | B7             | Power            | <b>12V</b>        |
| A <sub>8</sub> | Input/Output     | <b>SD01</b>      | B <sub>8</sub> | Input            | 0WS               |
| A <sub>9</sub> | Input/Output     | SD <sub>00</sub> | B <sub>9</sub> | Power            | $+12V$            |
| A10            | Input            | <b>IOCHRDY</b>   | <b>B10</b>     | Ground           | <b>GND</b>        |
| A11            | Output           | <b>AEN</b>       | <b>B11</b>     | Output           | <b>SMEMWR</b>     |
| A12            | Input/Output     | <b>SA19</b>      | <b>B12</b>     | Output           | <b>SMEMRD</b>     |
| A13            | Input/Output     | <b>SA18</b>      | <b>B13</b>     | Input/Output     | <b>IORD</b>       |
| A14            | Input/Output     | <b>SA17</b>      | <b>B14</b>     | Input/Output     | <b>IOWR</b>       |
| A15            | Input/Output     | <b>SA16</b>      | <b>B15</b>     | Output           | DACK3             |
| A16            | Input/Output     | <b>SA15</b>      | <b>B16</b>     | Input            | DRQ3              |
| A17            | Input/Output     | <b>SA14</b>      | <b>B17</b>     | Output           | DACK1             |
| A18            | Input/Output     | <b>SA13</b>      | <b>B18</b>     | Input            | DRQ1              |
| A19            | Input/Output     | <b>SA12</b>      | <b>B19</b>     | Input/Output     | <b>REFRESH</b>    |
| A20            | Input/Output     | <b>SA11</b>      | <b>B20</b>     | Output           | <b>BCLK</b>       |
| A21            | Input/Output     | <b>SA10</b>      | <b>B21</b>     | Input            | IRQ07             |
| A22            | Input/Output     | <b>SA09</b>      | <b>B22</b>     | Input            | IRQ06             |
| A23            | Input/Output     | <b>SA08</b>      | <b>B23</b>     | Input            | IRQ05             |
| A24            | Input/Output     | <b>SA07</b>      | B24            | Input            | IRQ04             |
| A25            | Input/Output     | <b>SA06</b>      | <b>B25</b>     | Input            | IRQ03             |
| A26            | Input/Output     | <b>SA05</b>      | <b>B26</b>     | Output           | DACK <sub>2</sub> |

 **Table A-13 ISA Expansion Slot Pin Assignments**

| Pin             | <b>Direction</b> | <b>Signal</b>     | Pin             | <b>Direction</b> | <b>Signal</b> |
|-----------------|------------------|-------------------|-----------------|------------------|---------------|
| A27             | Input/Output     | <b>SA04</b>       | <b>B27</b>      | Output           | T/C           |
| A28             | Input/Output     | SA03              | <b>B28</b>      | Output           | <b>BALE</b>   |
| A29             | Input/Output     | <b>SA02</b>       | <b>B29</b>      | Power            | $+5V$         |
| A30             | Input/Output     | <b>SA01</b>       | <b>B30</b>      | Output           | <b>OSC</b>    |
| A31             | Input/Output     | <b>SA00</b>       | <b>B31</b>      | Ground           | <b>GND</b>    |
| C <sub>1</sub>  | Input/Output     | <b>SBHE</b>       | D <sub>1</sub>  | Input            | MEMCS16       |
| C <sub>2</sub>  | Input/Output     | LAB <sub>23</sub> | D <sub>2</sub>  | Input            | I/OCS16       |
| C <sub>3</sub>  | Input/Output     | LAB <sub>22</sub> | D <sub>3</sub>  | Input            | <b>IRQ10</b>  |
| C <sub>4</sub>  | Input/Output     | LAB <sub>21</sub> | D <sub>4</sub>  | Input            | <b>IRQ11</b>  |
| C <sub>5</sub>  | Input/Output     | LAB <sub>20</sub> | D <sub>5</sub>  | Input            | <b>IRQ12</b>  |
| C <sub>6</sub>  | Input/Output     | LAB19             | D <sub>6</sub>  | Input            | <b>IRQ15</b>  |
| C7              | Input/Output     | LAB18             | D7              | Input            | IRQ14         |
| C <sub>8</sub>  | Input/Output     | LAB17             | D <sub>8</sub>  | Output           | DACK0         |
| C <sub>9</sub>  | Input/Output     | <b>MEMRD</b>      | D <sub>9</sub>  | Input            | DRQ0          |
| C <sub>10</sub> | Input/Output     | <b>MEMWR</b>      | D <sub>10</sub> | Output           | DACK5         |
| C <sub>11</sub> | Input/Output     | <b>SD08</b>       | D11             | Input            | DRQ5          |
| C12             | Input/Output     | SD <sub>09</sub>  | D <sub>12</sub> | Output           | DACK6         |
| C <sub>13</sub> | Input/Output     | <b>SD10</b>       | D <sub>13</sub> | Input            | DRQ6          |
| C14             | Input/Output     | <b>SD11</b>       | D <sub>14</sub> | Output           | DACK7         |
| C <sub>15</sub> | Input/Output     | <b>SD12</b>       | D <sub>15</sub> | Input            | DRQ7          |
| C <sub>16</sub> | Input/Output     | <b>SD13</b>       | D <sub>16</sub> | Power            | $+5V$         |
| C17             | Input/Output     | <b>SD14</b>       | D <sub>17</sub> | Input            | <b>MASTER</b> |
| C18             | Input/Output     | <b>SD15</b>       | D <sub>18</sub> | Ground           | <b>GND</b>    |

 **Table A-13 ISA Expansion Slot Pin Assignments**

## **CD AUDIO IN CONNECTOR PIN ASSIGNMENTS**

The pin assignments for the CD audio-in connector are provided in Table A-14.

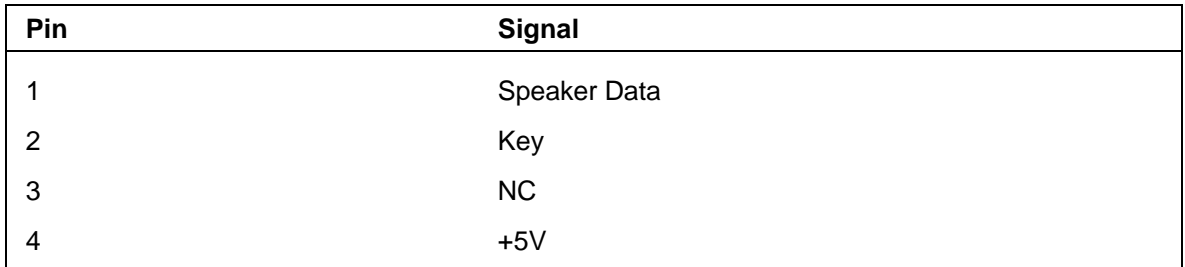

### **Table A-14 CD Audio In Connector**

## **Appendix B**

# **System Board Jumpers**

This appendix provides jumper setting information for configuring the system for a particular system requirement. Situations that require changing the jumper settings include the following:

- upgrading the processor
- clearing a password

**CAUTION:** Jumpers are set correctly at the factory for the shipped configuration. If the system requires a jumper change, change only the jumper setting for that condition. Otherwise, keep the jumpers at their factory settings.

### **JUMPER LOCATIONS**

Figure B-1 shows the location of the system board jumpers.

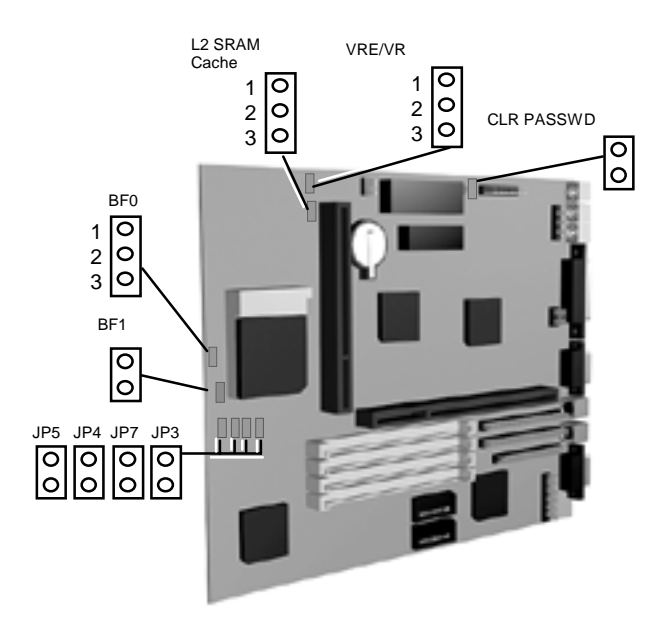

 **Figure B-1 System Board Jumper Locations**

### **CHANGING PROCESSOR JUMPER SETTINGS**

Use the following procedure when replacing the installed processor with a faster speed processor. Jumpers requiring setting changes include the Processor/Bus Speed.

**1.** Turn off and unplug the system and any connected external options.

**WARNING:** System power must be off before removing the cover and changing a jumper setting.

- **2.** Remove the system unit cover (see Section 3, Option Installation, for cover removal).
- **3.** Replace the processor (see Section 3 for processor upgrade procedures).
- **4.** Remove any expansion boards blocking access to the jumpers.
- **5.** Locate the Processor/Bus Speed jumper blocks on the system board (see Figure B-1).
- **6.** Set the Processor/Bus Speed jumpers per Figure B-2.

**CAUTION:** Unless updating the processor, leave the processor jumpers at the factory setting. Changing the settings jumpers could damage the processor.

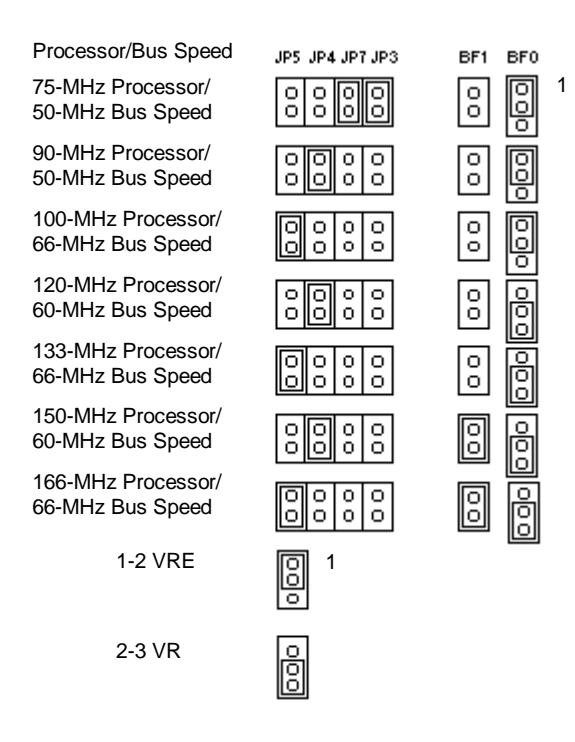

 **Figure B-2 Processor Upgrade Jumpers**

- **7.** Reinstall any removed expansion boards.
- **8.** Reinstall the system cover.
- **9.** Reconnect any disconnected peripherals and turn on the system.

### **CHECKING THE CACHE JUMPER**

A synchronous pipeline burst cache is installed in your system. Use this procedure to verify the jumper setting.

> **CAUTION**: Only change (or check) the cache jumper setting if you are installing cache. Otherwise, keep the jumper at its factory setting.

- **1.** Locate the L2 SRAM Cache jumper on the system board (see Figure B-1).
- **2.** Set the L2 SRAM Cache jumper on pins 1−2 for an asynchronous cache module or on pins 2−3 for a synchronous pipeline burst cache module.

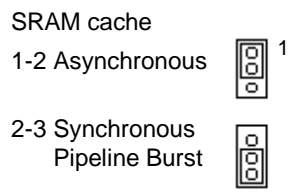

 **Figure B-3 SRAM cache jumper**

- **3.** If you removed any expansion boards, replace them.
- **4.** Replace the system unit cover.
- **5.** Reconnect any disconnected peripherals and turn on the system.

### **CHANGING THE PASSWORD**

If a password is forgotten, use the following procedures to clear the current password and to set a new one.

**1.** Turn off and unplug the system and any connected external options.

**WARNING:** System power must be off before removing the cover and changing a jumper setting.

- **2.** Remove the system unit cover (see Section 3, Option Installation, for cover removal).
- **3.** Locate the Password Clear jumper block on the system board (see Figure B-1). Remove any expansion boards blocking access to the jumper.
- **4.** Set a jumper on the Password Clear jumper block pins.

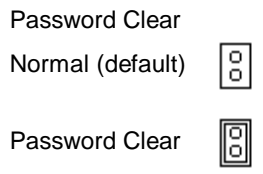

 **Figure B-4 Password clear jumper**

- **5.** Reinstall the system cover.
- **6.** Connect system power cables and external options.
- **7.** Turn on the system. The system boots up and clears the password.
- **8.** Turn off the system and unplug the system and any connected peripherals.
- **9.** Remove the system cover.
- **10.** Remove the jumper from the Password Clear jumper block.
- **11.** Reinstall any removed expansion boards.
- **12.** Reinstall the system cover.
- **13.** Connect and power up the system and any removed peripherals.
- **14.** Rerun Setup to set a new password (see Section 2, Setup and Operation).

## **Appendix C**

# **Hard Disk Drive Specifications and Jumper Settings**

This appendix provides specifications and jumper settings for the Western Digital 1.2-GB hard disk drive used in the PowerMate Ve series computer configurations.

The standard IDE hard disk drives are mounted in the bottom front bay of the chassis. The drive is connected via a two-connector IDE cable to the primary IDE channel on the system board. The hard drive is set as the master device on the primary IDE channel.

The drive is auto-configurable, meaning that once the master/slave jumpers are set, the hard disk type is automatically detected by the system and the remaining drive parameters are automatically set by the system. (See Section 2, Setup and Operation, for information on auto setup using the Autotype Fixed Disk parameter.)

NEC part numbers for the hard drives are provided in Section 5, System Unit Repair.

## **1.2-GB HARD DISK DRIVE SPECIFICATIONS AND JUMPER SETTINGS**

Specifications for the 3 1/2 inch IDE hard disk drive are given in Table C-1. Jumper settings are described following Table C-1.

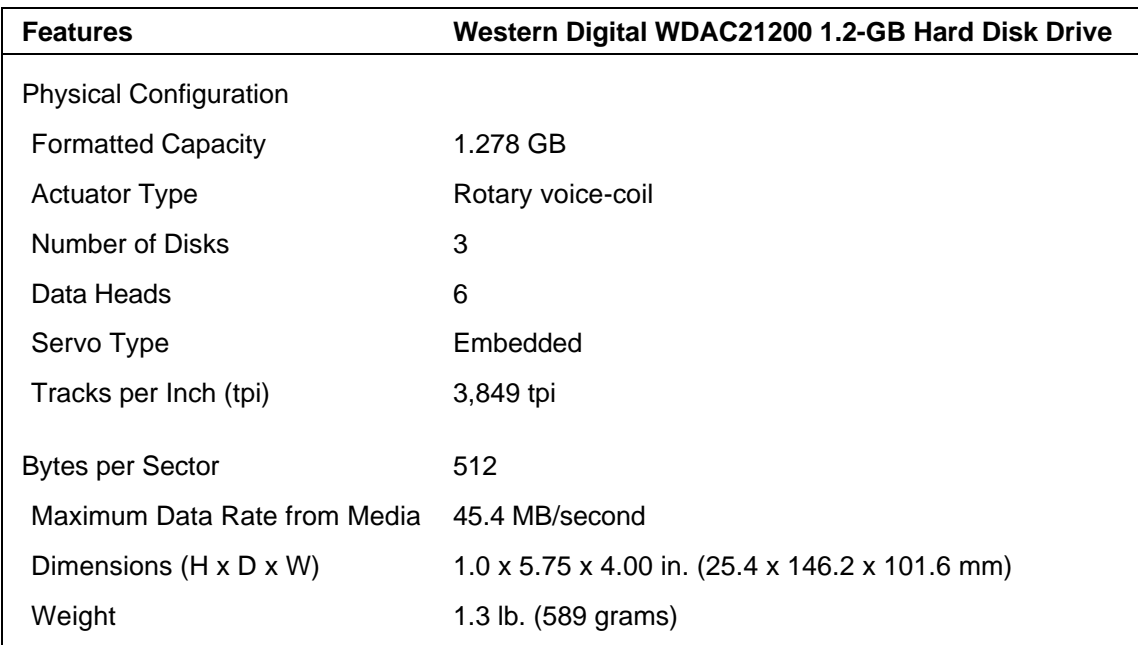

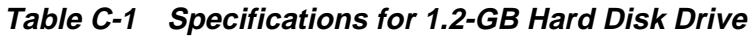

| <b>Features</b>                                                        | Western Digital WDAC21200 1.2-GB Hard Disk Drive                  |
|------------------------------------------------------------------------|-------------------------------------------------------------------|
| Performance                                                            |                                                                   |
| Track-to-track seek<br>Average seek<br>Maximum seek<br>Average Latency | 3.0 <sub>ms</sub><br>$14 \text{ ms}$<br>26 ms<br>$8.3 \text{ ms}$ |
| <b>Rotation Speed</b>                                                  | 3600 rpm                                                          |
| Data Transfer Rate<br><b>Buffer to Disk</b><br><b>Buffer to Host</b>   | 45.4 MB/s maximum<br>16.6 MB/s, Mode 4                            |
| <b>Start/Stop Cycles</b>                                               | 40,000 minimum                                                    |
| <b>Buffer Size</b>                                                     | 64 KB                                                             |
| Interface                                                              | IDE                                                               |

**Table C-1 Specifications for 1.2-GB Hard Disk Drive**

The drive uses one jumper block (JP7) to configure the master/slave and cable select options of the hard drive. Jumper block JP6 has three user-selectable jumper settings: C/D (master/slave select), A/C (no functionality), and CS (cable select). The remainder of the jumpers are reserved for factory use. The user selectable jumpers and their settings are as follows:

- $\blacksquare$  C/D
	- Master drive, pins 1 and 2 jumpered (factory default)
	- Slave drive, pins 1 and 2 not jumpered
- $\blacksquare$  A/C
	- No functionality, pins 3 and 4 not jumpered
- $\blacksquare$  CS
	- Cable select disabled, pins 5 and 6 not jumpered (factory default)
	- Cable select enabled, pins 5 and 6 jumpered.

# **CD-ROM Reader Specifications and Jumper Settings**

This appendix provides specifications and jumper settings for the eight-speed NEC IDE CD-ROM reader used in the PowerMate Ve Series multimedia configurations.

The CD-ROM reader comes pre-installed in the top 5 1/4-inch accessible device slot. The reader is connected to the secondary PCI/IDE connector on the system board via an I/O cable. An audio cable connects the reader to the sound system. The reader is assigned as drive E.

See Section 2 for information on the CD-ROM reader's controls and indicators. NEC part numbers are provided in Section 5.

## **CD-ROM READER SPECIFICATIONS**

Table D-1 lists the specifications for the eight-speed CD-ROM reader.

| <b>Feature</b>                                              | <b>Specification</b>                                                                                                    |
|-------------------------------------------------------------|----------------------------------------------------------------------------------------------------|
| <b>Performance</b>                                          |                                                                                                    |
| Data Transfer Rate                                          | Mode 1: 1200 KB/sec (8X speed)<br>Mode 2: 1368.8 KB/sec (8X speed)                                                                                               |
| <b>Burst Transfer Rate</b>                                  | PIO Mode 3 support<br>DMA (single word) Mode 2 support<br>(multi word) Mode 1 support                                                                            |
| Average Full Stroke Seek<br>Average 1/3 Full Stroke<br>Seek | 260 ms (8X speed)<br>140 ms (8X speed)                                                                                                    |
| Data Buffer                                                 | 128 KB                                                                                                    |
| <b>Supported Formats</b>                                    | CD-Audio, CD-ROM (mode 1 and mode<br>2), CD-ROM XA (mode 2, form 1 and<br>form 2), Photo CD (single and multiple<br>sessions), CD-I(FMV), Video CD,CD+<br>(Plus) |

**Table D-1 Specifications for Eight-Speed CD-ROM Reader**

| <b>Feature</b>                            | <b>Specification</b>                                |
|-------------------------------------------|-----------------------------------------------------|
| <b>General Specifications</b>             |                                                     |
| Interface                                 | IDE                                                 |
| Capacity                                  | 656 MB, Mode 1<br>748 MB, Mode 2                    |
| Disc Loading                              | Motorized Front Loading (power tray<br>with holder) |
| MTBF (power-on hours)                     | 70, 000 hours (10% duty cycle)                      |
| <b>MTTR</b>                               | 30 minutes                                          |
| Weight                                    | 1.98 lb. (0.9 kg)                                   |
| <b>Relative Humidity</b><br>(operational) | 30% to 70% (no condensation)                        |
| <b>Operating Temperature</b>              | $5^{\circ}$ C to 45 $^{\circ}$ C                    |

**Table D-1 Specifications for Eight-Speed CD-ROM Reader**

### **CD-ROM Reader Connectors and Jumper Settings**

The back of the CD-ROM reader provides the following connectors and jumpers:

- Analog audio line output connector  $-4$ -pin male connector that connects the reader to the system's sound system via an audio cable.
- $\blacksquare$  Digital audio line output connector 2-pin male connector
- Configuration jumpers enables or disables the cable select feature, slave device configuration, or master device configuration. The CD-ROM reader is set as the master device on the secondary PCI/IDE channel.
- IDE connector connects the reader to the secondary PCI/IDE connector on the system board via an I/O cable (see Appendix A for system board connector locations).
- Power connector connects the reader to the power supply via a power supply cable.

**NOTE:** The front of the CD-ROM drive contains a headphone output connector (3.5 mm mini-jack)

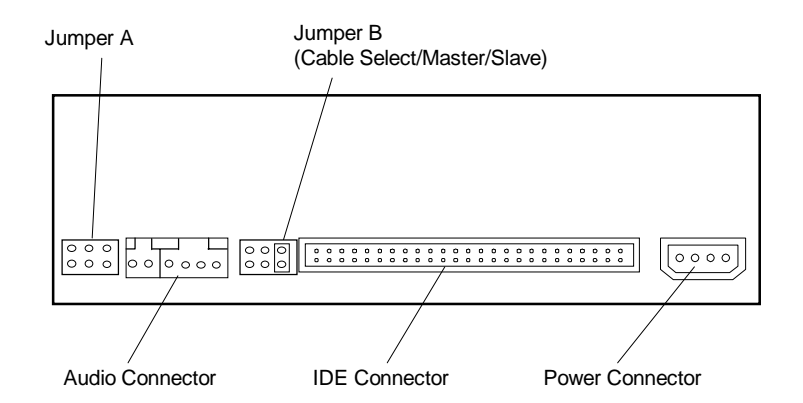

 **Figure D-1 CD-ROM Connector and Jumper Locations**

To the left of the standard 40-pin IDE connector on the back of the CD-ROM reader are two 6-pin jumper blocks (jumper A and jumper B). The block to the extreme left (jumper A) is factory set with the pins unshorted (see Table D-2).

| <b>Pin</b> | <b>Setting</b>       | Signal           |
|------------|----------------------|------------------|
|            | Disabled (unshorted) |                  |
| -2         | Disabled (unshorted) | Factory use only |
| 3          | Disabled (unshorted) | Factory use only |

 **Table D-2 Jumper A Settings**

The jumper block immediately adjacent to the IDE connector (jumper B) sets the following functions using pin 1 - pin 3 as read from left to right: CSEL, SL, and MA (see Table D-3). The following is a summary of the jumper settings:

- CSEL. (cable select) enables/disables the cable select feature. Factory set at disabled (pin not jumpered).
- SL (slave) enables/disables the slave feature. Factory set at disabled (pin not jumpered)
- MA (master) enables/disables the master feature. Factory set at enabled (pin jumpered)

| Pin | <b>Setting</b>       | <b>Signal</b>            |
|-----|----------------------|--------------------------|
|     | Disabled (unshorted) | CSEL (cable select)      |
| -2  | Disabled (unshorted) | SL (slave)               |
| 3   | Enabled (shorted)    | Master (default setting) |

 **Table D-3 Jumper B Settings**

# **Index**

## **A**

America Online, 4-5

## **B**

Battery, 4-13 Baud rate, 1-14 BIOS update utility, 2-21 using, 2-22 Boot menu, 2-19 Boot sequence, 2-13 Bulletin board service, 4-3

## **C**

CD-ROM reader, 1-16, 2-4 controls and indicators, 2-5 operation, 2-5 CMOS battery, 4-13 replacement, 4-13 Configurations, 1-1 chassis, 1-1 setup, 2-5 Connections, 2-2 Connectors, A-1 diskette drive, A-7 fan, A-7 IDE interface, A-8 ISA expansion bus, A-12 ISA/PCI bus backboard, A-10 keyboard, A-6 mouse, A-6 parallel interface, A-4 power supply, A-6 serial interface, A-3 SIMM socket, A-9 speaker, A-5 suspend button, A-6 VGA interface, A-5 Cover removal, 3-3

## **D**

Desktop management interface CI module, 1-18 DMI browser, 1-18 DMI components, 1-18

manageable products, 1-18 troubleshooting, 1-20 usage, 1-20 Disassembly power supply, 5-11 system board, 5-13 Diskette drive, 1-15

## **E**

Expansion board installation, 3-4 External options, 3-28 parallel printer, 3-29 serial devices, 3-30

## **F**

FastFacts service, 4-2 Flash ROM, 1-5

## **H**

Hard disk drive, 1-15

## **I**

I/O addressing, 1-6 address map, 1-7 IDE adapters, 2-11 Illustrated parts breakdown, 5-14 part numbers, 5-14 Information services America Online, 4-5 Internet, 4-6 NEC bulletin board service, 4-3 NEC's FastFacts, 4-2 NEC's ftp site, 4-6 NEC's World Wide Web home page, 4-6 World Wide Web, 4-6 Integrated Audio, 1-15 Integrated graphics, 1-10 graphics accelerator, 1-11 motion video controller, 1-10 Internet, 4-6 Interrupt controller, 1-9 ISA bus, 1-12
## **J**

Jumper settings CD-ROM reader, D-2 Jumpers, B-1 password, B-4 processor upgrade, B-2

## **K**

Keyboard, 1-15 Keyboard cleaning, 4-7

#### **M**

Maintenance, 4-6 keyboard cleaning, 4-7 system cleaning, 4-6 Memory, 1-8 video, 1-11 Memory shadow, 2-13 Microphone, 1-16 MIDI/Joystick upgrade, 5-9 Mouse, 1-15 cleaning, 4-7 Multimedia components, 1-15 CD-ROM reader, 1-16 microphone, 1-16 speakers, 1-16 Multimedia connections, 2-3

## **N**

NEC bulletin board service, 4-3 NEC's FastFacts, 4-2 Numlock, 2-14

# **O**

Operation, 2-1 Option installation, 3-1, 3-15 cover removal, 3-3 expansion boards, 3-4 external options, 3-28 precautions, 3-2 processor upgrade, 3-13 SIMM memory, 3-9 storage devices, 3-15 video memory, 3-12

## **P**

Packing, 2-1 Parallel interface, 1-13 addressing and interrupts, 1-13 Part numbers, 5-14 Password, 2-17 options, 2-17 supervisor, 2-17 user, 2-17 PCI auto configuration, 1-12 PCI local bus, 1-12 PCI/IDE ports, 1-12 Plug and Play, 1-17 Power management, 1-6, 1-17 parameters, 2-18 power menu, 2-18 suspend button, 1-17, 2-4 Power supply, 1-14 Processor, 1-5 Processor upgrade, 3-13

# **S**

Secondary cache, 1-5 removing, 5-9 Security, 2-17 options, 2-17 supervisor password, 2-17 Serial interface, 1-13 specifications, 1-14 Setup, 2-1 connections, 2-2 main menu parameters, 2-10 voltage selector switch, 2-1 Setup and Operation, 2-1 unpacking, 2-1 Setup utility, 2-6 advanced menu, 2-15 boot menu, 2-19 boot options, 2-13 exit menu, 2-20 IDE adapters, 2-11 integrated peripherals menu, 2-15 main menu, 2-7 main menu options, 2-10 memory cache, 2-13

numlock, 2-14 parameters, 2-6 power menu, 2-18 security menu, 2-17 startup, 2-6 using, 2-7 SIMM installation, 3-11 upgrade, 3-9 SIMMs, 1-8 Sound board audio connector, A-14 Speakers, 1-16 Specifications, 1-21 CD-ROM reader, D-1 Storage device installation, 3-16 desktop, 3-21 device cables, 3-16 device preparation, 3-16 device slots, 3-15 System board, 1-2 chip sets, 1-4 flash ROM, 1-5 integrated audio, 1-15 integrated graphics, 1-10 interrupt controller, 1-9 ISA bus, 1-12 jumper settings, B-1 parallel interface, 1-13 PCI local bus, 1-12 PCI/IDE ports, 1-12 processor, 1-5 secondary cache, 1-5 video memory, 1-11 System cleaning, 4-6 System configuration, 2-5 System memory, 1-8 upgrade path, 1-8

## **T**

Troubleshooting, 4-9 problems and solutions, 4-9

## **U**

Unpacking, 2-1

#### **V**

Video memory, 1-11 Video Resolutions, 1-11 Video upgrade, 3-12 Voltage selector switch, 2-1

#### **(For United States Use Only)**

## **FEDERAL COMMUNICATIONS COMMISSION RADIO FREQUENCY INTERFERENCE STATEMENT**

**WARNING:** Changes or modifications to this unit not expressly approved by the party responsible for compliance could void the user's authority to operate the equipment.

**NOTE:** This equipment has been tested and found to comply with the limits for a Class B digital device, pursuant to Part 15 of the FCC Rules. These limits are designed to provide reasonable protection against harmful interference in a residential installation. This equipment generates, uses and can radiate radio frequency energy and, if not installed and used in accordance with the instructions, may cause harmful interference to radio communications.

However, there is no guarantee that interference will not occur in a particular installation. If this equipment does cause harmful interference to radio or television reception, which can be determined by turning the equipment off and on, the user is encouraged to try to correct the interference by one or more of the following measures.

- Reorient or relocate the receiving antenna.
- **Increase the separation between the equipment and receiver.**
- Connect the equipment to an outlet on a circuit different from the one to which the receiver is connected.

Use shielded and properly grounded I/O and power cables to ensure compliance of this unit to the specified limits of the rules.

#### **(For Canadian Use Only)**

This Class B digital apparatus meets all requirements of the Canadian Interference-Causing Equipment Regulations.

Cet appareil numérique de la classe B repecte toutes les exigences du Règlement sur le matériel brouilleur du Canada.

#### **BATTERY REPLACEMENT**

A lithium battery in your computer maintains system configuration information. In the event that the battery fails to maintain system configuration information, NEC recommends that you replace the battery. See Chapter 4 for battery replacement information.

WARNING: There is a danger of explosion if the battery is incorrectly replaced. Replace only with the same or equivalent type recommended by the manufacturer. Discard used batteries according to the manufacturer's instructions.

**ATTENTION:** Il y a danger d'explosion s'il y a replacement incorrect de la batterie. Remplacer uniquement avec une batterie du même type ou d'un type recommandé par le constructeur. Mettre au rébut les batteries usagées conformément aux instructions du fabricant.

#### **BATTERY DISPOSAL**

Do not place used batteries in your regular trash.

The nickel-cadmium or nickel metal-hydride batteries must be collected, recycled, or disposed of in an environmentally-approved manner.

The incineration, landfilling, or mixing of batteries with the municipal solid waste stream is **prohibited by law** in most areas.

Return batteries to a federal or state approved battery recycler. This may be where you purchased the battery or a local seller of automotive batteries. In MINNESOTA, call 1-800-225-PRBA if further disposal information is required.

Contact your local waste management officials for other information regarding the environmentally sound collection, recycling, and disposal of the batteries.